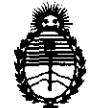

Ministerio de Salud Secretaría de Políticas, Regulación e Institutos A.N.M.A.T.

# **DISPOSICiÓN N" 1265**

BUENOS AIRES, 21 0CT 2011

VISTO el Expediente Nº 1-47-18154/10-8 del Registro de esta Administración Nacional de Medicamentos, Alimentos y Tecnología Médica (ANMAT), y

#### CONSIDERANDO:

Que por las presentes actuaciones Feas Electrónica S.A. solicita se autorice la inscripción en el Registro de Productores y Productos de Tecnología Médica (RPPTM) de esta Administración Nacional, de un nuevo producto médico.

Que las actividades de elaboración y comercialización de productos médicos se encuentran contempladas por la Ley 16463, el Decreto 9763/64, y MERCOSUR/GMC/RES. Nº 40/00, incorporada al ordenamiento jurídico nacional por Disposición ANMAT Nº 2318/02 (TO 2004), y normas complementarias.

Que consta la evaluación técnica producida por el Departamento de Registro.

Que consta la evaluación técnica producida por la Dirección de Tecnología Médica, en la que informa que el producto estudiado reúne los requisitos técnicos que contempla la norma legal vigente, y que los establecimientos declarados demuestran aptitud para la elaboración y el control de calidad del producto cuya inscripción en el Registro se solicita.

Que los datos identificatorios característicos a ser transcriptos en los proyectos de la Disposición Autorizante y del Certificado correspondiente, han sido convalidados por las áreas técnicas precedentemente citadas.

Que se ha dado cumplimiento a los requisitos legales y formales que contempla la normativa vigente en la materia.

Que corresponde autorizar la inscripción en el RPPTM del producto médico objeto de la solicitud.

 $\sqrt{ }$ 

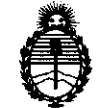

Ministerio de Salud Secretaría de Políticas, Regulación e Institutos A.N.M.A.T.

Que se actúa en virtud de las facultades conferidas por los Artículos 80, inciso 11) y 100, inciso i) del Decreto 1490/92 y por el Decreto 425/10.

## Por ello; EL INTERVENTOR DE LA ADMINISTRACiÓN NACIONAL DE MEDICAMENTOS, ALIMENTOS Y TECNOLOGÍA MÉDICA DISPONE:

ARTICULO 1°- Autorízase la inscripción en el Registro Nacional de Productores y Productos de Tecnología Médica (RPPTM) de la Administración Nacional de Medicamentos, Alimentos y Tecnología Médica del producto médico de marca Feas Electrónica, nombre descriptivo Monitor de signos vitales y nombre técnico Sistemas de monitoreo fisiológicos para cuidados intensivos, de acuerdo a lo solicitado por Feas Electrónica S.A., con los Datos Identificatorios Característicos que figuran como Anexo I de la presente Disposición y que forma parte integrante de la misma.

ARTICULO 20 - Autorízanse los textos de los proyectos de rótulo/s y de instrucciones de uso que obran a fojas 653 y 805 a 884 respectivamente, figurando como Anexo II de la presente Disposición y que forma parte integrante de la misma.

ARTICULO 30 - Extiéndase, sobre la base de lo dispuesto en los Artículos V1 precedentes, el Certificado de Inscripción en el RPPTM, figurando como Anexo III de la presente Disposición y que forma parte integrante de la misma.

ARTICULO 40 - En los rótulos e instrucciones de uso autorizados deberá figurar la leyenda: Autorizado por la ANMAT, PM-1125-2, con exclusión de toda otra leyenda no contemplada en la normativa vigente.

ARTICULO 50- La vigencia del Certificado mencionado en el Artículo 30 será por cinco (5) años, a partir de la fecha impresa en el mismo.

ARTICULO 60 - Regístrese. Inscríbase en el Registro Nacional de Productores y ARTICULO 6º - Regístres<br>Productos de Tecnología<br>notifíquese al interesad Productos de Tecnología Médica al nuevo producto. Por Mesa de Entradas notifíquese al interesado, haciéndole entrega de copia autenticada de la

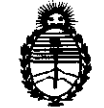

"2011 - Año del Trabajo Decente, la Salud y Seguridad de los Trabajadores"<br>DISPOSICIÓN Nº 7 2 6 5

Ministerio de Salud Secretaría de Políticas, Regulación e Institutos A.N.M.A.T.

presente Disposición, conjuntamente con sus Anexos I, II y III contraentrega del original Certificado de Inscripción y Autorización de Venta de Productos Médicos. Gírese al Departamento de Registro a los fines de confeccionar el legajo correspondiente. Cumplido, archívese.

Expediente N0 1-47-18154/10-8

DISPOSICIÓN Nº 7 2 6 5

 $\overline{a}$   $\overline{b}$   $\overline{c}$   $\overline{c}$   $\overline{c}$   $\overline{d}$   $\overline{d}$   $\overline{$ **SUB\_INTERVENTOR A,N.MoA.'X'.** 

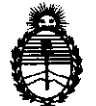

Ministerio de Salud Secretaría de Políticas, Regulación e Institutos A.N.M.A.T.

#### ANEXO I

DATOS IDENTIFICATORIOS CARACTERÍSTICOS del PRODUCTO MÉDICO inscripto en el RPPTM mediante DISPOSICIÓN ANMAT Nº ....**7...2...6...5......** Nombre descriptivo: Monitor de signos vitales

Código de identificación y nombre técnico UMDNS: ECRI 12-647 sistemas de monitoreo fisiológicos para cuidados intensivos

Marca del producto médico: Feas Electrónica

Clase de Riesgo: III

Indicación/es autorizada/s: monitoreo de signos vitales de pacientes en terapias intensivas, unidades coronarias, quirófanos, salas de emergencias y otros ambientes clínico-hospitalario.

Modelo(s): Multipar LCD ECG/RESP/SpO<sub>2</sub>/P1/P2/FiO<sub>2</sub>/T1/T2/GC/PNI/CO<sub>2</sub>

Condición de expendio: Venta exclusiva a profesionales e instituciones sanitarias.

Periodo de Vida Útil : 5( cinco) años

Nombre/es del/de los fabricante/s: Feas Electrónica S.A.

Lugar/es de elaboración: Av. Colon 5760- CP X5003DFP- Córdoba- Argentina

Expediente Nº 1-47-18154/10-8 $_{\rm DISPOSICI}$ ÓN Nº  $~7~2~6~$ 

ejb

**Dr. OTTO** A. ORSINGHER **sua·INTERVENTOR A.N.M.A.'I'.** 

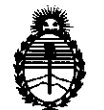

Ministerio de Salud Secretaría de Políticas, Regulación e Institutos A.N.M.A.T.

#### ANEXO II

TEXTO DEL/LOS RÓTULO/S e INSTRUCCIONES DE USO AUTORIZADO/S del PRODUCTO MÉDICO inscripto en el RPPTM mediante DISPOSICIÓN ANMAT Nº  $\ldots$ 7.26.  $\cdots$ 

Dr. OTTO A. ORSINGHER **SUB-INTERVENTOR**  $A.N.M.A.T.$ 

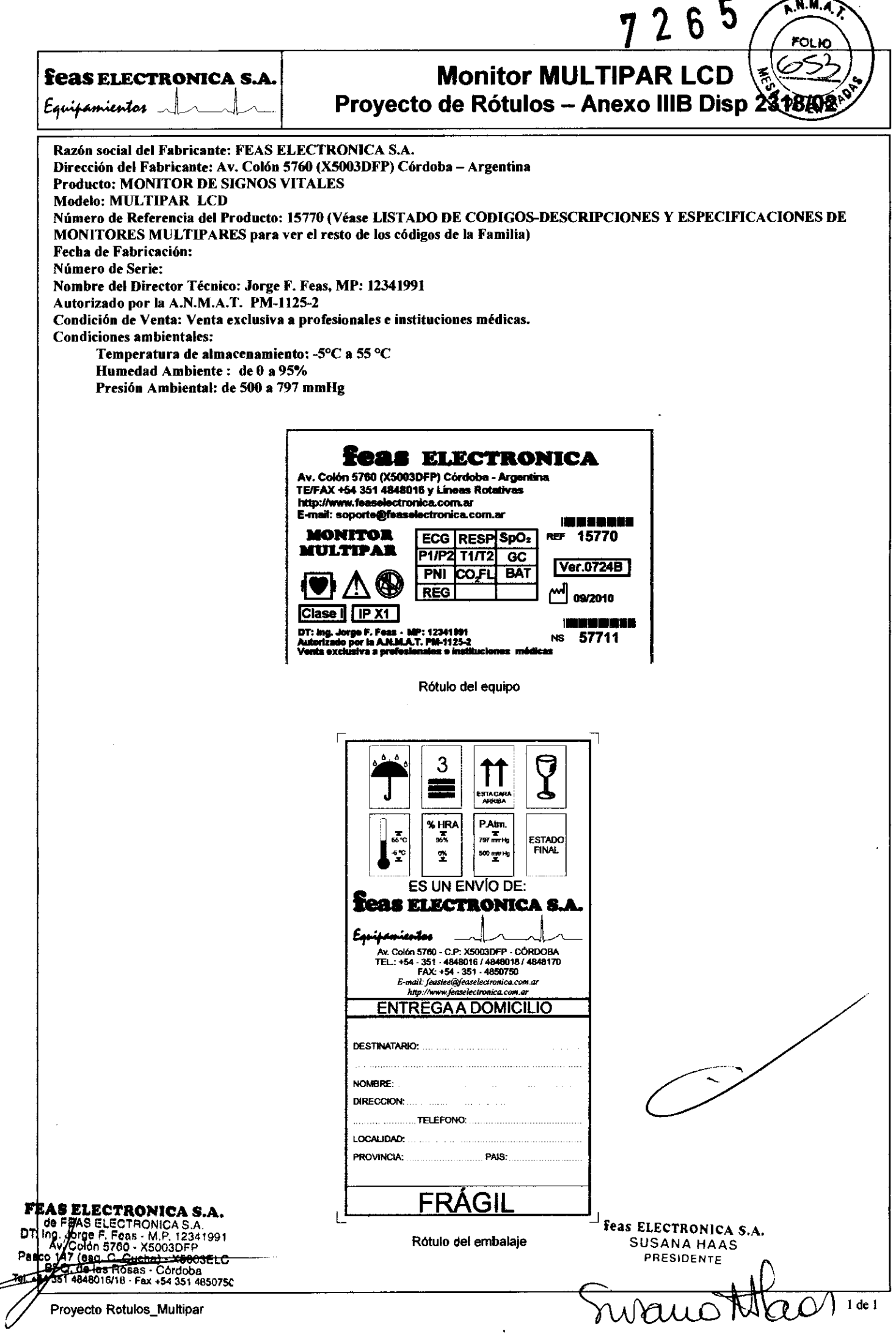

l,

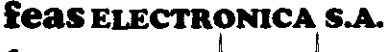

Equipamientos

# **Monitor MULTIPAR LCD** Provecto de Instrucciones de Uso - Anexo IIIB Di

3.1. Las indicaciones contempladas en el ítem 2 de éste reglamento (Rótulo), salvo las que figuran en los ítem 2.4 y 2.5;

INDICACIONES DEL ITEM 2 (salvo 2.4 v 2.5)

Razón social del Fabricante: FEAS ELECTRONICA S.A

Dirección del Fabricante: Av. Colón 5760 (X5003DFP) Córdoba - Argentina

Producto: MONITOR DE SIGNOS VITALES

Modelo: MULTIPAR LCD

Número de Referencia del Producto: 15770 (Véase LISTADO DE CODIGOS-DESCRIPCIONES Y

ESPECIFICACIONES DE MONITORES MULTIPARES para ver el resto de los códigos de la Familia) Nombre del Director Técnico: Jorge F. Feas, MP: 12341991

Autorizado por la A.N.M.A.T. PM-1125-2

Condición de Venta: Venta exclusiva a profesionales e instituciones médicas.

Condiciones ambientales de almacenamiento y transporte:

 $-15^{\circ}$ C a 45 $^{\circ}$ C. Temperatura: Presión Atmosférica: 500 a 797mmHg. Humedad relativa: De 0 a 95% (sin condensación)

EAS ELECTRONICA S.A THAS ELECTRONICA S.A.<br>
de FEAS ELECTRONICA S.A.<br>
OT ing. logge F. Feas - M.P. 12341991<br>
AN. Colori 3700 - X5003DFP<br>
Pasco 147 (esq. C. Cucha) - X5003ELC<br>
Pasco 147 (esq. C. Cucha) - X5003ELC<br>
Tal. +54 351 4648016/18 - Fax

1 de 80

reas ELECTRONICA Proyecto de gras rivo es al Bso\_Multipar PRESIDENTE

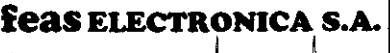

Equipamientos <u>.</u>

# **Monitor MULTIPAR LCD Provecto de Instrucciones de Uso - Anexo IIIB Disi**

#### *MOOOOEUSO*

Para poder hacer uso del menú, sólo basta con mover el mando giratorio o presionar la tecla ESC para que este aparezca. El menú principal se observa en la figura siguiente:

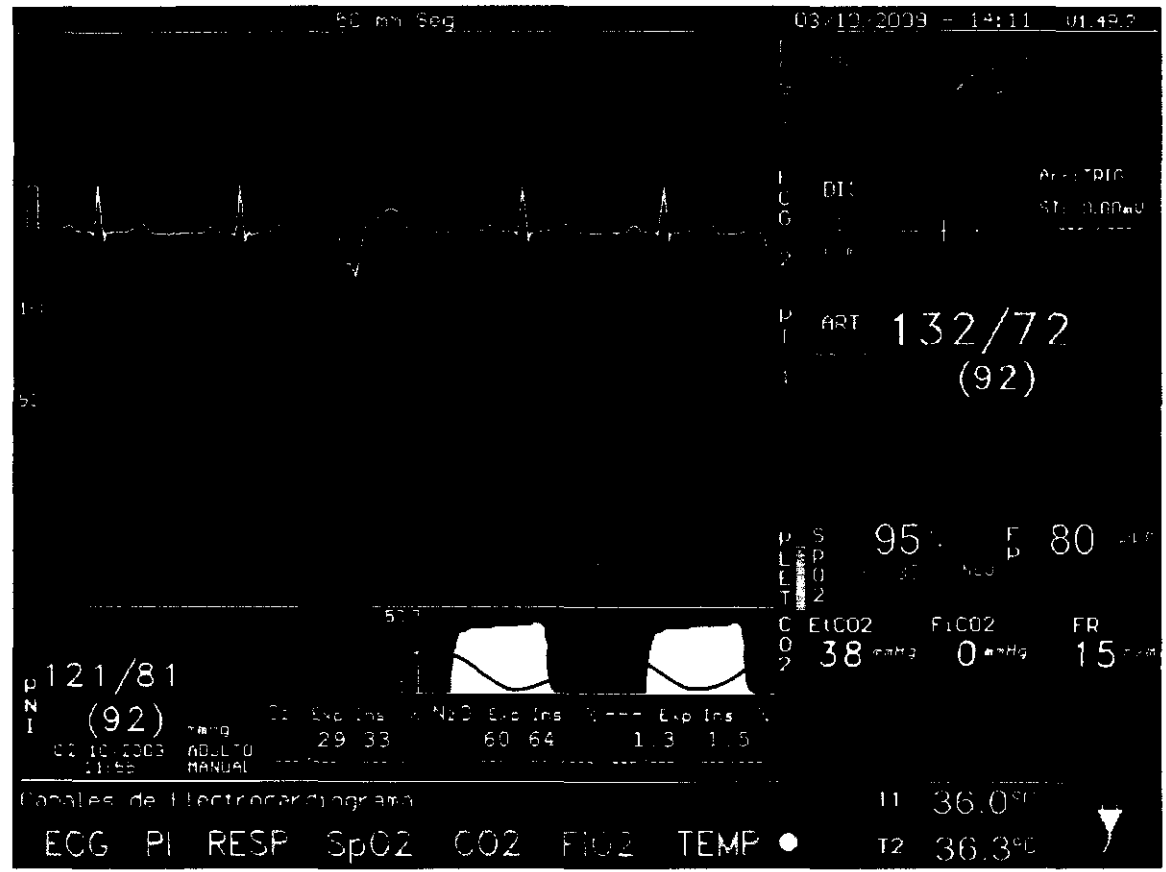

Pantalla con el menú principal.

El menú permanece abierto mientras se lo utiliza. Transcurridos 40 segundos sin utilizarlo, éste se cerrará automáticamente.

Si debido a la cantidad de items un menú no entra completamente en la pantalla, se dividirá en varias secciones. Una flecha ( $\bigcirc$ o ( $\bigcirc$ ) indicará que el menú continúa en esa dirección. Si uno de los ítems del menú aparece en color gris significa que esa opción no está activada o accesible en ese momento.

El ingreso a los distintos niveles del menú se hace posicionando el cursor substantial sobre el item deseado para luego pulsar y soltar el mando giratorio. El posicionado del cursor se realiza mediante el mando giratorio. Girando en sentido horario el cursor se desplaza a la derecha (o incrementa un valor), girando en sentido anti horario el cursor se desplaza a la izquierda (o decrementa un valor). (Ver sección 2.3)

El cursor (representado por el rectángulo de color rojo), indica la opción sobre la cual se ejecutará la acción. Ingrese a la opción presionando y soltando el mando giratorio. Aqui hay dos variantes:

a) El cursor permanecerá en color rojo indicando que accedió a un submenú y que debe elegir una de las opciones que se le presenta, gire el mando para seleccionar la opción deseada.

b) El cursor cambiará a color verde indicando que puede cambiar un valor u opción de uso, gire el mando para modificar el valor u opción. Pulse y suelte el mando para confirmar la selección, el cursor cambiará a color rojo indicando que puede desplazarse nuevamente por los items del menú.

ELECTRONhe. de FEAS ELECTRONIC/., T: Ing. Jorge F. Fons - M.P. 1 Ay. Colón 5760· X50!1:<r,: Pasco 147 (esa, C. Cur.I1[1\ e as ¡ OS:i~- . TIlI ¡ ~': ~"~' -"'", '11'" 2de80

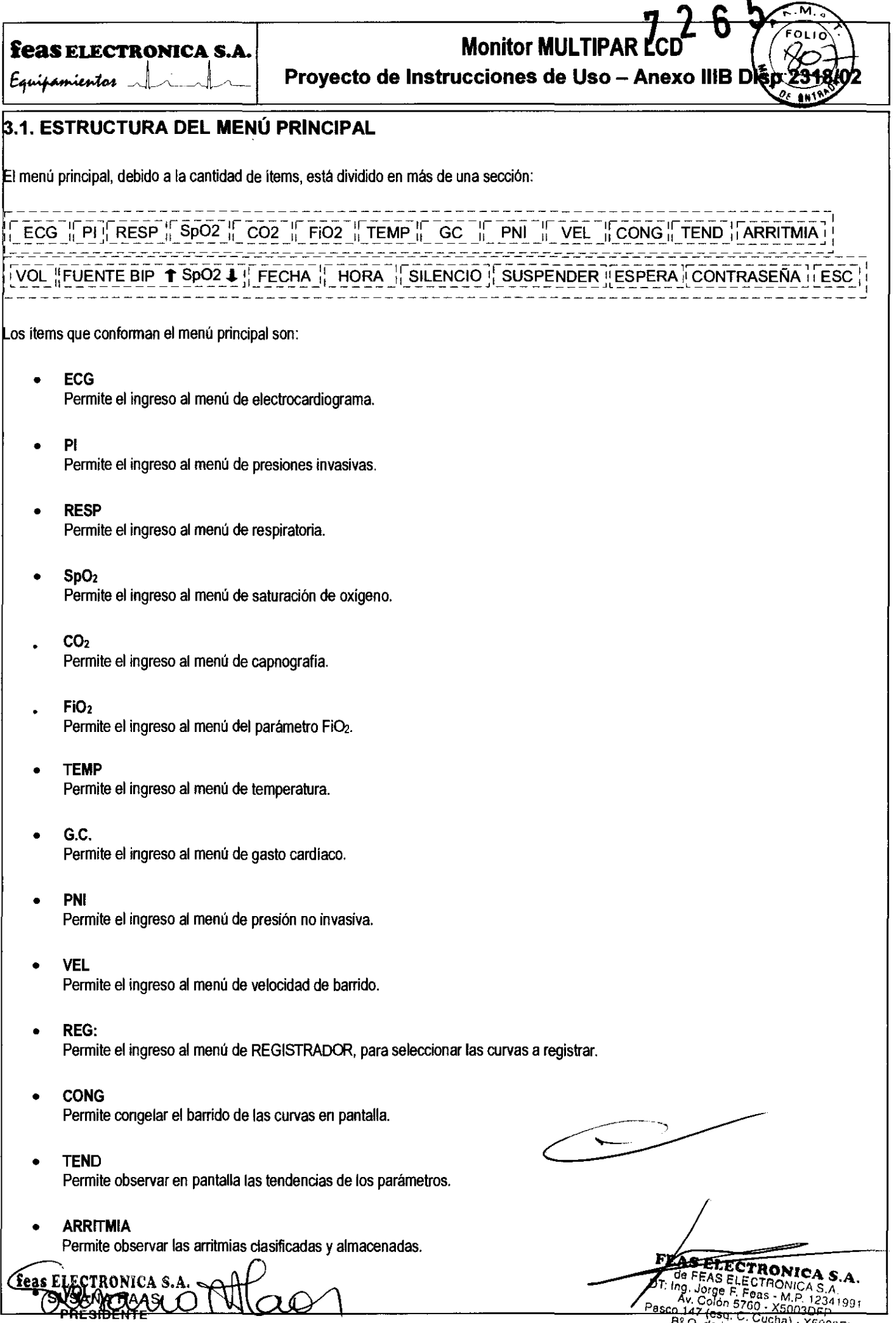

**Proyecto de Instrucciones de Uso\_Multipar** 

Tel. +54 351 4848016/18 - Racin 3. X50035 de 80<br>B° Q. de las Rosas - Córdo)<br>Tel. +54 351 4848016/18 - Fax +54 51 00

 $\blacksquare$ 

## **feas ELECTRONICA S.A. All inclusive MULTIPAR** Monitor MULTIPAR E~":f~"':" ~01 ~~.~l/L- **Proyecto de Instrucciones de Uso - Anexo 1118 Disp**

Permite ingresar al menú de ajuste de volumen del Bip del QRS.

#### • FUENTE DE BIP

Permite seleccionar el origen de la generación del Bip. Si está seleccionado ECG, el Bip estará sincronizado con cada complejo QRS; si se encuentra seleccionado Sp02 entonces el Bip estará sincronizado con los pulsos detectados por el oximetro.

#### **FECHA**

Permite ingresar al menú de ajuste de Dia, Mes y Año.

#### • HORA

Permite ingresar al menú de ajuste de Hora y Minutos.

#### **SILENCIO**

Permite silenciar las alarmas durante un periodo de dos minutos. También puede usar la tecla de acceso rápido, ubicada en el frente del equipo.

#### **SUSPENDER**

Permite suspender o reanudar la indicación auditiva de las alarmas. También se pueden suspender las alarmas manteniendo pulsada la tecla de acceso rápido SILENCIO, ubicada en el frente del equipo, durante 2 segundos aproximadamente. La suspensión de alarmas se mantiene hasta su reactivación. Esto puede hacerse desde el ítem de menú SUSPENDER, desde la opción de menú SILENCIO, o presionando la tecla de acceso rápido SILENCIO (ver sección 2.3.1).

#### **ESPERA**

Permite poner en modo ESPERA al equipo. En el modo ESPERA el equipo permanece encendido pero no monitorea ningún parámetro.

iATENCION! En este modo las alarmas están inhibidas, esto significa que no se indicará un estado de alarma en forma auditiva ni en forma visual.

#### **CONTRASEÑA**

Este item permite realizar la gestión de contraseñas. Dentro de este menú, se encuentra la función de cambio de la contraseña.

#### • ESC

Este item permite quitar el menú de pantalla o salir de cualquier submenú. Una vez oculto el menú, este puede volver a mostrarse moviendo el mando giratorio.

FE ECTRONIC Av. Culye F. Foas - M.P. 12<br>| asco. 147 (esq. C. Cucha) - X· M.P. P<br>| B<sup>9</sup> O. M.S. C. Cucha) - X· S Av. Colon 5760 - XM.P. 1234<br>- 147 (esq. C. Cucha) - X500<br><del>- Q. de las R</del>ocae) - X5003 el. +54 351 4848016/18 - Fax +54 35 4**3de 80** 

feas ELECTRONICA S.A

**Proyecto de Instrucciones de Uso\_Multipar** 

**Monitor MULTIPAR LCD** Beas ELECTRONICA S.A. Monitor MULTIPAR LCD **Eeas ELECTRONICA S.A.**<br> *Equipamientos*<br> *Equipamientos*<br> **Expiramientos**<br>
Proyecto de Instrucciones de Uso - Anexo IIIB Disp 23<sup>3</sup>

7 2

#### .2. ECG: Menú de Electrocardiograma

# El menú de electrocardiograma contiene las funciones necesarias para el manejo de los canales de ECG. Ingrese presionando y soltando el mando giratorio. El menú tiene la siguiente forma:

Activar / Desactivar modo 7 derivaciones MODO 7 DERIV  $\blacklozenge$  si  $\blacklozenge$  DERIV. GAN. FILTRO  $\blacklozenge$  Diag.  $\blacklozenge$  DET. QRS  $\blacklozenge$  DII.  $\blacklozenge$  ALARMAS ST. ESC.

Los items de este menú son:

#### .2.1. MODO 7 DERIV: Activación del Modo 7 Derivaciones simultáneas

Esta función le permitirá altemar entre modo de 7 derivaciones simultáneas y modo normal. En Modo 7 Derivaciones el área de curvas se tilizará para mostrar simultáneamente las curvas de ECG para las derivaciones DI, 011, 0111, aVR, aVl, aVF y V (precordial). El aspecto de a pantalla será el siguiente:

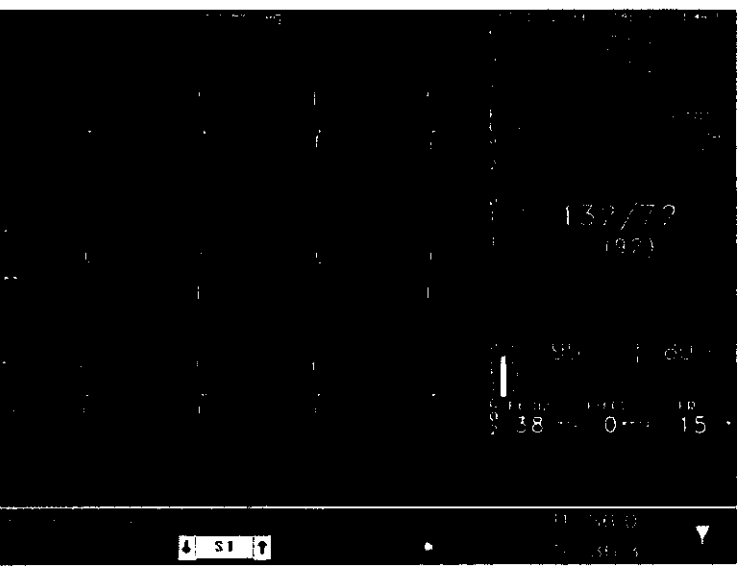

*Modo* 7 Derivaciones *simultáneas.* 

Mientras esté en modo 7 derivaciones, podrá seguir monitoreando los valores de los demás parámetros normalmente, y las larmas e indicaciones visuales seguirán funcionando. Aparecerán a la izquierda de la pantalla los pulsos de referencia cflJ ara cada canal de ECG, y la indicación de derivación y ganancia de cada curva: a los pulsos de referencia ( $\vert \vert$ )<br>
S.<br> **Example 1993 el modo de vieualización pormal. En el modo de vieualización pormal. En el modo de vieualización pormal. En el modo de vieualización pormal. En el modo de vieualizaci** 

El Modo 7 Derivaciones sólo estará disponible cuando se utilice cable a paciente de 5 broches.

## 3.2.1.1. Utilizando Modo 7 Derivaciones simultáneas con otras funciones del equipo

#### Congelar e imprimir

El funcionamiento de los calipers y la impresión en papel funcionan de igual manera que para el modo de visualización normal. En Modo 7 Derivaciones simultáneas podrá visualizar pantallas congeladas con las curvas de las 7 derivaciones, realizar mediciones de las amplitudes de cada curva, realizar medición de tiempos, e imprimir todos estos valores y las 7 curvas en papel.

Todas las curvas (tanto de ECG como de los demás parámetros disponibles en la configuración del equipo) se graban continuamente, de manera tal que es posible ver e imprimir las páginas congeladas tanto en modo normal como en modo de 7 derivaciones, sin importancómo fueron visualizadas previamente en pantalla.<br>Case Fetas<br>Allegationes FEAS ELECTRONICA

DI

—l<br>cm/m∨ cmJmV

proverse the and the Uso\_Multipar (Cordoba) -, "Proverse the Superintent of State Cordoba in the Superintent of State State State State State State State State State State State State State State State State State State St

 $\frac{1}{\sqrt{2}}\frac{\sqrt{2}}{\sqrt{2}}\frac{\sqrt{2}}{\sqrt{2}}\frac{\sqrt{2$ 

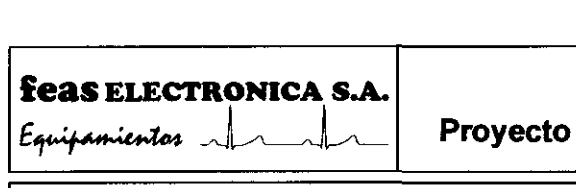

## **Monitor MULTIPAR LCD**

**Proyecto de Instrucciones de Uso - Anexo IIIB Disp 231** 

**II <sup>6</sup>**<sup>~</sup>

#### Tendencias y gasto cardíaco

Mientras se encuentre el Modo 7 Derivaciones activado, podrá seguir haciendo uso de las funciones del equipo nonnalmente. Cuando visualice tendencias, o requiera realizar una medición de gasto cardiaco, la ventana correspondiente ocupará su lugar habitual, y las curvas inferiores de ECG dejarán de mostrarse. Al regresar a la pantalla principal, se volverán a mostrar las 7 curvas de ECG.

#### Módulo de PNI

Si el equipo cuenta con módulo de presión no invasiva y la ventana de dicho módulo ocupa parte del área de curvas, al iniciar manualmente una nueva medición cambiará automáticamente la fonna de pantalla saliendo del modo 7 derivaciones para mostrar la ventana de PNI junto a las demás curvas del resto de los parámetros.

## 3.2.1.2. **Ajustando Ganancia y Derivación**

En Modo 7 Derivaciones simultáneas, la selección de derivación está deshabilitada, ya que las derivaciones son fijas. La ganancia, en cambio, puede establecerse de manera independiente o conjunta. Ver sección 3.2.2 y 3.2.3 .

#### . 2.2. **DERIV: Menú de Derivación**

Ingresando al menú de derivaciones podrá seleccionar la derivación deseada para cada canal de ECG. Las derivaciones posibles son: DI, DII, DIII, aVR, aVL, aVF y V con cable de 5 broches y DI, DII y DIII con cable de tres broches.

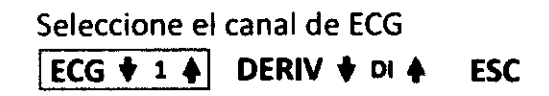

Para seleccionar la derivación, primero debe seleccionar el canal ECG 1 o ECG 2. Ingrese presionando y soltando el mando giratorio. El cursor cambiará a color verde indicando que puede cambiar la selección, gire el mando para seleccionar ECG1 o ECG2. Pulse y suelte el mando para confirmar la selección, el cursor cambiará a color rojo. Desplace el cursor a la opción DERIV e ingrese presionando y soltando el mando giratorio, el cursor cambiará a color verde indicando que puede cambiar la selección, gire el mando para seleccionar la derivación deseada (recuerde que las derivaciones disponibles dependen del tipo de cable a paciente que esté usando). Pulse y suelte el mando, el cursor cambiará a color rojo permitiéndole desplazarse por las otras opciones del menú. Finalizada la selección puede volver al menú de ECG mediante el ítem o la tecla ESC.

Este menú no está disponible en Modo 7 Derivaciones simuháneas, ya que en dicho *modo* las derivaciones *de* /os canales son fijas.

#### p ....... GAN: **Menú de Ganancia**

**In**gresando al menú de ganancias mediante el item GAN podrá seleccionar la ganancia deseada de cada canal de ECG. Las ganancias posibles son  $\frac{1}{2}$ ,  $\frac{1}{2}$ , 1, 2 y 4cm/mV.

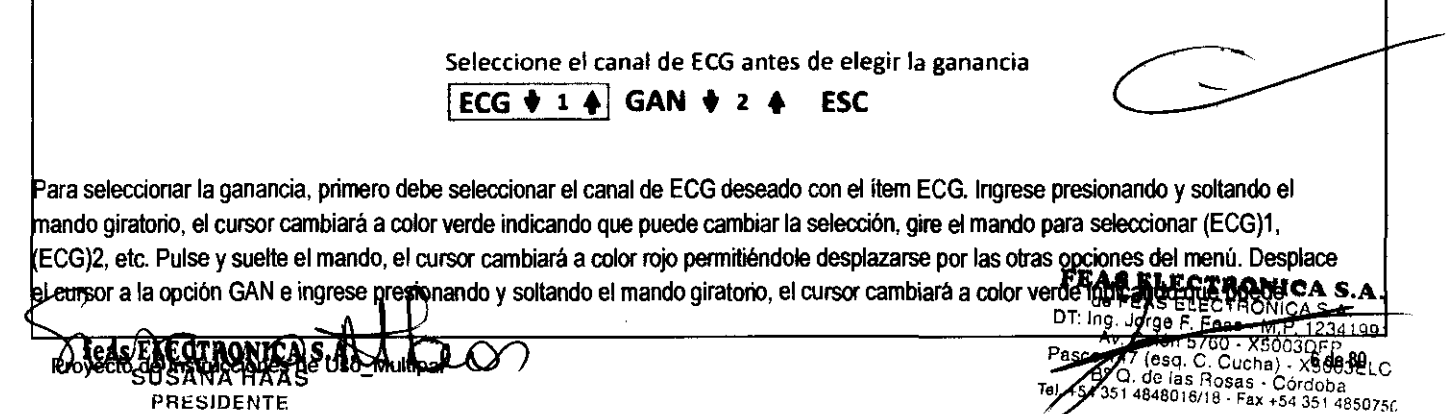

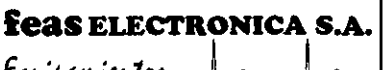

## Monitor MHI TIPAR LCD

726

Proyecto de Instrucciones de Uso - Anexo IIIB Disp 2

mbiar la selección, gire el mando para seleccionar la Ganancia deseada. Pulse y suelte el mando, el curror cambiará a color rojo permitiéndole desplazarse por las otras opciones del menú. Finalizada la selección puede volver al menú de ECG mediante el ítem o la ecla ESC.

i el Modo 7 Derivaciones simultáneas está activado, podrá modificar las ganancias de cada derivación de ECG de manera independiente o simultánea. Para modificar cada ganancia independientemente, simplemente seleccione el canal deseado (ECG 1 a 7) y establezca a continuación la ganancia, tal como se describió anteriormente. Para modificar todas las ganancias simultáneamente, seleccione el canal de CG "T" (que se refiere a TODOS los canales simuttáneamente) y a continuación modifique la ganancia con el item GAN.

Seleccione el canal de ECG antes de elegir la ganancia

## ECG  $\overline{+}$  T  $\overline{+}$  GAN  $\overline{+}$   $\overline{+}$   $\overline{+}$  ESC

## .2.4. FILTRO: Monitoreo / Cirugía / Diagnóstico.

El Monitor Multipar está dotado de filtros que permite mejorar la representación de las curvas de ECG eliminando ruido de interferencia. En función del ámbito de utilización del equipo pueden seleccionarse los siguientes filtros:

- Monitoreo: banda de paso de 0.5Hz a 40Hz.
- Cirugía: banda de paso de 0.5Hz a 30Hz.
- Diagnóstico: banda de paso de 0.05Hz a 100Hz .

## . 2.5. DET.QRS: Fuente de detección del QRS.

ediante este ítem seleccione la derivación de la cual se realizará la detección del complejo QRS utiüzado en el cálculo de la frecuencia cardíaca. Las derivaciones posibles son: DI o DII para cable de 5 broches y la derivación seleccionada para cable de 3 broches.

## . 2.6. ALARMAS: Menú de Selección de Límites de Alarma

Permite habilitar o deshabilitar la alarma de frecuencia cardíaca, ingresando al menú de selección de límites, máximo y mínimo de la cuencia cardiaca.

Seleccione el límite máximo frecuencia cardíaca

Alr.Max.  $\bigtriangledown$  120  $\bigtriangleup$  | Alar.Min.  $\bigtriangledown$  40  $\bigtriangleup$  ESC

Posicione el cursor sobre la opción ALARMAS, ingrese presionando y soltando el mando giratorio, gire el mando para posicionar el cursor sobre Alr.Max. o Alr.Min., ingrese presionando y soltando el mando giratorio, el cursor cambiará a color verde indicando que puede cambiar a selección, gire el mando para seleccionar el valor del límite de alanna. La opción • -' deshabiltta la alanna; Alr.Max. puede variarse entre O y 300ppm, si Alr.Min. está deshabilitada, o entre (Alr.Min.) + 1 Y 300ppm; Y Alr.Min entre 20 y 299ppm, si Alr.Max. está deshabilttada, o ntre 20 y (Alr.Max) -1, es decir, la Alr.Min. no puede igualar o superar a Alr.Max y viceversa. Pulse y suelte el mando, el cursor cambiará color rojo pennitiéndole desplazarse por las otras opciones del menú. Finalizada la selección puede volver al menú de ECG mediante el tem o la tecla ESC.

Para verificar el funcionamiento y comportamiento de las alarmas, vea la sección 4.5 VERIFICACIÓN DE ALARMAS.

## . 2.7. SEGMENTO ST:

ngresando al menú ST podrá modificar los punios de medición del segmenlo ST, la unidad de medida, la ganancia del latido graficado y poner o quitar alarmas del segmento ST.

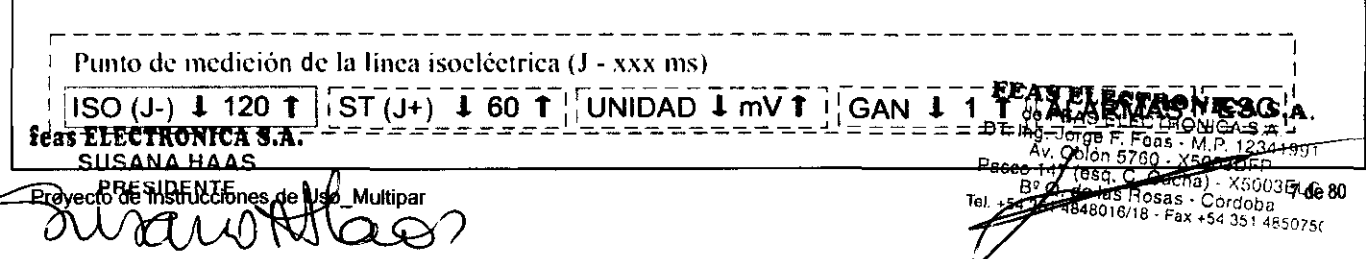

**Monitor MULTIPAR LCD** 

feas ELECTRONICA S.A. Feas ELECTRONICA S.A.<br>Equipamientos

Provecto de Instrucciones de Uso - Anexo IIIB Disp 231

## 3.2.7.1. Puntos de medición del desnivel del segmento sr

El desnivel del segmento ST mide la diferencia entre el punto de la línea isoeléctrica y el punto situado a 60 ms (o lo que el usuario seleccione) del punto J.

Mediante el item ISO (J.) puede ajustar el punto donde se toma el valor isoeléctrioo de la curva de ECG entre 30ms y 280ms, normalmente se toma 120 ms.

El item ST (J+) permite ajustar el punto donde se tomará la medida del desnivel del segmento ST respecto del valor de la línea isoeléctrica entre los valores 1 ms y 120ms, este punto se toma desde el punto J mas el valor seleccionado (normalmente se toma 60ms u 80 ms).

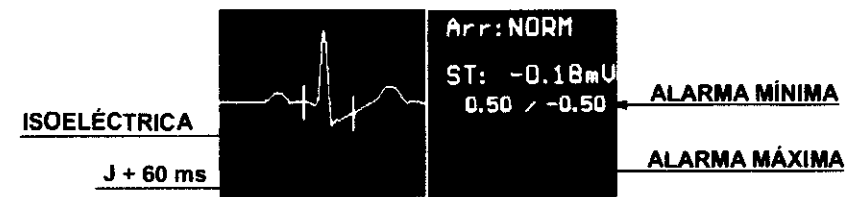

### 3.2.7.2. Unidad de medida del segmento sr

Mediante el item UNIDAD puede seleccionar la unidad de medida entre mV y mm.

#### 3.2.7.3. Ganancia

Este ítem permite ajustar la ganancia del latido que es capturado y graficado en cada detección de un nuevo latido y utilizado para la medición del segmento ST y, además, la detección y dasificación de arritmias. Los valores posibles de ganancia son:  $\frac{1}{4}$ ,  $\frac{1}{2}$ , 1, 2 y 4.

#### 3.2.7.4. Alarmas del segmento sr

Permite habilitar o deshabilitar la alarma del desnivel del segmento ST, ingresando al menú de selección de límites, máximo y minimo del desnivel ST.

Modo de ajuste del rango del canal de Presión Invasiva

 $MODO +$  auto  $4$  | LIM SUP  $+$  225. A LIM INF  $+$  220. A ESC

Posicione el cursor sobre la opción ALARMAS, ingrese presionando y soltando el mando giratorio, gire el mando para posicionar el cursor sobre AIr.Max. o Alr.Min., ingrese presionando y sortando el mando giratorio, el cursor cambiará a oolor verde indicando que puede cambiar la selección, gire el mando para seleccionar el valor del límite de alarma. La opción "---" deshabilita la alarma; los límites pueden ajustarse entre 1.00mV y -1.00mV (o 10.0mm y -10.0mm). El límite Alr.Max. puede ajustarse entre 1.00mV (10.0mm) y -1.00mV (-10.0mm), si la Alr.Min. está deshabilitada, o entre 1.00mV (10.0mm) y (Alr.Min. + 0.01mV (0.1mm)); y Alr.Min. puede ajustarse entre -1.00mV (-10.0mm) y 0.99mV (9.9mm), si Alr.Max. está deshabilrta, o entre -1.00m V (-10.Omm) y (Alr.Max. - 0.01mV (0.1mm)), es decir, la Alr.Min. no puede igualar o superar a Alr.Max y viceversa. Pulse y suerte el mando, el cursor cambiará a oolor rojo permitiéndole desplazarse por las otras opciones del menú. Finalizada la selección puede volver al menú de ST mediante el item o la tecla ESC.

3.2.8. ESC

Permite regresar al menú principal.

Proyecto de Instrucciones de Uso\_Multipar

de FEAS ELECTRONI A GOI 5760 - X5003DFR de 80<br>Passar (esq. C. Cucha) - X5003ELC<br>Tal 454 351 4848016/18 - Fax +54 351 4850750

FEAS ELECTRONIC

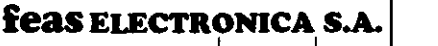

Equipamientos

# **Monitor MULTIPAR LCD**

## Proyecto de Instrucciones de Uso - Anexo IIIB Disp

## 2.9. UBICACIÓN DE LOS ELECTRODOS

Durante el monitoreo, los electrodos deberían ser re-posicionados cada 48 horas de forma de mantener la calidad de las señales. Luego de un periodo de 48 horas, el gel conductor del broche comienza a secarse *y*  la piel del paciente puede comenzar a irritarse.

La calidad de la curva de ECG depende de la resistencia de contacto del electrodo. Para asegurar la mínima resistencia de contacto del electrodo, recuerde los siguientes puntos:

- a- Rasure el área donde posicionará el electrodo.
- b- Umpie el área con alcohol.
- c- Coloque electrodos descartables del mismo tipo que los provistos de fábrica.

## CONEXIÓN PARA 3 BROCHES

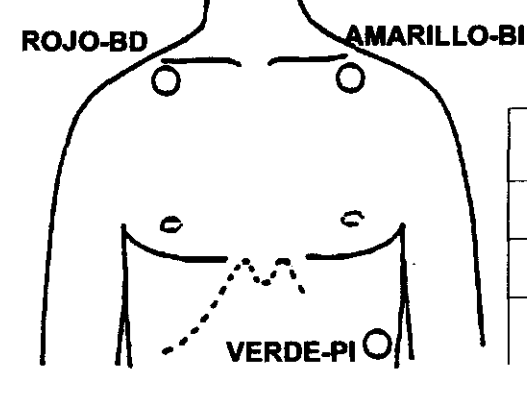

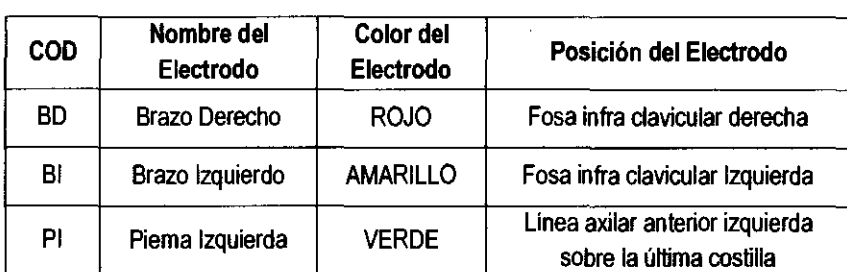

#### ~O~IEXI()N PARA 5 BROCHES

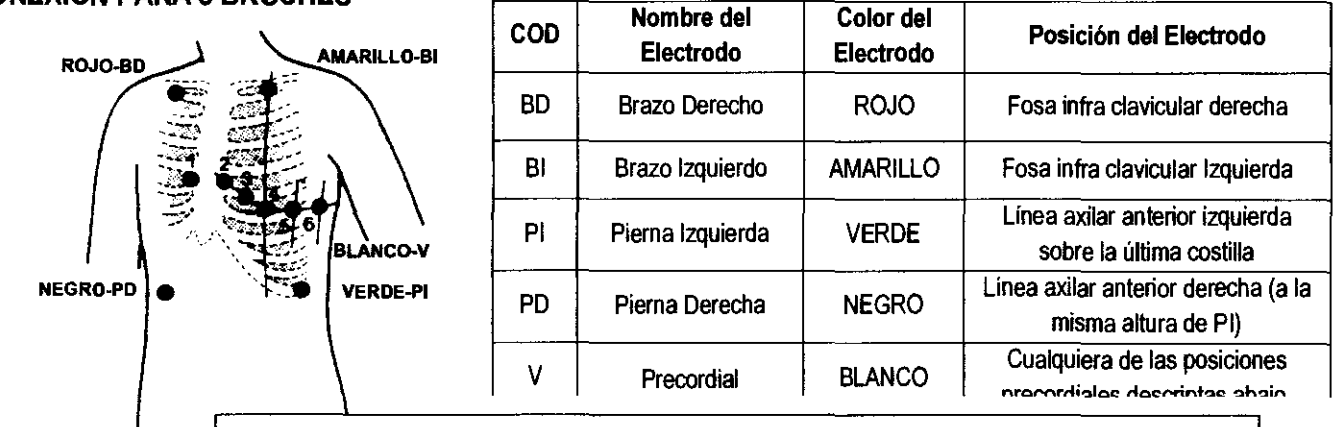

#### Posiciones Precordiales

1 (V1): Cuarto espacio intercostal en el borde derecho del esternón.

- 2 (V2): Cuarto espacio intercostal en el borde izquierdo del esternón
- 3 (V3): A mitad de camino entre 2 (V2) y 4 (V4)

4 (V4): Quinto espacio intercostal sobre la linea media clavicular izquierda.

- 5 (V5): Línea axilar anterior izquierda, al mismo nivel de 4 (V4).
- 6 (V6): Línea media axilar izquierda al mismo nivel de 4 (V4),

#### ~OILOCACICIN DE LOS ELECTRODOS DESCARTABLES

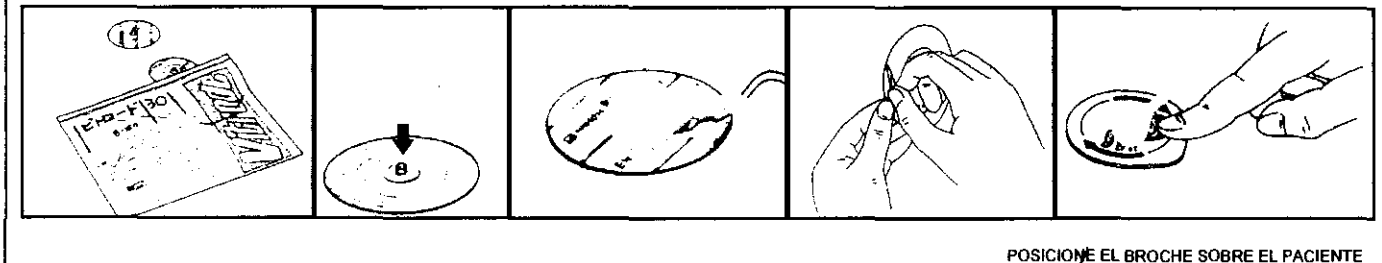

**feas <u>Electr</u>onica S.A**.<br>Eleubana Haas

Proyecto de Instrucciones de Uso\_Multipar

COLOQUE El BROCHE EN El ELECTROOO

RETIRE El PAPEL PROTECTOR OEl ADHESIVO

**ASPECIAL SUAVEMENTE Y EN EORIM-**DT. Color GARLETA ADPIERENCIAO

Color STRP: 26030FP<br>17 (esq. C. Cucha) - X5003ELC 9 de 80<br>1. de las Rosas - Córdoba<br>4848016/18 - Fax +54 351 485075C Te! 351

feas electronica s.a.

#### Equipamientos

## **Monitor MULTIPAR LCD**

Provecto de Instrucciones de Uso - Anexo IIIB Disp 231842

726

#### .3. PI: Menú de Presión Invasiva

#### .3.1. ADVERTENCIAS

#### General

- No comience la medición antes de haber eliminado completamente las burbujas de aire de la línea de presión (transductor $\rightarrow$ llave de tres vías  $\rightarrow$  catéter).
- Cuando tome una muestra de sangre, enjuague el catéter con solución fisiológica para limpiar la sangre del mismo.
- Tome las precauciones necesarias para no contaminar el sistema de medición de Presión sanguinea durante su operación.
- No toque los conectores durante la medición.
- El flujo de solución fisiológica debe ser menor a 3mUh para que la solución no influya en la certeza de la medición.

#### **Transductor**

- El transductor debe acoplarse a las llaves de 3 vias finnemente, pero no excesivamente ajustado. No use llaves ni pinzas para ajustario.
- Descarte cualquier transductor que se vea empafiado, con rajaduras o con pérdidas.
- No reutilice los transductores descartables.
- No deje burbujas en el transductor o en el tubo de extensión. Las burbujas amortiguarán la onda de presión.

#### Cable y Conector

- No sumerja el conector eléctrico en líquidos. Esto puede dañar el conector o el cable por corrosión.
- Revise la cobertura plástica del cable antes de sumergirla en un líquido. Una rotura en el envainado del cable podría permitir el ingreso del liquido al cable y causando la rotura del cable o la degradación de la aislación eléctrica.
- No es necesario desconectar el sensor para una desfibrilación o para una electrocauterización, ya que el equipo está eléctricamente aislado.

#### Conjunto de Infusión

- No aplique sobrepresión al transductor de presión (300mmHg máximo). Esto podria inutilizar el transductor.
- Guarde la solución fisiológica en un lugar oscuro.
- No use soluciones fisiológicas vencidas.
- No use un Conjunto de Infusión proveniente de un paquete abierto.
- Después de usar el Conjunto de Infusión, descártelo según las disposiciones locales vigentes.

El menú de presión invasiva contiene las funciones necesarias para el manejo de los canales de presión. Como los canales de presión nvasiva son opcionales, si el equipo no cuenta con ningún canal de presión entonces no podrá ingresar a este menú, en el menú principal a opción PI no se visualizará.

Este menú está formado por más de una sección debido a la cantidad de items.

El menú tiene la siguiente forma:

Canal de Presión Invasiva Activo  $|P|$ .  $\blacklozenge$  1  $\blacklozenge$  | CERO RANGO ALARMAS NOMBRE UNIDAD ESC

los ítems son:

#### .3.2. PI

Este ítem permite seleccionar el canal de presión activo, esto significa que el resto de los ítems actuará sobre el canal seleccionado. Si el uipo cuenta con un solo canal de presión invasiva, entonces no podrá cambiar de canal.

Proyecto de IRRIFIELRES de Uso\_Multipar

CERONICA S.A. de FEAS ELECTRONICA S.A de F, Fons F, Fons - M.P. 1234.1991<br>Av. Colon 5760 - X5003DFP<br>Sco 147 (esq. C. Cucha) - X5003DFP<br>89 Q. de las Rosas - Cordomede 80<br>1 +54 351 4848015/18 - Fax +54 151 1100116

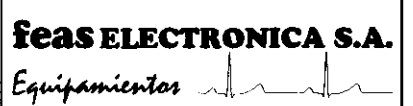

## **Monitor MULTIPAR LCD** Provecto de Instrucciones de Uso - Anexo IIIB Disp 23

ʹϝ៰៶៲៰

## 3.3.3. CERO

Permite la puesta a cero del canal de presión seleccionado.

## 3.3.3.1. CONEXIÓN DEL TRANSDUCTOR

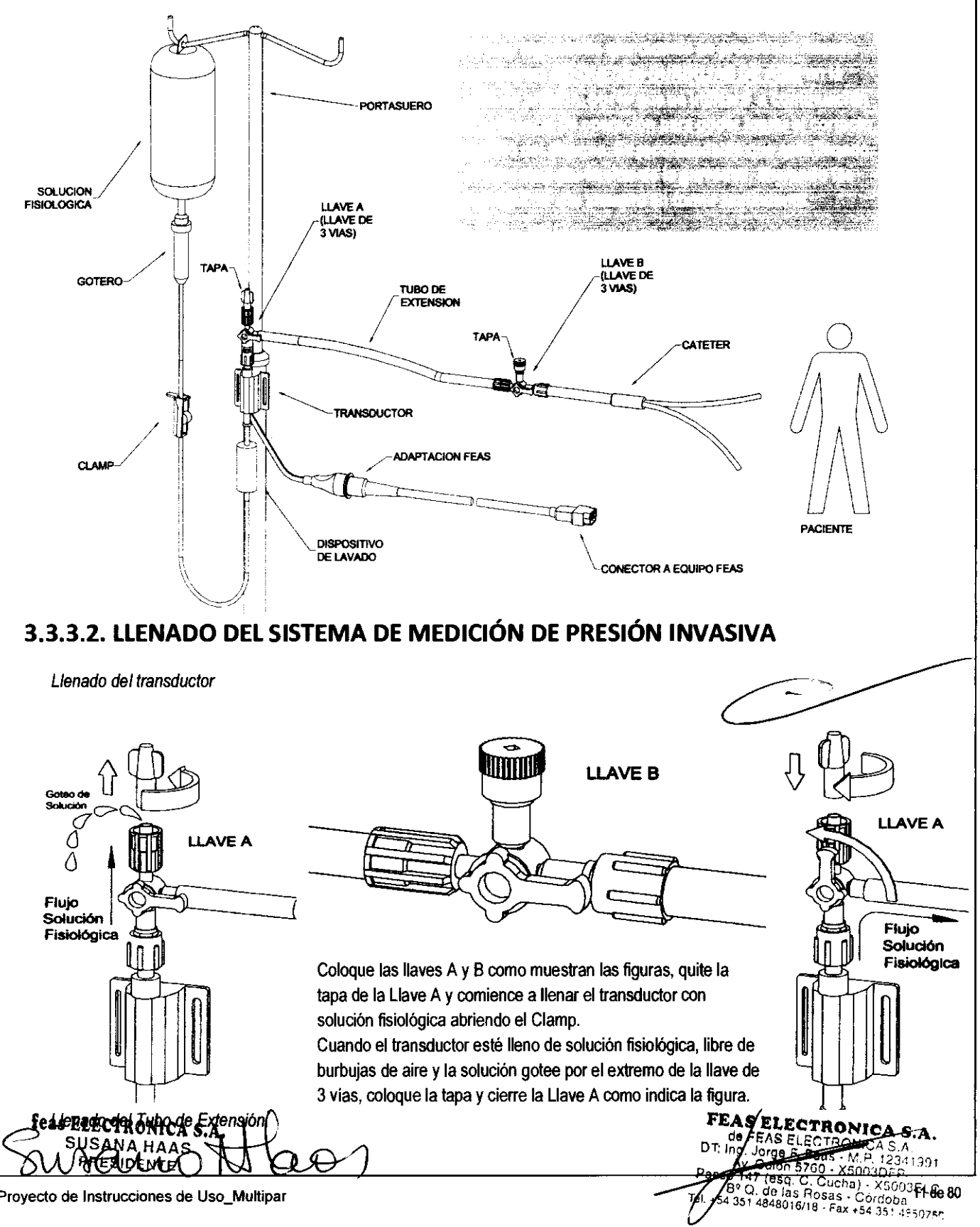

Proyecto de Instrucciones de Uso\_Multipar

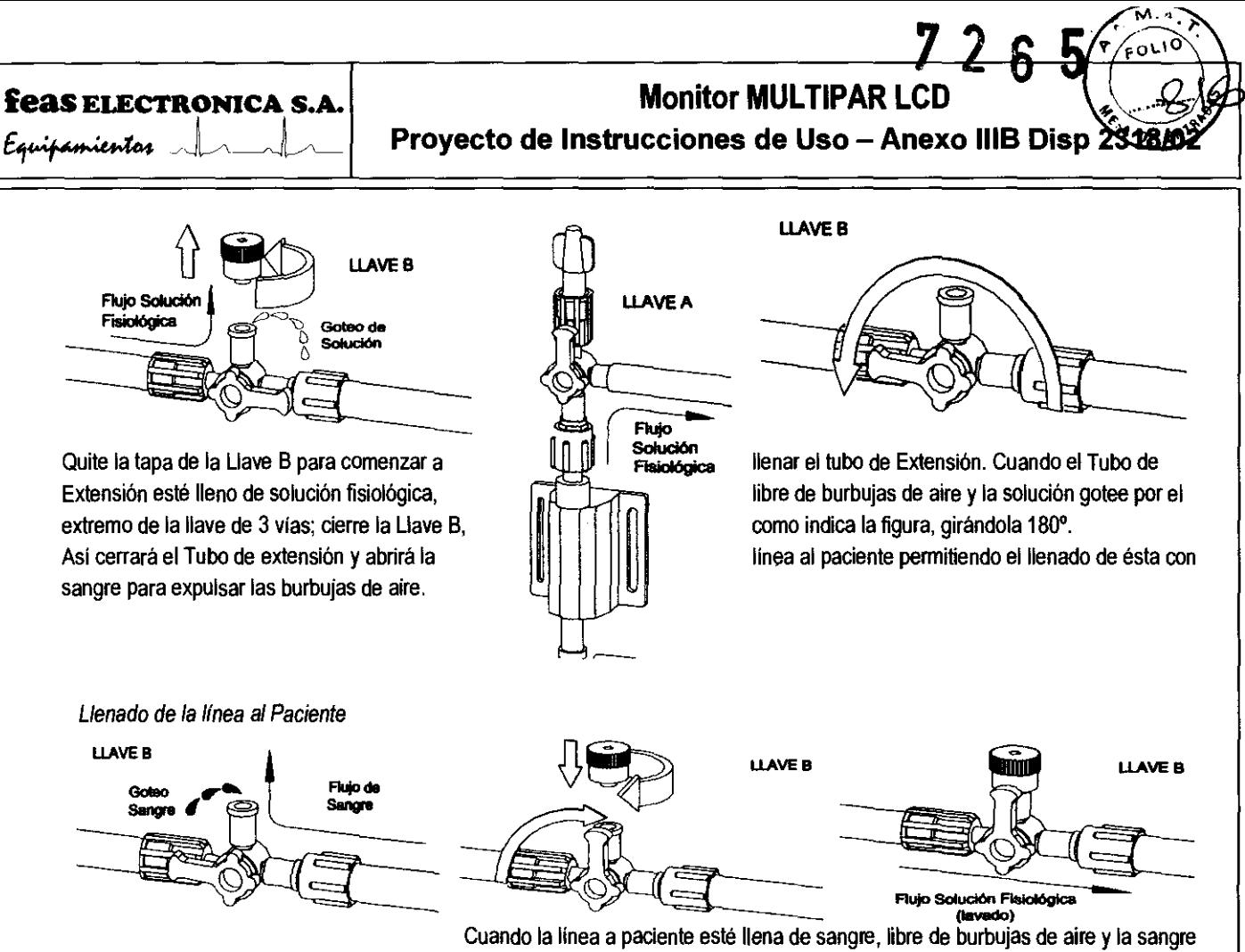

gotee por el extremo de la llave de 3 vias; cierre la Llave B, como indica la figura.

Con esto comunicará la linea a paciente con el tubo de extensión, ambos libres de burbujas y se deberá establecer un flujo de lavado como se ve en la última figura de las tres anteriores.

El flujo de solución fisiológica debe ser menor a 3mUh para que la solución no influya en la certeza de la medición.

#### FLUJO DE LAVADO

Asegúrese de que la infusión de Solución Fisiológica se lleve a cabo adecuadamente verificando que en el gotero caiga una gota cada 15 o 20 segundos por lo menos. Si esto no sucede, verifique que las llaves de tres vias estén en la posición correcta, que el Clamp esté abierto y que el contenedor de Solución Fisiológica tenga una altura adecuada para el paso de la solución.

#### **3.3.3.3. PUESTA A CERO DEL EQUIPO**

Antes de comenzar la medición es necesario ajustar el cero del sistema de Medición de Presión Invasiva.

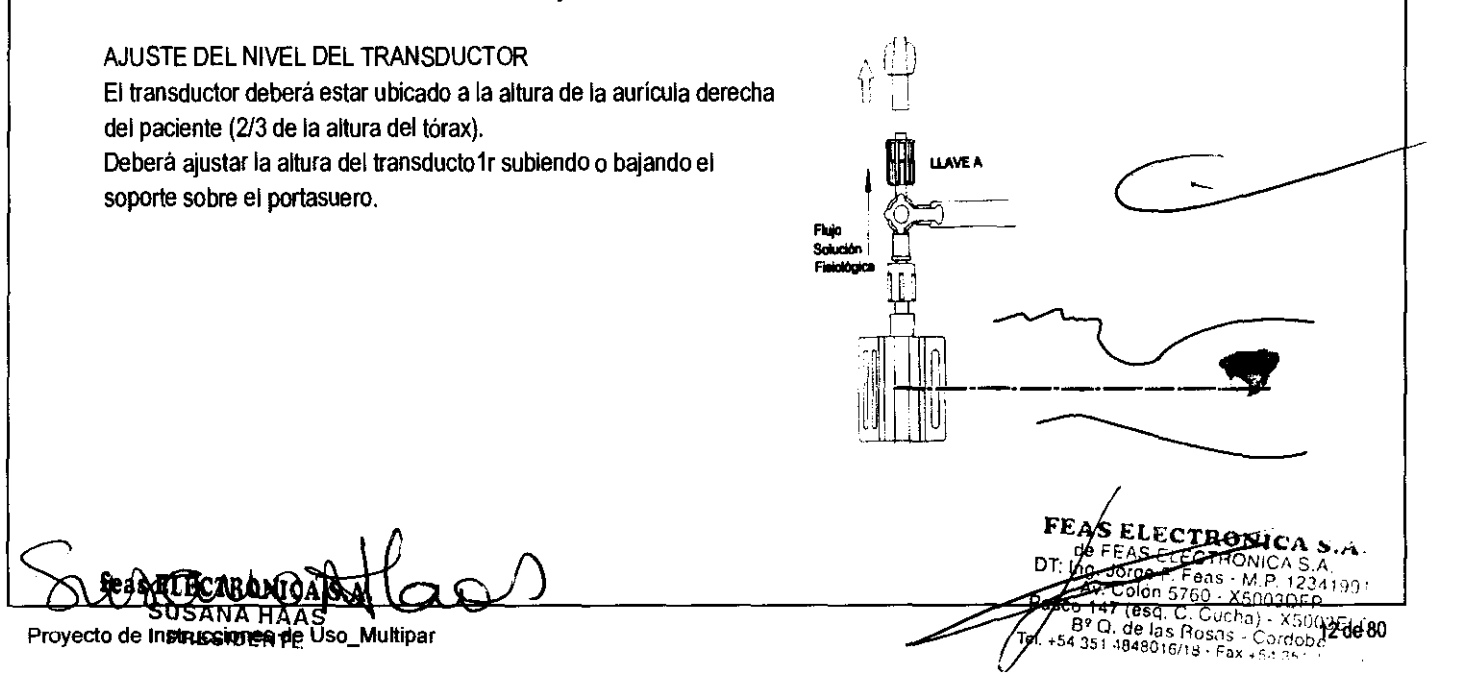

# <u>72</u>

## **feas ELECTRONICA S.A. A.** *Monitor MULTIPAR LCD* Equipamientos  $\Box$  **Proyecto de Instrucciones de Uso - Anexo IIIB Disp 2**

#### ELIMINACiÓN DE BURBUJAS

Asegúrese que no queden burbujas en el sistema. Si observa burbujas en el tramo contenedor de Solución Fisiológica  $\rightarrow$ Transductor, repita el paso de Llenado del Transductor hasta eliminar las burbujas; si observa burbujas de aire en el Tubo de Extensión, repita el paso Llenado del Tubo de Extensión hasta eliminar las burbujas; y si observa burbujas de aire en la Línea a Paciente repita el paso Llenado de la línea al Paciente hasta eliminar las burbujas.

#### CONEXiÓN DEL TRANSDUCTOR

Asegúrese que el transductor esté correctamente conectado el equipo y que el monitor está funcionando de manera normal.

#### PRESiÓN ATMOSFÉRICA

Cierre el clamp y abra el sistema a la presión atmosférica girando la Llave A (llave de tres vías) y quítando la tapa como muestra la figura:

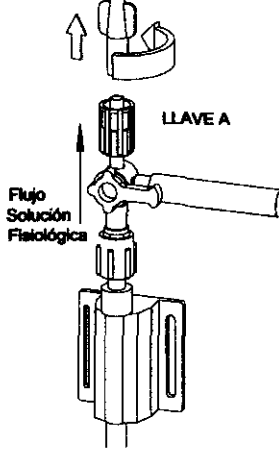

#### AJUSTE DEL CERO DE PRESiÓN DEL SISTEMA

Una vez realizado el llenado del sistema, verificado que no haya burbujas en el sistema, ajustada la altura del sensor, cerrado el clamp, girando la llave de 3 vías y quitando la tapa podrá realizar la puesta a cero de las presiones desde el menú en pantalla. Para realizar la puesta a cero, posicione el cursor sobre la opción CERO y luego presione y libere el mando giratorio. Cuando el equipo muestre O (cero) en los valores de presión media, podrá volver la llave de tres vias a la posición en la cual el transductor de presión queda conectado al paciente.

Una vez finalizada la puesta a cero del sistema vuelva a colocar la tapa, girar la llave A de 3 vías y abrir el clamp para obtener un flujo de lavado menor a 3mL/h como se muestra en la figura:

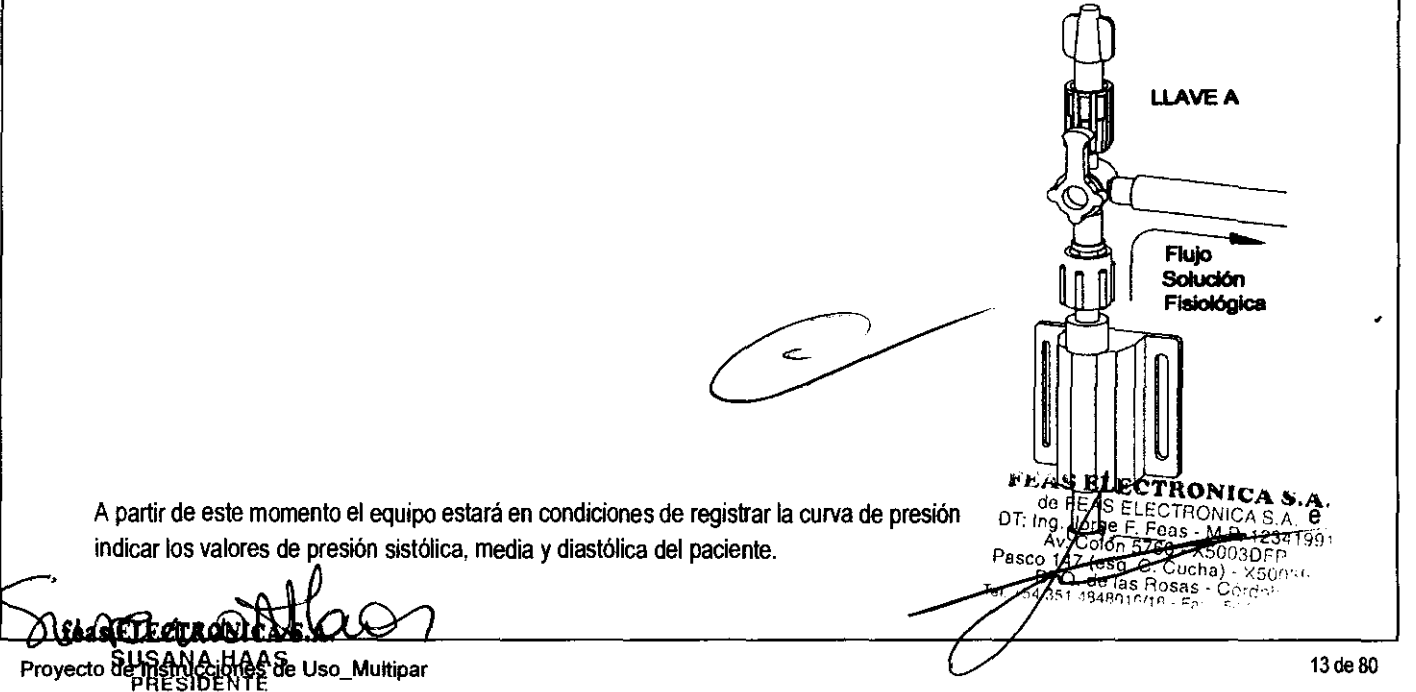

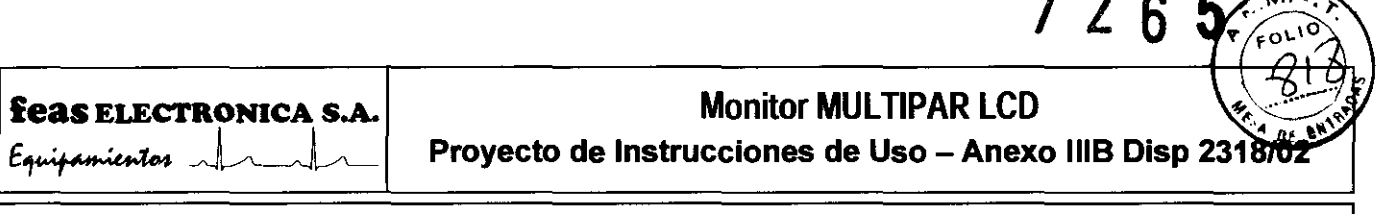

 $\mathbf{Z}$ 

#### 3.3.4. **RANGO**

Con este item podrá elegir el modo de selección de la escala o rango de presión en pantalla y los valores de los límites de la escala o ango.

El modo de selección puede ser.

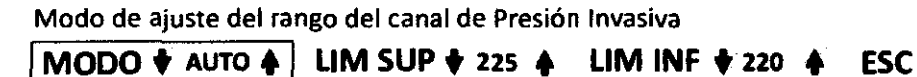

AUTO: En el modo automático la escala de presión se ajusta de modo que la curva se grafique con la mayor amplitud posible en la ventana de presiones, esto es, que la sistole esté cerca del límite superior pero por debajo del mismo, para no recortar la curva, y la diástole esté cerca del límite inferior pero sín alcanzarlo, para no recortar la curva.

MANUAL: En este caso usted deberá ingresar al menú de selección de límite superior e inferior de la escala de presión en pantalla y seleccionar la escala deseada.

Los valores de los límites están preestablecidos de modo que al cambiar el límite superior puede que también cambie en forma automática Ilimite inferior. De igual manera, cuando seleccione un nuevo valor de límite inferior puede que también cambie en forma automática el imite superior; esto es necesario para mantener en pantalla la unidad mmHglDiv en un valor entero fácil de usar. Los valores posibles de límites superiores, límites inferiores y mmHg/Div son los que se muestran en la tabla siguiente:

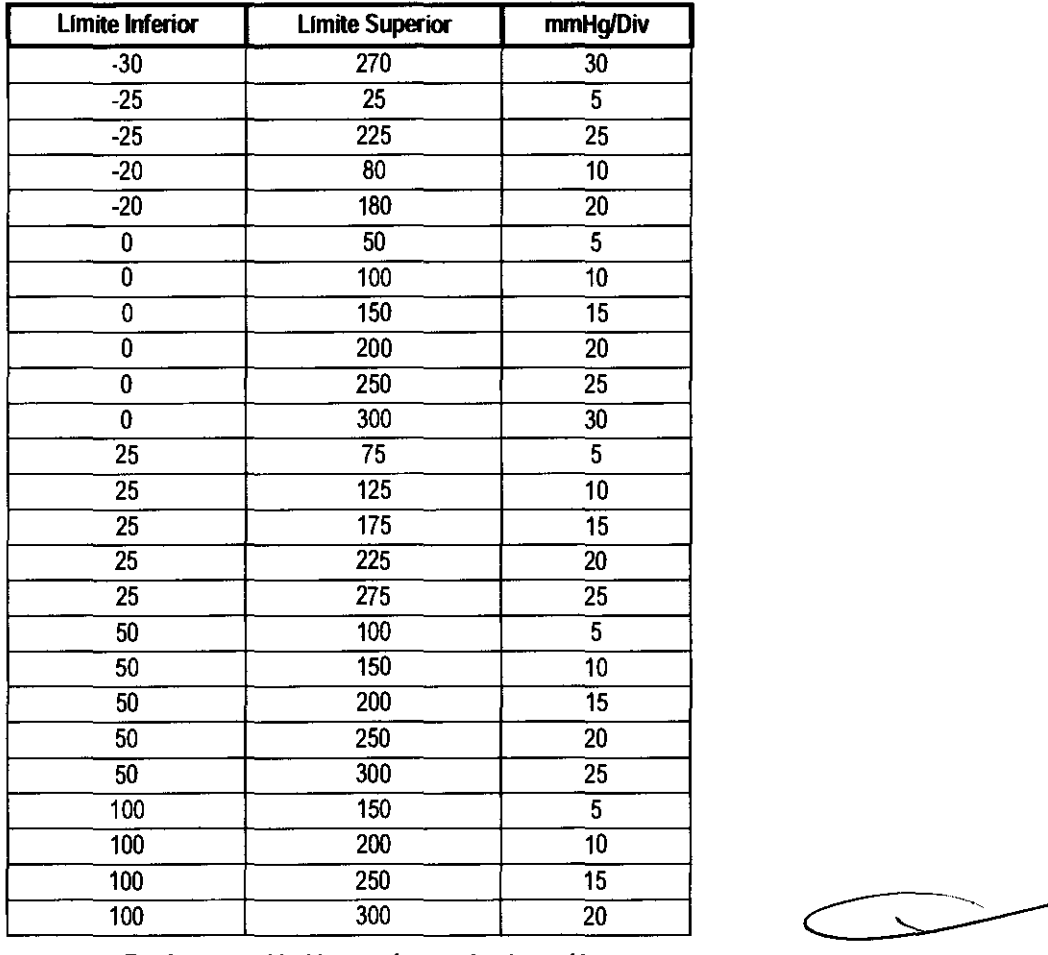

*Escalas* preestablecidas para Jos canales *de presión.* 

**MENÚ DE SELECCIÓN DE ESCALA: Para seleccionar el límite superior de la escala del canal de presión activo lleve et.cu/son S.A.** ltem Lím.Sup., presione y libere el mando giratorio (el cursor tomará color verde) y girando el mismo, decremente o inຕ<del>egyic</del>ate Je 7. Feas - M.P. 12341991 .<br>19760 - X599811 P

,96q. **Contenting** • X5003ELC

Fаx

14 666 807 50

-----

Proyecto de Inst **Multipar** 

# **feas ELECTRONICA S.A.** Feas ELECTRONICA S.A.<br>Equipamientos

## **Monitor MULTIPAR LCD**

límite superior; seleccionando así el valor deseado, presione y libere el mando giratorio para poder elegir otra opción en el menú. El mismo procedimiento se aplica para la selección del límite inferior.

## . 3.5. Alarma: Menú de Selección de Límites de Alarma de Presión Media

Permite habilitar / deshabilitar y seleccionar los valores de los límites de alarma de presión media del canal de presión seleccionado por el tem PI de la primera sección del menú.

Seleccione el valor máximo de Presión Invasiva

LIM SUP  $\blacklozenge$  200  $\blacklozenge$  1 LIM INF  $\blacklozenge$  220  $\blacklozenge$  ESC

Posicione el cursor sobre la opción ALARMAS, ingrese presionando y soltando el mando giratorio, gire el mando para posicionar el cursor sobre Lim.Sup. o Lim.Inf., ingrese presionando y soltando el mando giratorio. El cursor cambiará a color verde indicando que puede cambiar a selección, gire el mando para modificar el valor del límite de alarma. La opción "---" deshabilita la alarma; el Lim.Sup. puede ajustarse ntre O y 475rnmHg, si el Um.lnf. esta deshabilttado, o entre (Lim.lnf + 1) Y 475mmHg; y Um.lnf. entre O y 474mmHg, si el Um.Sup. está eshabilitado, o entre O y (Um.Sup. -1), es decir, el Um.lnf. no puede igualar ni superar a Um.Sup y viceversa. Pulse y suelte el mando, el rsor cambiará a color rojo pennitiéndole desplazarse por las otras opciones del menú. Finalizada la selección puede volver al menú de PRES mediante el ítem o la tecla ESC.

Para verificar el funcionamiento y comportamiento de las alarmas, vea la sección 4.5 VERIFICACION DE ALARMAS.

## . 3.6. NOMBRE

Permite elegir el nombre de la curva de presión del canal seleccionado. Los nombres predefinidos son: ART (presión arterial), PIE (presión ntraesofagica), PIA (presión intrabdominal), PIC (presión intracraneal), VD (presión del ventrículo derecho), AD (presión de la aurícula erecha), WDG (presión de Wedge), PVC (presión venosa central), PAP (presión de la arteria pulmonar), PVI (presión del ventriculo **izquierdo), PAo (presión aórtica).** 

#### • 3.7. UNIDAD

Mediante este ítem puede seleccionar la unidad de medida de la presión intracraneal (PIC), la unidad puede ser **mmHg** o C**m**H2O. Para el esto de las presiones la unidad de medida es mmHg .

## . 3.8. ESe

Permite volver al menú principal.

#### . 4. RESP: Menú de Respiratoria

El menú de respiratoria tiene las funciones necesarias para el manejo del canal de respiratoria. Como el canal de respiratoria es opcional, si I equipo no cuenta con dicho canal entonces no podrá ingresar a este menú y en el menú principal la opción RESP estará desactivada. Este menú está formado por más de una sección debido a la cantidad de ítems y tiene la forma mostrada a continuación:

Ubicación de los electrodos de medición

DERIV  $\blacklozenge$  TRANSTORAXICO  $\blacklozenge$  GAN  $\blacklozenge$  1  $\blacklozenge$  VEL  $\blacklozenge$  2.5  $\blacklozenge$  ALARMA APNEA  $\blacklozenge$  1  $\blacklozenge$  ESC

os ítems son:

## .4.1. DERIV

Este ítem permite seleccionar los electrodos de los cuales se toma la señal de respiratoria mediante el método impedanciométrico. Las osiciones de los electrodos pueden ser TRANSTORÁXICO o TRANSABDOMINAL .

## . 4.2. GAN

ediante el uso de este item podrá seleccionar la ganancia del canal de respiratoria. Los valores posibles son 1/2, 1/4, 1, 2 Y 4.

#### .4.3. VEL

ste ítem pennite seleccionar la velocidad de barrido. Los valores posibles son 12.5, 25 Y 5Omm/s.

FEAS ELECTRONICA S.A. DI" !~e EAS ELECTRO A S.A' , . Jorge F. F ,.P 1234199' Pas V. Cole 1760 - X5003DFP **. o. oe jas Rosas · Córdoba.**<br>4 351 4848016/18 · Fax +54 351 **15 de 80** 

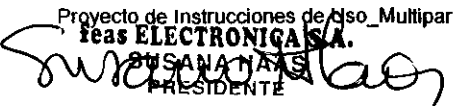

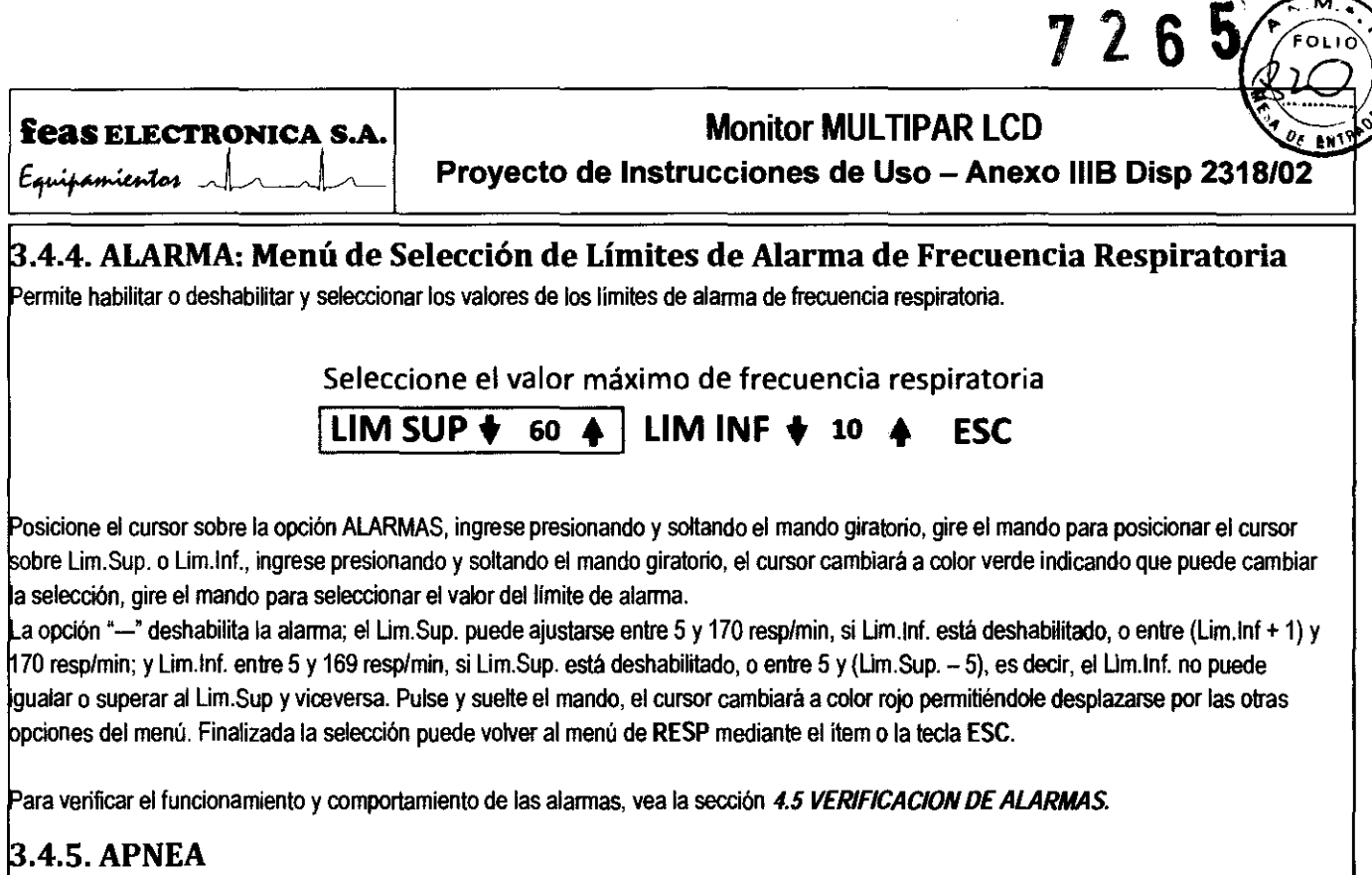

Permite habilitar o deshabilitar alarma por apnea. La alarma por apnea actuará según el periodo seleccionado en el ítem APNEA, los valores predefinidos son: 10, 15, 20, 25, 30, 35 o 40 segundos. El símbolo <sup>--</sup> indica que la alarma por apnea está deshabilitada.

Para verificar el funcionamiento y comportamiento de las alarmas, vea la sección 4.5 VERIFICACION DE ALARMAS.

#### . 4.6. ESe

Permite volver al menú de respiratoria.

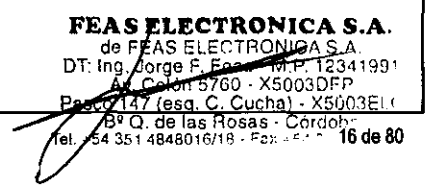

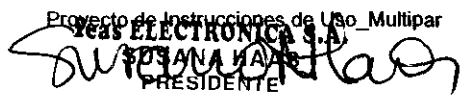

# 726 **feas ELECTRONICA S.A.** Monitor MULTIPAR LCD

 $\epsilon$ quitamientos  $\sim$   $\sim$   $\sim$   $\sim$   $\sim$  Proyecto de Instrucciones de Uso - Anexo IIIB Disp 2:

#### .5. Sp02: Menú de Saturación de Oxígeno

Mensajes de advertencia:

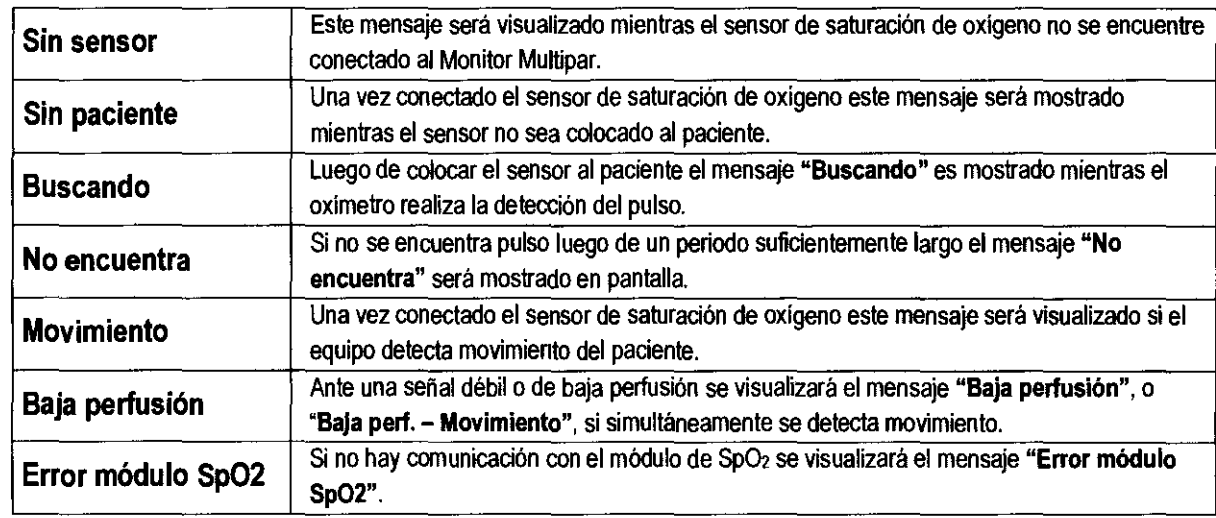

#### Notas y advertencias

OTA: Disfunciones significativas de la hemoglobina afectarán la precisión de la medición de SpO,.

OTA: El Oximetro está calibrado para mostrar la visualización de la saturación de oxigeno funcional.

OTA: El funcionamiento del Oximetro puede ser afectado por la presencia de equipos de Tomografia Computada.

OTA: Use sólo los accesorios (cables, sensores, etc.) provistos con el equipo o aquellos especificamente indicados para este equipo.

OTA: El tiempo máximo de aplicación del sensor de oximetro está indicado en su propio manual.

- OTA: La medición de SpO:> puede ser afectada por una excesiva luz ambiental. Si es necesario, cubra el área del sensor con un material opaco (con gasa quirúrgica, por ejemplo).
- OTA: Las tintas de contraste introducidas en el flujo sanguineo, como el azul de metileno, indocaina verde, canmin indigo y fluorescentes, pueden afectar la precisión de la lectura de SpO<sub>2</sub>.
- OTA: Cualquier condición que restrinja el flujo de sangre, como el uso de cuff para mediciones de presión sanguinea o una resistencia vascular sistémica extrema, pueden ser la causa de la imposibilidad de medir en forma precisa la SpO<sub>2</sub> y la frecuencia de pulso.

OTA: Evite utilizar el sensor de oximetria en una extremidad donde se encuentre colocado un baumanómetro o cualquier tipo de catéter.

OTA: Antes de colocar el sensor quite la pintura de uñas o uñas postizas. La pintura o las uñas postizas pueden causar errores en la lectura de SpO<sub>2</sub>.

OT A: Toda la información necesaria respecto a la toxicidad y/o acción sobre los tejidos, de los materiales con los que el paciente o cualquier otra persona puede entrar en contacto está indicado en cada accesorio.

OTA: El uso especifico de la sonda referente a: población del paciente (edad, peso), parte del cuerpo o tipo de tejido al que se aplica y aplicación (en tomo, frecuencia de uso, lugar anatómico, movilidad) está indicado en el mismo.

- OTA: Se debe tener en cuenta que, debido a la distribución estadistica de las mediciones del oximetro de pulso, se encontrarán dentro de  $±2\%$  del valor medido por un co-oximetro, entre el 70% y el 100% de SpO<sub>2</sub>.
- OT A: El tiempo máximo de aplicación del sensor de oximetro está indicado en su propio manual.

OTA: Para limpiar el sensor de pinza de oximetria, enjuáguelo con una solución de jabón o glutaraldehldo.

¡PRECAUCiÓN! No lo esterilice a vapor en autoclave ni lo sumerja en agua u otras soluciones.

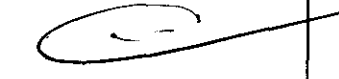

ADVERTENCIA! Este equipo debe ser usado en conjunto con las señales y sintomas del paciente. Está pensado para ser ayuda en el diagnóstico.

ADVERTENCIA! Cuando coloque el sensor "Y" con cinta adhesiva, no estire la cinta o la apriete demasiado. Si la cinta está muy apretada puede causar lecturas incorrectas y ampollas en la piel del paciente (las ampollas son causadas por la falta de respiración de la piel y no por calor).

**ADVERTENCIA! Si la extremidad se encuentra en posición elevada, podria poner en peligro el retorno venoso y proporcionar mediciones** de saturación más bajas. Por lo tanto, se recomienda mantener el sensor a la altura del cor~S EA~ EfEC~Ui<l".h -"

ADVERTENCIA! No coloque este sensor a lo ancho del pie de un paciente pediátrico ni sobre el pie en 1976 a . *X50036F* 

 $\overline{147}$  (esq. C. Cucha) - X50 ,to B and Tax Rosas - Concha) - X50 ,to B and Tax Rosas - Concha) - X50 ,to B and Tax Rosas - Concha) - X50 ,to B and Tax Rosas - Concha) - X50 ,to B and Tax Rosas - Concha) - X50 ,to B an

## **feas ELECTRONlCA S.A.**

&, •. ;/ .... *' ...* to1 ~l~

# **Monitor MULTIPAR LCD**

Proyecto de Instrucciones de Uso - Anexo IIIB Disp 23

ADVERTENCIA! Este es un medidor funcional y no puede usarse para evaluar la exactitud de una sonda de oxímetro de pulso o de un monitor de oxímetro de pulso.

¡ADVERTENCIA! Este pulsioxímetro no puede medir la contribución al error total de un sistema sonda/monitor.

~ClJID,~DI)! No utilíce el Sensor roto o con partes conductoras del cable expuestas.

~ClJID,ADI)!. No aplique tensión al cable del Sensor.

CUIDADO! No sumerja el Sensor en liquido o en limpiadores abrasivos.

#### !Visualiizac;ión **en pantalla**

Los datos visualizados en pantalla se actualizan una vez cada segundo, tanto para la SpO<sub>2</sub> como para la Frecuencia de Pulso. Los datos ~islJali¡~adl)s son los valores medidos, no están promediados ni se le realiza ningún otro proceso.

A su vez la alarma se dispara ante el primer valor de Frecuencia de Pulso o de SpO2 fuera de rango de la alarma, pudiendo llegar a tener una latencia de un segundo en la generación e indicación de la señal de alarma.

#### Calibración

)S medidores funcionales no son calibrables, sin embargo se sugiere una contrastación anual con un simulador calibrado.

Para realizar esto puede llevar el equipo a **feas ELECTRONICA** o conectar el mismo a un simulador FLUKE - Index2 SpO<sub>2</sub> Simulator. Si el conjunto oxímetro más prolongador del sensor no cumple con las tolerancias especificadas, conectado directamente al pxímetro, reemplace el sensor por uno nuevo. Si aún así no se cumple con las especificaciones, deberá enviar el equipo a Servicio Técnico. En la tabla siguiente se dan los valores de mediciones y tolerancias:

Protocolo de salida de Oxímetro

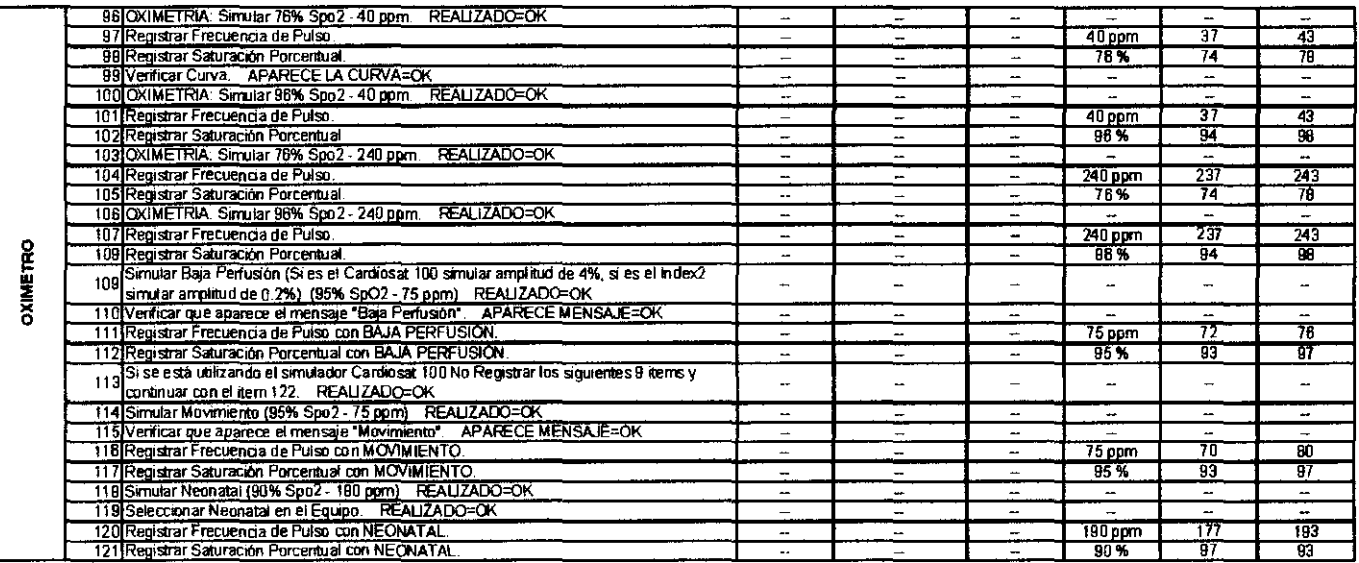

#### **principio de medición**

El módulo SpO2 mide el contenido de SpO2 con un método continuo, no invasivo para medir la saturación de oxihemoglobina. El principio método es medir Sp02 según el estado de congestión cíclica de los tejidos durante la pulsación. El método determina cuanta luz por la fuente de luz del sensor penetra el tejido del paciente (dedo u oreja, por ejemplo) y llega al receptor. La cantidad de luz que penetra el tejido depende de muchos factores, pero muchos de ellos son constantes; uno de ellos, el flujo arterial, varía con el tiempo dado es pulsante, por lo tanto, la saturación de oxigeno de la sangre arterial puede ser calculada a través de la medición de luz absorbida durante la pulsación. El mismo control de pulsaciones provee una forma de onda y una señal de pulso. Para realizar la medición, la longitud de onda del led rojo es de 660nm y del led infrarrojo es de 940nm. La potencia óptica suministrada al paciente es de 4mW (miliwatts).

FEASÆLECTRONICA S.A. de FEAS ELECTRONICATS.A.<br>Ing. Jorge E. Fors. M.P. 12341991<br>The Cost of S760 - X5003DFP<br>T47 (esg. C. Cucha) - X5003DFP<br>29 Q. de las Rosas - Cordobr<br>24 351 484801818 - Esc. Cordobr 18 de 80 PRESIDENTE

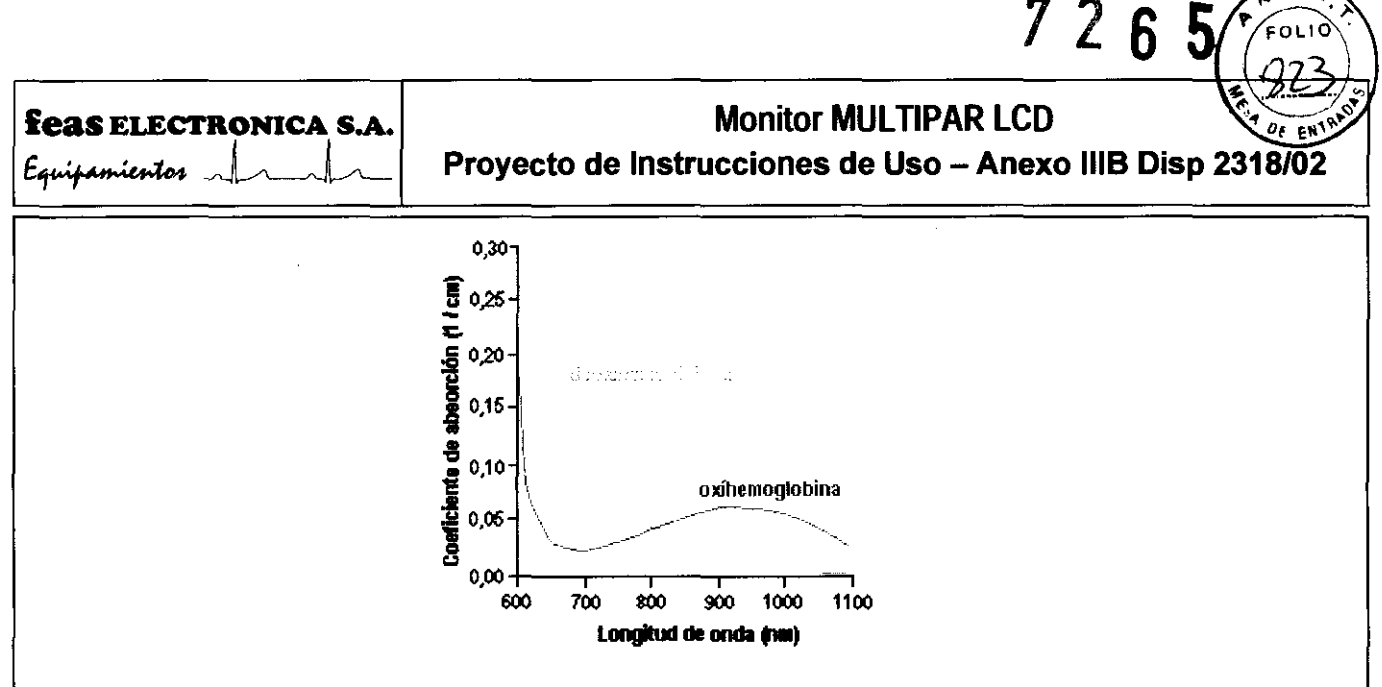

Características de absorción espectral de la hemoglobina.

#### Ítems del menú

El menú de saturación de oxígeno tiene las funciones necesanas para el manejo de este canal. Como el canal de saturación de oxígeno es opcional, si el equipo no cuenta con dicho canal entonces no podrá ingresar a este menú ya que en el menú principal la opción SpO2 estará desactivada. Este menú está formado por más de una sección debido a la cantidad de ítems, y tiene la forma mostrada a continuación:

> Selección de ganancia ALAR SpO2 ALAR F.P. PACIENTE ♦ ADULTO ♦ ESC  $GAN + 1 +$

Los items que conforman este menú son:

### 3.5.1. GAN

Mediante este ítem puede seleccionar la ganancia de la curva pletismográfica. Los valores posibles son: ½, 1 o 2.

## $3.5.2$ . ALAR.SpO<sub>2</sub>: Menú de Selección de Límites de Alarmas de SpO<sub>2</sub>

Permite habilitar o deshabilitar y seleccionar los valores de los límites de alarma de Saturación Porcentual de Oxígeno

Seleccione el valor máximo de SpO2 LIM SUP  $\blacklozenge$  99  $\blacklozenge$  LIM INF  $\blacklozenge$  90  $\blacklozenge$ **ESC** 

Posicione el cursor sobre la opción ALAR.SpO<sub>2</sub>, ingrese presionando y soltando el mando giratorio, gire el mando para posicionar el cursor sobre Lim.Sup, o Lim.Inf., ingrese presionando y soltando el mando giratorio, el cursor cambiará a color verde indicando que puede cambiar la selección, gire el mando para seleccionar el valor del límite de alarma. La opción "--" deshabilita la alarma; el Lim. Sup. puede ajustarse entre 0 y 100%, si Lim.Inf. está deshabilitado, o entre (Lim.Inf + 1%) y 100%; y Lim.Inf. entre 0 y 99%, si Lim.Sup. está deshabilitado, o entre 0 y (Lim.Sup. - 1%), es decir, el Lim.Inf. no puede igualar o superar a Lim.Sup y viceversa. Pulse y suelte el mando, el cursor cambiará a color rojo permitiéndole desplazarse por las otras opciones del menú. Finalizada la selección puede volver al menú de SpO<sub>2</sub> mediante el ítem o la tecla ESC.

ATENCIÓN! Cuando se apague el equipo se perderá el valor mínimo de alarma de SpO2 seleccionado. Al encender el equipo se ajustará a 85% el valor del límite mínimo de alarma de SpO<sub>2</sub> y será operativo a partir de la detección del primer pulso proveniente del paciente.

## 3.5.3. ALAR.F.P: Menú de Selección de Límites de Alarma de Frecuencia de Pulso

Permite habilitar o deshabilitar y seleccionar los valores de los límites de alarma de frecuencia de pulso.

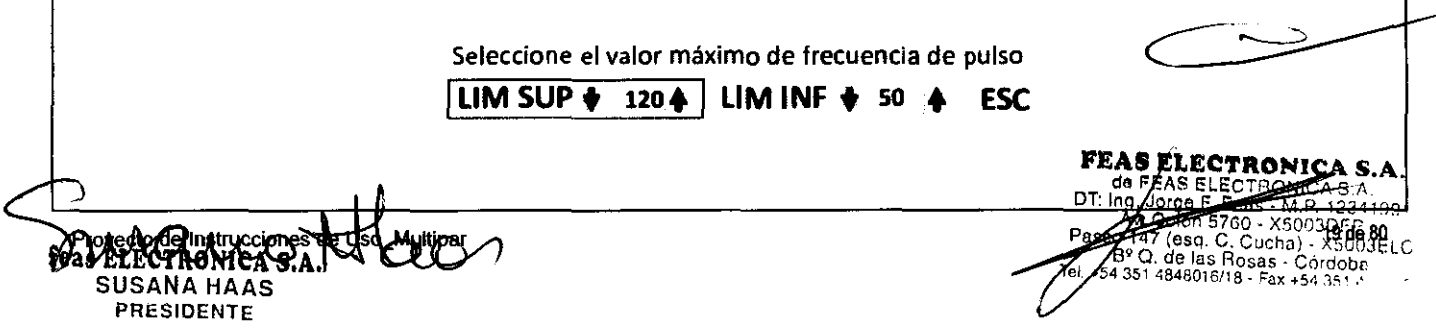

#### **Feas ELECTRONICA S.A.**

 $E$ quipamientos  $\|$ 

# **Monitor MULTIPAR LCD**

 $\mathbb{Z}$ 6

Proyecto de Instrucciones de Uso - Anexo IIIB Disp 23

Posicione el cursor sobre la opción ALAR.F.P., ingrese presionando y soltando el mando giratorio, gire el mando para posicionar el cursor sobre Lim.Sup. o Lim.Inf., ingrese presionando y soltando el mando giratorio, el cursor cambiará a color verde indicando que puede cambiar la selección, gire el mando para seleccionar el valor del límite de alarma. La opción "---" deshabilita la alarma; el Lim.Sup. puede ajustarse entre 20 γ 250ppm, si Lim.Inf. está deshabilitado, o entre (Lim.Inf. +1) γ 250ppm; γ Lim.Inf. entre 20 γ 249ppm, si Lim.Sup. está deshabilitado, o entre 20 y (Lim.Sup. –1), es decir, el Lim.inf. no puede igualar o superar a Lim.Sup y viceversa. Pulse y suelte el mando, el cursor cambiará a color rojo permitiéndole desplazarse por las otras opciones del menú. Finalizada la selección puede volver al menú de SpO<sub>2</sub> mediante el ítem o la tecla ESC.

Para verificar el funcionamiento y comportamiento de las alarmas, vea la sección 4.5 VERIFICACION DE ALARMAS.

## 3.5.4. PACIENTE

Mediante este ítem puede seleccionar el tipo de paciente: adulto o neonatal.

## 3.5.5. ESC

Permite volver al meriú principal.

## 3.6. CO2: Menú de Capnografía

## 3.6.1. Capnógrafo de flujo lateral

La Boquilla, la Línea a Paciente y los Filtros de humedad, son elementos descartables y no deben ser reutilizados. Además si los Filtros de humedad se ocluyeri deben reemplazarse.

Nafion: La vida útil del Nafion es de dos años y se reduce a un año si su uso es frecuente. Importante: si el mismo se toma de un color marrón oscuro debe ser reemplazado.

Celda CO<sub>2</sub> FEAS: La vida útil de la Celda CO<sub>2</sub> FEAS es de 5 años.

Bomba de vacío: La vida útil de la bomba de vacio es de 6000 a 8000 horas de uso. Cuando la misma alcanzó su tiempo de vida útil deberá ser reemplazada junto con las mangueras, el absorbedor de CO<sub>2</sub> y el filtro del absorbedor y revisar el funcionamiento de la Electro .<br>Válvula.

## 3.6.1.1. Mensajes de advertencia:

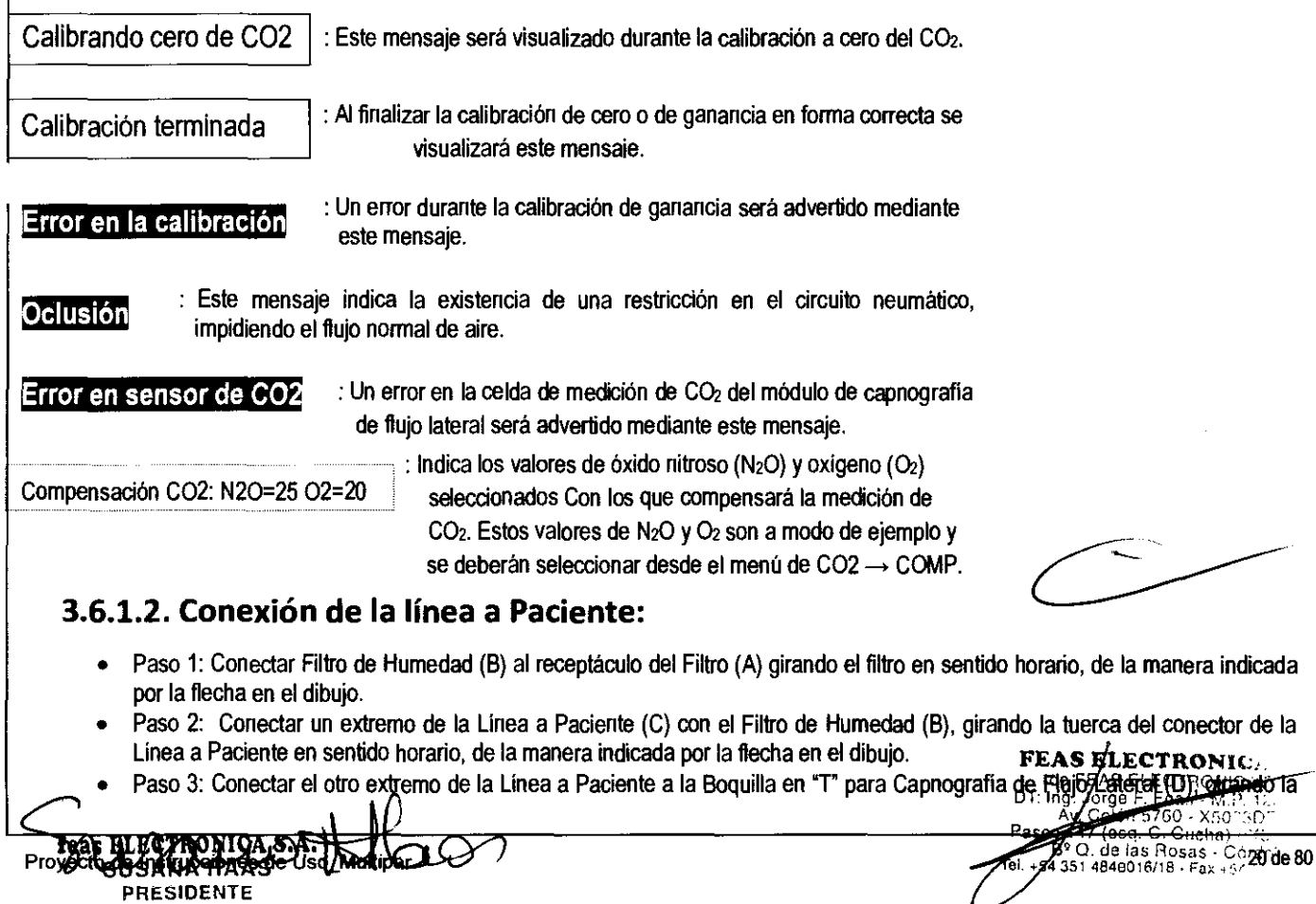

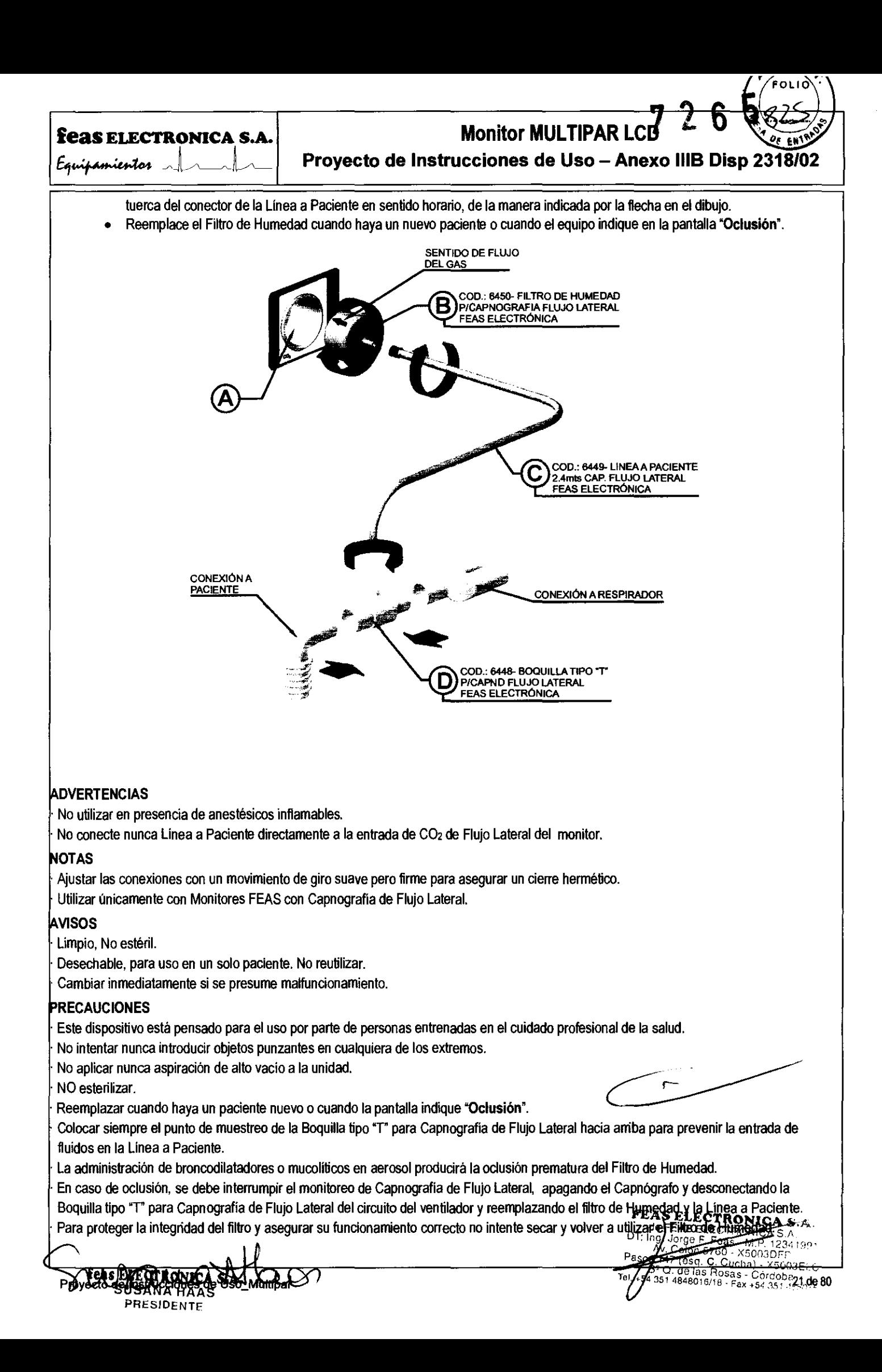

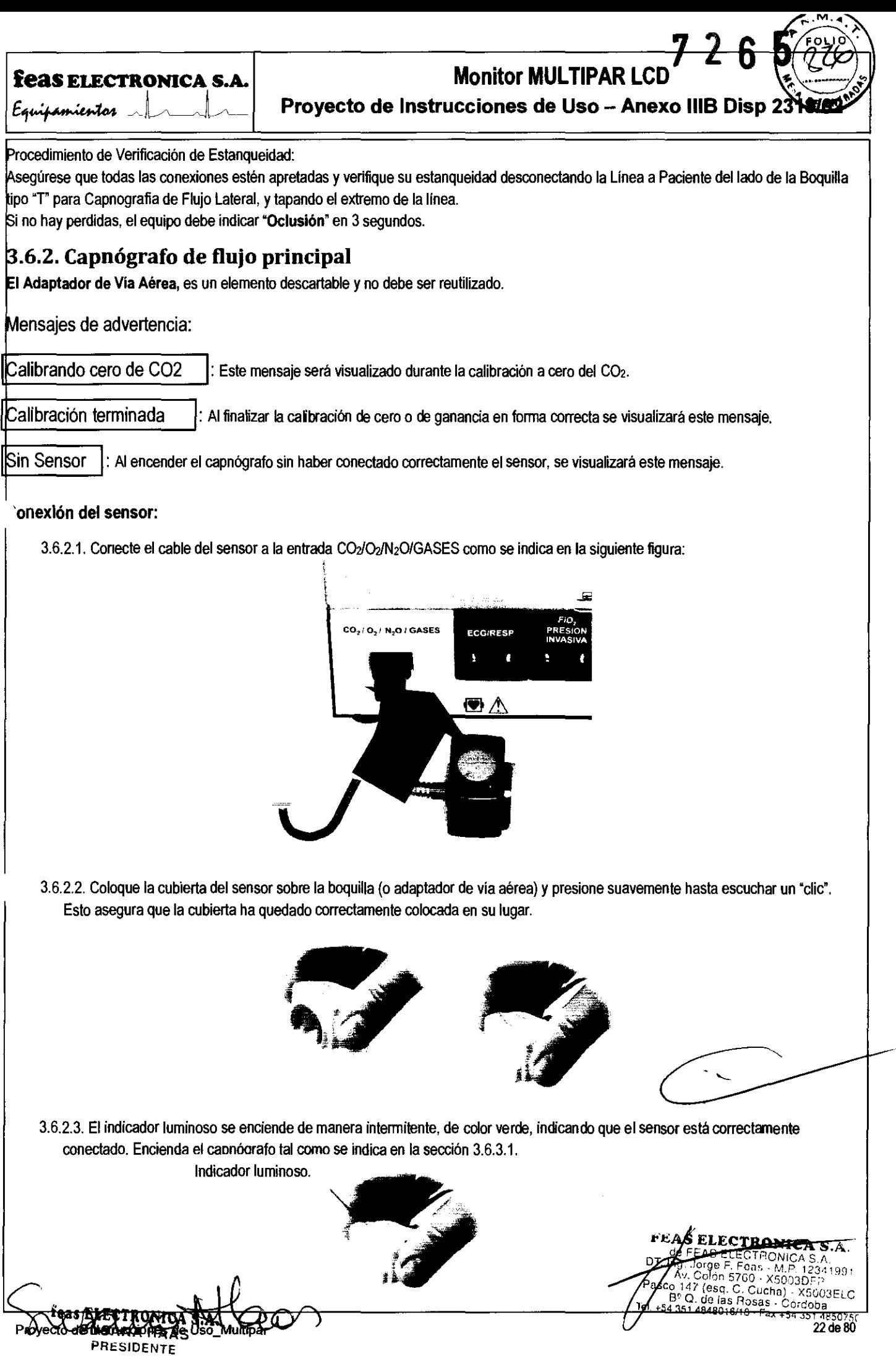

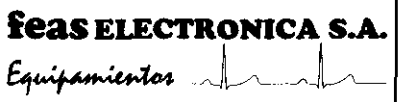

# **Monitor MULTIPAR LCD**

**Proyecto de Instrucciones de Uso - Anexo 1118 Disp** 

**OT** A: En el caso de un sensor de capnografia de flujo principal con medición de gases anestésicos, el color del indicado pasará de verde azul en el momento de detectar la presencia del gas.

**ADVERTENCIA!** Si el color del indicador luminoso fuera de color rojo, estará indicando una falla en el sensor. Verifique que la boquilla (o daptador de via aérea) se encuentre correctamente montada.

3.6.2.4. Este es el momento conveniente para hacer la calibración del cero del sensor (siguiendo las indicaciones de la sección 3.6.3.3.1). Una vez calibrado el cero, conecte el adaptador de via aérea (de 15mm, macho) al tubo de aire del respirador.

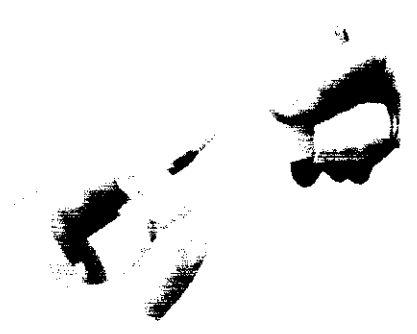

3.6.2.5. Conecte el adaptador de via aérea (de 15mm, hembra) al tubo endotraqueal del paciente.

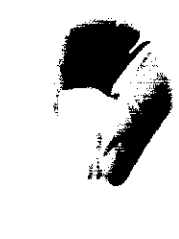

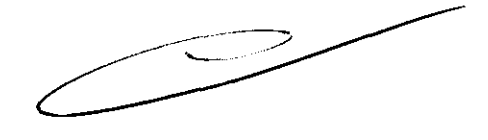

DТ G. de las Rosas Cucha)  $ax + 54.36$ 23 de 80

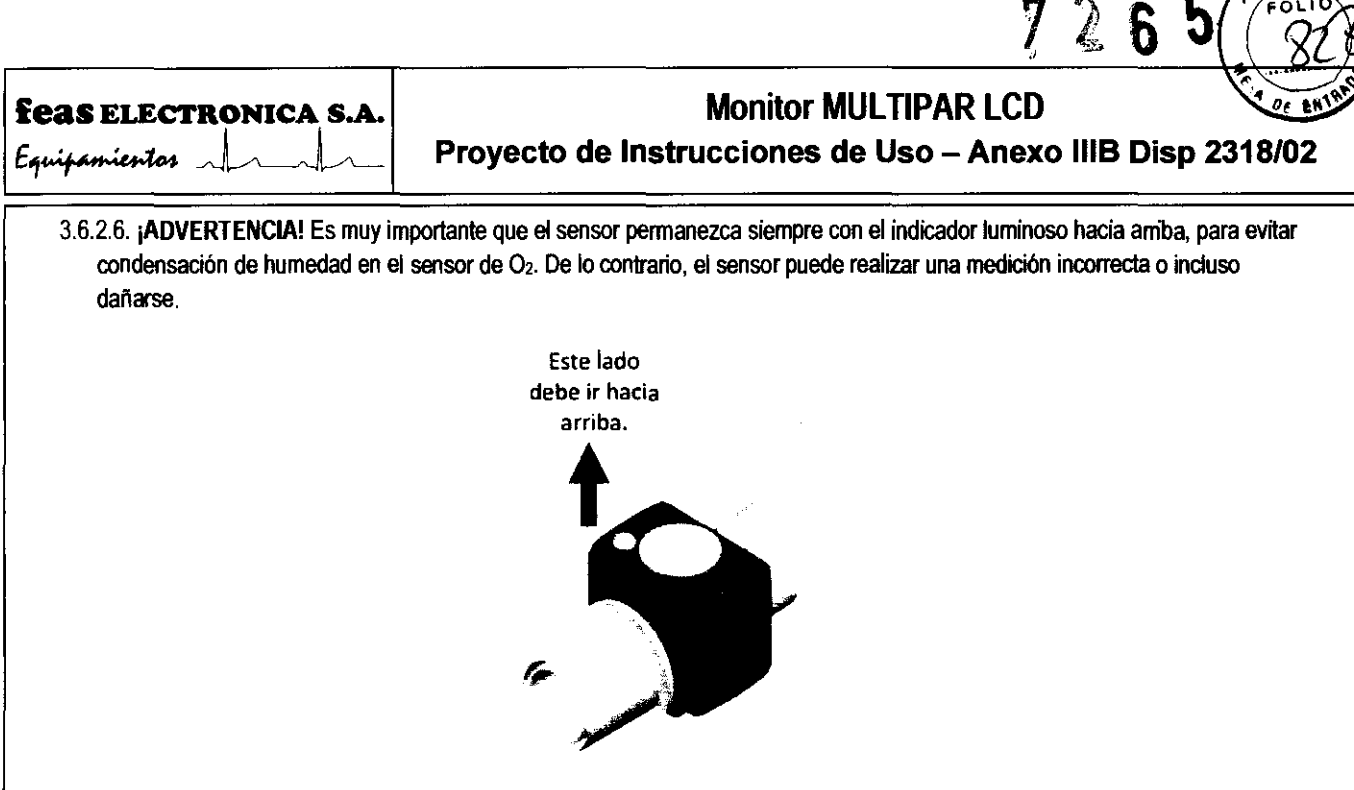

#### . 6.3. Menú de Capnografia

La Capnografía es opcional. Si el equipo no cuenta con dicho parámetro entonces en el menú principal la opción CD2 estará desactivada y ho podrá ingresar a esta función. El menú de Capnografía tiene las funciones necesarias para el manejo de este parámetro. Presionando y soltando el mando giratorio sobre la opción CO2 del menú principal, se accede al menú de Capnografia. Este menú tiene la forma mostrada a continuación:

> Encendido / apagado del capnómetro...  $[CAPNOMETRO + APAGADO + 1]$  GAS CAL COMP GAN $+1$  + VEL  $\blacklozenge$  12.5  $\blacklozenge$  ALARM: EtCO2 ALARM: FiCO2 ESC

## 3.6.3.1. CAPNÓMETRO

Permite encender o apagar el capnómetro tanto de flujo lateral como el de flujo principal, visualizando el estado en que se encuentra: ENCENDIDO o APAGADO.

iADVERTENCIA! En caso del Capnágrafo de flujo lateral, antes de encenderto asegúrese que el filtro de humedad, la linea a paciente y el adaptador de via aérea estén firmemente ajustados.

iADVERTENCIA! Use únicamente los accesorios provistos para este equipo.

## 3.6.3.2. GAS

Menú GAS: permite seleccionar el gas anestésico a medir y poner alarmas de O<sub>2</sub>, N<sub>2</sub>O y del gas anestésico medido. Como la medición de gases es opcional, si el equipo no cuenta con dicho parámetro entonces en el menú la opción GAS estará desactivada, y no podrá ingresar a este menú.

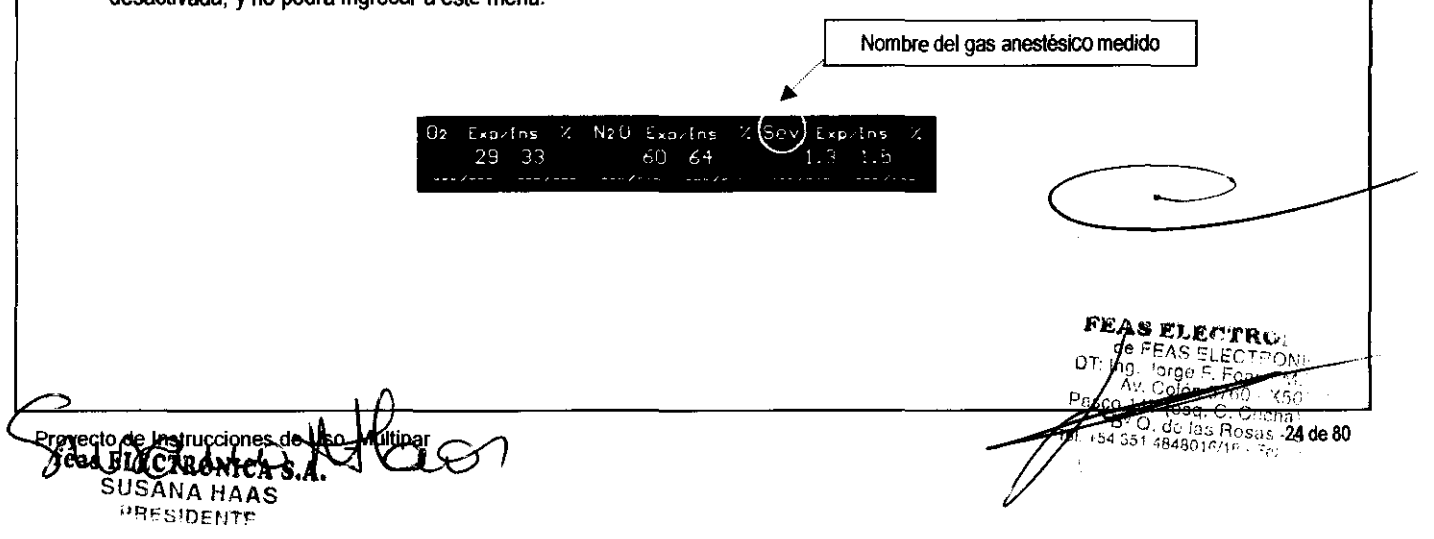

**feas ELECTRONICA S.A.**  Feas ELECTRONICA S.A.<br>Equipamientos Antonio Proyecto

**Monitor MULTIPAR LCD** 

## **La figura muestra la ventana de indicación de los valores expirados e inspirados en porcentaje (%). El estado "---" implica que la alarma del Umite correspondiente se encuentra desactivado.**

Presionando y soltando el mando giratorio sobre la opción GAS del menú principal, se accede a dicho menú. Este menú tiene la fonna mostrada a continuación:

> **Selección de gas anestésico**  I **GAS t** - • I **ALARMAS ESe**

#### *3.6.3.2.1. GAS*

Permite seleccionar uno de los siguientes gases a medir: Halotano, Enflurano, Isoflurano, Sevoflurano o Desflurano. Habiendo seleccionado el gas a medir, el nombre del gas anestésico medido y los valores expirados e inspirados se actualizarán después detectar un nuevo ciclo respiratorio.

¡ADVERTENCIA! Si en esta opción aparece "---" significa que ningún gas será medido por el sensor y por lo tanto los valores de gas expirado e inspirado indicarán 0.0.

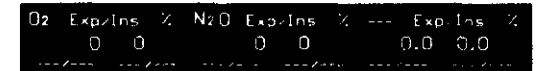

#### *3.6.3.2.2. ALARMAS*

Permite habilitar o deshabilitar y seleccionar los valores de los límites de alarma de O<sub>2</sub>, N<sub>2</sub>O y el gas medido, tanto para el valor expirado como para el valor inspirado. Posicione el cursor sobre la opción ALARMAS, ingrese presionando y soltando el mando giratorio.

> **Próximo limite a modificar**  <sup>I</sup>**SIGUIENTE <sup>I</sup>MODIFICAR t. ESe**

Cuando ingrese a este menú se activará un cursor sobre el primer límite de alarma en la ventana de O<sub>2</sub>. Este es el límite superior de O<sub>2</sub> expirado. Para seleccionar otro límite a modificar presione y suelte el mando giratorio estando el cursor sobre la opción SIGUIENTE. Una vez ubicado el cursor de cambio de límite de alanna gire el mando para posicionarse sobre la opción MODIFICAR, si desea modificar el valor deberá primero pulsar y soltar el mando giratorio, el cursor sobre la opción MODIFICAR cambia de rojo a verde, ahora podrá modificar el valor girando el mando. Finalizado el cambio del límite de alanna vuelva a pulsar y soltar el mando giratorio, el cursor sobre la opción MODIFICAR cambia de vende a rojo, ahora podrá moverse mediante el mando giratorio sobre las opciones del menú.

Para verificar el funcionamiento y comportamiento de las alarmas, vea la sección 4.5 *VERIF/CACION DE ALARMAS.* 

#### *3.6.3.2.3.* **ESe**

Pennite volver al menú anterior.

iultioai

#### 3.6.3.3. **CAL**

**Press PIE CYRONIC** 

Permite realizar una calibración del cero de CO<sub>2</sub> o de la ganancia del sensor. En caso del Capnógrafo de flyljo principal no es necesario realizar una calibración de ganancia por lo que la opción CAL GAN estará deshabilitada. FEAS ELECTRONI

<sup>37</sup> U. de las Rosas - Cor**25ide**<br>351 4848016/18 - Fax +54 351 48 → de la

**Monitor MULTIPAR LCD** 

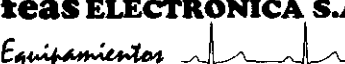

Proyecto de Instrucciones de Uso - Anexo 1118 Disp 2318/02

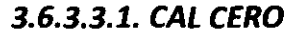

**3.6.3.3.1. CAL CERO**  $\frac{1}{2}$  Collision of CO<sub>2</sub> Calibrar de CO2 CAL CERO | CAL GAN | ESC

Es necesario realizar una calibración del cero cuando:

- a- La lectura instantánea de CO<sub>2</sub> es mayor de 2mmHg y la línea a paciente en caso del capnógrafo de flujo lateral está al aire o el sensor de flujo principal está al aire.
- b- Se encuentre alguna anormalidad en los valores mostrados en pantalla tanto de CO<sub>2</sub> como de O<sub>2</sub>, N<sub>2</sub>O y gases anestésicos para el caso del capnógrafo de flujo principal.

En caso del capnómetro de flujo lateral la calibración de cero se realiza en forma automática en cada encendido. De ser necesario también puede realizarse en forma manual de la siguiente manera:

Posicione el cursor sobre la opción CAL CERO e ingrese presionando y softando el mando giratorio, a continuación observará el mensaje "Calibrando cero de C02", espere a que la calibración finalice, momento en el cual se observará el mensaje "Calibración terminada".

En el caso del capnómetro de flujo principal la calibración de cero sólo se realiza en forma manual ya que para calibrar el cero es necesario desconectar la boquilla o adaptador de via aérea de la conexión a paciente y a respirador.

RECOMENDACIÓN: Realizar el cero de CO<sub>2</sub> antes de conectar el adaptador de vía aérea al paciente.

¡ADVERTENCIA! Para el caso del capnómetro de flujo principal la calibración del cero de CO2 también implica una calibración de los ceros de  $O<sub>2</sub>$ , N<sub>2</sub>O y los gases anestésicos.

#### 3.6.3.3.2. CAL GAN

Esta opción sólo estará activa para el Capnógrafo de flujo lateral.

Por razones de seguridad, la calibración de ganancia del capnógrafo está protegida por contraseña (véase el punto 3.24 -Contraseña, de éste manual).

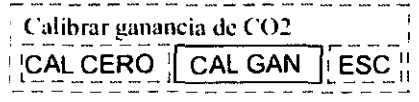

Para realizar la calibración de la ganancia posicione el cursor sobre la opción CAL GAN e ingrese presionando y soltando el mando giratorio. Se le solicitara la contraseña de usuario para acceder a la calibración como se muestra en la siguiente figura:

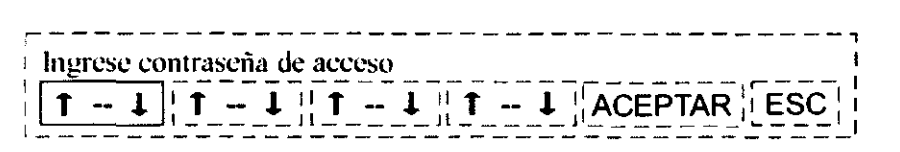

Mediante el mando giratorio ingrese cada uno de los cuatro dígitos de la contraseña. Toda vez que confirme cada uno de los valores en su lugar aparecera un asterisco, finalizado el ingreso de la contraseña lleve el cursor hasta la opción ACEPTAR, presione y suelte el mando giratorio para ingresar la contraseña; a continuación se observará un menú como el siguiente:

Conecte el gas de calibración

GAS CAL  $\rightarrow$  5%  $\leftarrow$  CAL GAN ESC

Antes de comenzar la calibración debe asegurarse de tener el gas de calibración, de 5% o 10% de CO<sub>2</sub>, para su calibración. De no poseer este gas, envie el equipo a **feas ELECTRONICA** para su calibración. FEAS ELECTRONICA para su calibración<br>de FEAS ELECTRONICA para su calibración.<br>Figg. *Jorge E. Foas - Marting* 

Pasco 29° Q. de las Rosas -<br>4 35 I 4848016/18 - Fax

feas ELECTRONICA S.A

## **Monitor MULTIPAR LCD**

**7265** 

Equipamientos

## **Proyecto de Instrucciones de Uso - Anexo 1118 Disp 2318/02**

Mediante la opción GAS CAL seleccione el gas que utilizara para la calibración 5% o 10%. A continuación conecte la línea a paciente a la ganrafa del gas de calibración como se muestra en la siguiente figura:

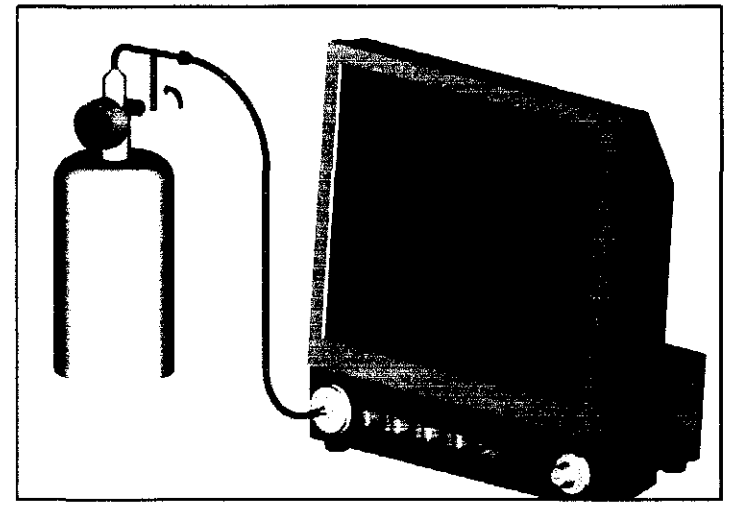

Posicione ahora el cursor sobre la opción CAL GAN, abra la llave de la garrafa para permitir la salida de gas y presione y suelte el mando giratorio. Observará en pantalla una barra de progreso indicando el avance de la calibración como se muestra en la figura siguiente:

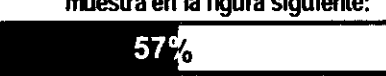

Mantenga abierta la llave para que el gas fluya hasta finalizar la calibración.

Si la calibración termina correctamente observará en pantalla el mensaje "Calibración terminada", de lo contrario cualquier error durante la calibración será indicado con el mensaje: Error en la calibración. En ambos casos proceda a cerrar la llave de la garrafa del gas de calibración.

Un error de la calibración puede deberse a que:

- a- El gas seleccionado para la calibración no era el correcto.
- b- La presión en la garrafa de gas de calibración no es suficiente.
- c- Existe una rotura en el sensor de medición de CO,.

#### *3.6.3.3.3.* **ESe**

Permite volver al menú anterior.

#### 3.6.3.4. **COMP**

La presencia de oxigeno (O<sub>2</sub>) y óxido nitroso (N<sub>2</sub>O) en la muestra de gas utilizada por el capnógrafo afecta la medición de CO<sub>2</sub>. Por este motivo el equipo permite compensar la medición de CO<sub>2</sub> en función de las concentraciones de O<sub>2</sub> y N<sub>2</sub>O. Para poder realizar esta compensación asumimos que usted conoce la concentración de O2 y N2O; los valores en % tanto de O2

como N<sub>2</sub>O deben ser ingresados por menú para que el equipo compense el valor de CO<sub>2</sub> indicado. Para acceder al menú de compensación posicione el cursor sobre la opción COMP del menú de CO<sub>2</sub> y presione y suelte el mando giratorio, de este modo ingresará al menú siguiente:

> % de N20 para compensar C02 I **N20 •** 50 • I **02. 20 • ESe**

Mediante la opción N<sub>2</sub>O podrá ajustar el valor de óxido nitroso entre 0 y 80% en saltos de 5%, de acuerdo al % de N<sub>2</sub>O usado en el momento.

La opción O<sub>2</sub> permite ajustar el valor de oxígeno entre el 20% y el 100% en saltos de 5%, de acuerdo al % de O<sub>2</sub> usado en el momento.

En todo momento el valor de la suma de N<sub>2</sub>O y O<sub>2</sub> no podrá ser mayor al 100%, es decir, tomando com **UMPAL** mostrado arriba, si N<sub>2</sub>O es 50% el ajuste de oxigeno no podrá superar el 50%. Esta limitación la electua fa finita

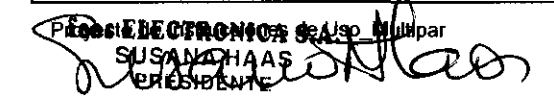

 $\overline{\cos q}$ .  $C$ . Ć 1-1-86 las Rosas - Córdoba 27 de<br>351 4848016/18 - Fax +54 351 4850750  $C$ ordoba  $27$ de 80

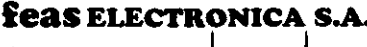

 $E$ quipamientos  $\sqrt{2}$ 

## **Monitor MULTIPAR LCD**

 $\mathbf{Z}$ 

6

Proyecto de Instrucciones de Uso - Anexo IIIB Disp 2318/02

Una yez encendido el capnógrafo en pantalla observará debajo de los valores de EtCO<sub>2</sub>. FiCO<sub>2</sub> y FR, un mensaje con la siguiente forma:

#### Compensación CO2: N2O=25  $Q2 = 20$

Este mensaje indica los valores de óxido nitroso (N<sub>2</sub>O) y oxígeno (O<sub>2</sub>) seleccionados para realizar la compensación de CO<sub>2</sub>. Para volver al menú de CO<sub>2</sub> utilice la opción o la tecla ESC.

#### 3.6.3.5. GAN

Permite seleccionar la ganancia de la curva de CO<sub>2</sub>. Los valores posibles son: 1/2, 1 y 2.

#### 3.6.3.6. VEL

Permite seleccionar la velocidad de trazado de la curva de CO2, en forma independiente de las demás curvas. Los valores posibles son: 12.5mm/seg, 25mm/seg y 50mm/seg.

¡ADVERTENCIA! Si realiza comparaciones con otras curvas, verifique las velocidades de trazado para las curvas que está comparando.

### 3.6.3.7. ALAR.EtCO2: Menú de Selección de Límites de Alarma de EtCO<sub>2</sub>

Permite habilitar/deshabilitar y seleccionar los valores de los límites de alarma de EtCO2.

Seleccione el valor máximo de EtCO2 Lim.Sup.  $\frac{1}{2}$  so  $\frac{1}{2}$  Lim.lnf.  $\frac{1}{2}$  30  $\frac{1}{2}$  ESC

Posicione el cursor sobre la opción ALAR.EtCO<sub>2</sub> y luego presione y suelte el mando giratorio para ingresar; gire el mando para posicionar el cursor sobre Lim.Sup. o Lim.Inf., ingrese presionando y soltando el mando giratorio. El cursor cambiará a color verde indicando que puede cambiar la selección, gire el mando para seleccionar el valor del límite de alarma. La opción "---" deshabilita la alarma. El Lim. Sup. puede ajustarse entre 0 y 100mmHg, si Lim. Infestá deshabilitada, o entre (Lim. Inf + 1) y 100mmHg; y Lim.inf. entre 0 y 99mmHg, si Lim.Sup. está deshabilitado, o entre 0 y (Lim.Sup. - 1), es decir, el Lim.Inf. no puede igualar ni superar al Lim. Sup y viceversa. Pulse y suelte el mando, el cursor cambiará a color rojo permitiéndole desplazarse por las otras opciones del menú. Finalizada la selección puede volver al menú de CO<sub>2</sub> mediante el ítem o la tecla ESC. Para verificar el funcionamiento y comportamiento de las alarmas, vea la sección 4.5 VERIFICACION DE ALARMAS.

#### 3.6.3.8. ALAR.FICO2: Menú de Selección de Límites de Alarma de FICO2

Permite habilitar o deshabilitar y seleccionar los valores de los límites de alarma de FiCO2.

Seleccione el valor máximo de FiCO2 |Lim.Sup. ♦ 20 ♦ | Lim.Inf. ♦ 10 ♦ **ESC** 

Posicione el cursor sobre la opción ALAR. FiCO<sub>2</sub>, ingrese presionando y soltando el mando giratorio, gire el mando para posicionar el cursor sobre Lim.Sup. o Lim.Inf., ingrese presionando y soltando el mando giratorio, el cursor cambiará a color verde indicando que puede cambiar la selección, gire el mando para seleccionar el valor del límite de alarma. La opción "---" deshabilita la alarma; el Lim.Sup. puede ajustarse entre 0 y 100mmHg, si Lim.Inf. está deshabilitado, o entre (Lim.Inf. + 1) y 100mmHg; y Lim.Inf. entre 0 y 99mmHg, si Lim.Sup. está deshabilitado, o entre 0 y (Lim.Sup. - 1), es decir, el Lim.Inf. no puede igualar o superar al Lim.Sup y viceversa. Pulse y suelte el mando, el cursor cambiará a color rojo permitiéndole desplazarse por las otras opciones del menú. Finalizada la selección puede volver al menú de CO<sub>2</sub> mediante el ítem o la tecla ESC.

Para verificar el funcionamiento y comportamiento de las alarmas, vea la sección 4.5 VERIFICACION DE ALARMAS.

FEAS ELECTRONICA S.A. de FEAS ELECTRONICA S.A.<br>DT: ing. Jorge F. Feas - M.P. 12341991

Pasco 147 (ese. C. C.)

Provecto de Instruc

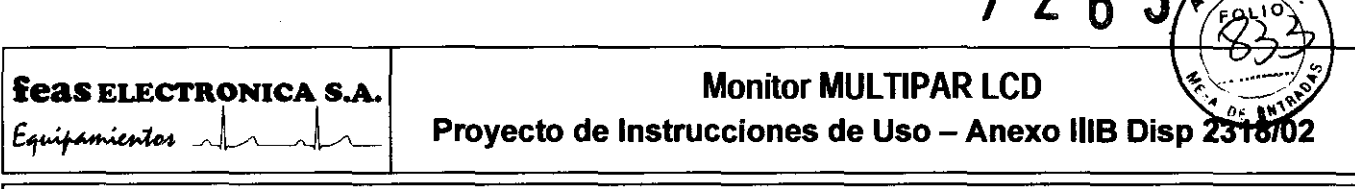

#### 3.6.3.9. ALAR.F.R.: Menú de Selección de Límites de Alarma de F.R.

Permite habilitar o deshabilitar y seleccionar los valores de los límites de alarma de frecuencia respiratoria.

Seleccione el valor máximo de frecuencia respiratoria

Lim.Sup.  $\phi$  60  $\phi$  Lim.Inf.  $\phi$  10  $\phi$  ESC

Posicione el cursor sobre la opción ALAR.F.R., ingrese presionando y soltando el mando giratorio; gire el mando para posicionar el cursor sobre Um.Sup. o Um.lnf., ingrese presionando y soltando el mando giratorio, el cursor cambiará a color verde indicando que puede cambiar la selección, gire el mando para seleccionar el valor del límite de alarma. La opción "---" deshabilita la alarma; el Lim.Sup. puede ajustarse entre 0 y 150resp/min, si Lim.Inf. está deshabilitado, o entre (Lim.Inf. + 1) y 150resp/min; y Lim.Inf. entre 0 y 149resp/min, si Lim.Sup. está deshabilitado, o entre 0 y (Lim.Sup. - 1), es decir, el Lim.lnf. no puede igualar o superar al Lim.Sup y viceversa. Pulse y suelte el mando, el cursor cambiará a color rojo pennitiéndole desplazarse por las otras opciones del menú. Finalizada la selección puede volver al menú de CO<sub>2</sub> mediante el item o la tecla ESC.

Para verificar el funcionamiento y comportamiento de las alarmas, vea la sección 4.5 VERIFICACION DE ALARMAS.

#### 3.6.3.10. ESe

Permite volver al menú principal.

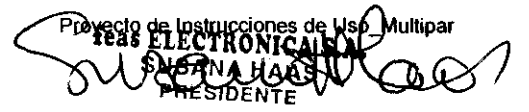

 $\frac{64}{300}$ **XAV. O Pasco ci .**<br>**AD. do , G. C. Cucha). X5003ELC .**<br>51 4848016/18 · Fax +54 351 4850750

 $7265$ 

# **Monitor MULTIPAR LCD**

 $\mathbf 2$ h

Equipamientos 1

**feas ELECTRONICA S.A.** 

Provecto de Instrucciones de Uso - Anexo IIIB Disp 2318/1

#### 3.7. FiO2: Menú de Fracción Inspirada de Oxígeno

Tiempo de vida nominal del sensor: 2 años a concentración de oxigeno normal (21%). A mayor concentración de oxigeno se reduce la vida nominal del sensor.

Conexionado del sensor de FiO<sub>2</sub>

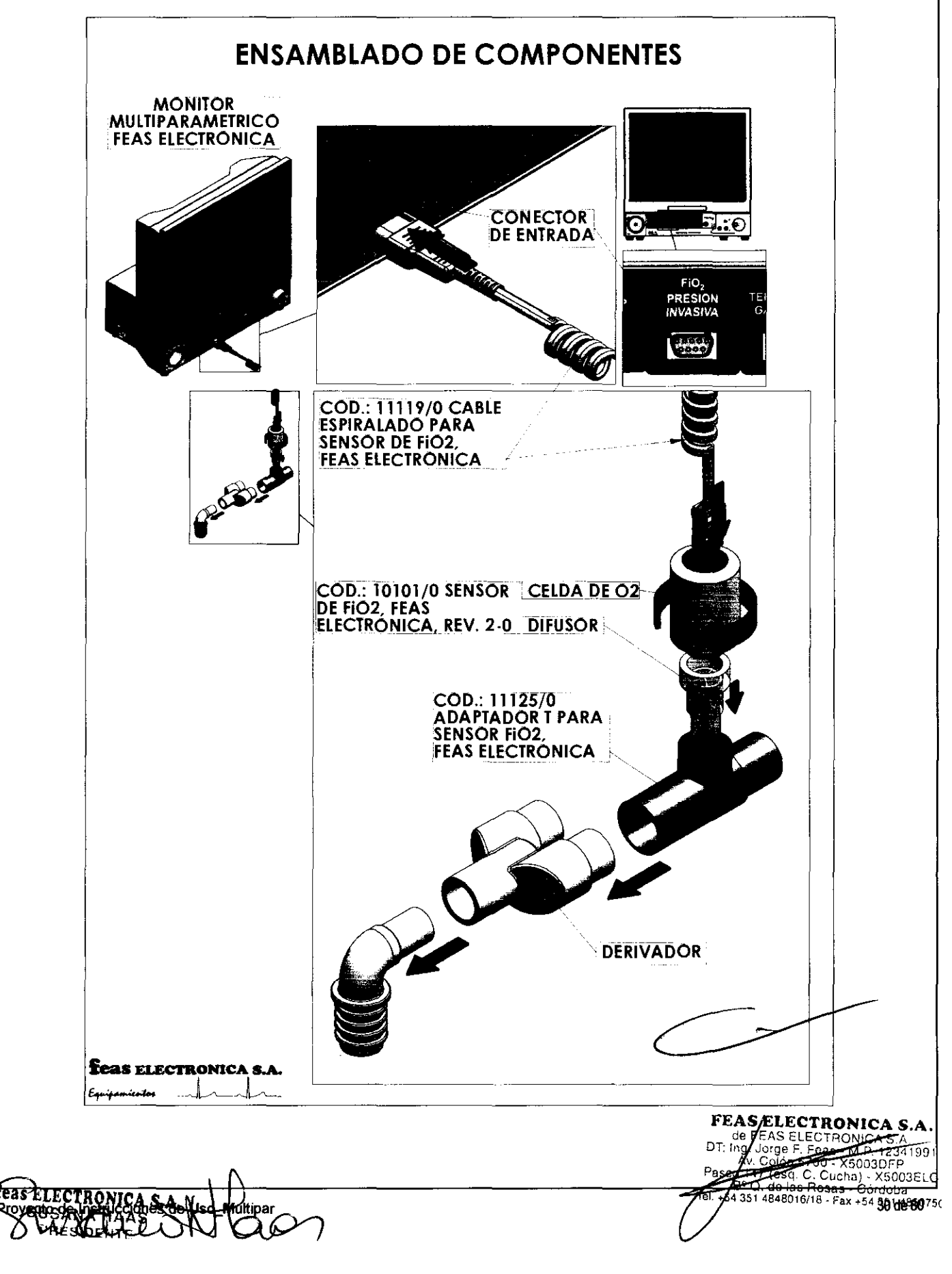
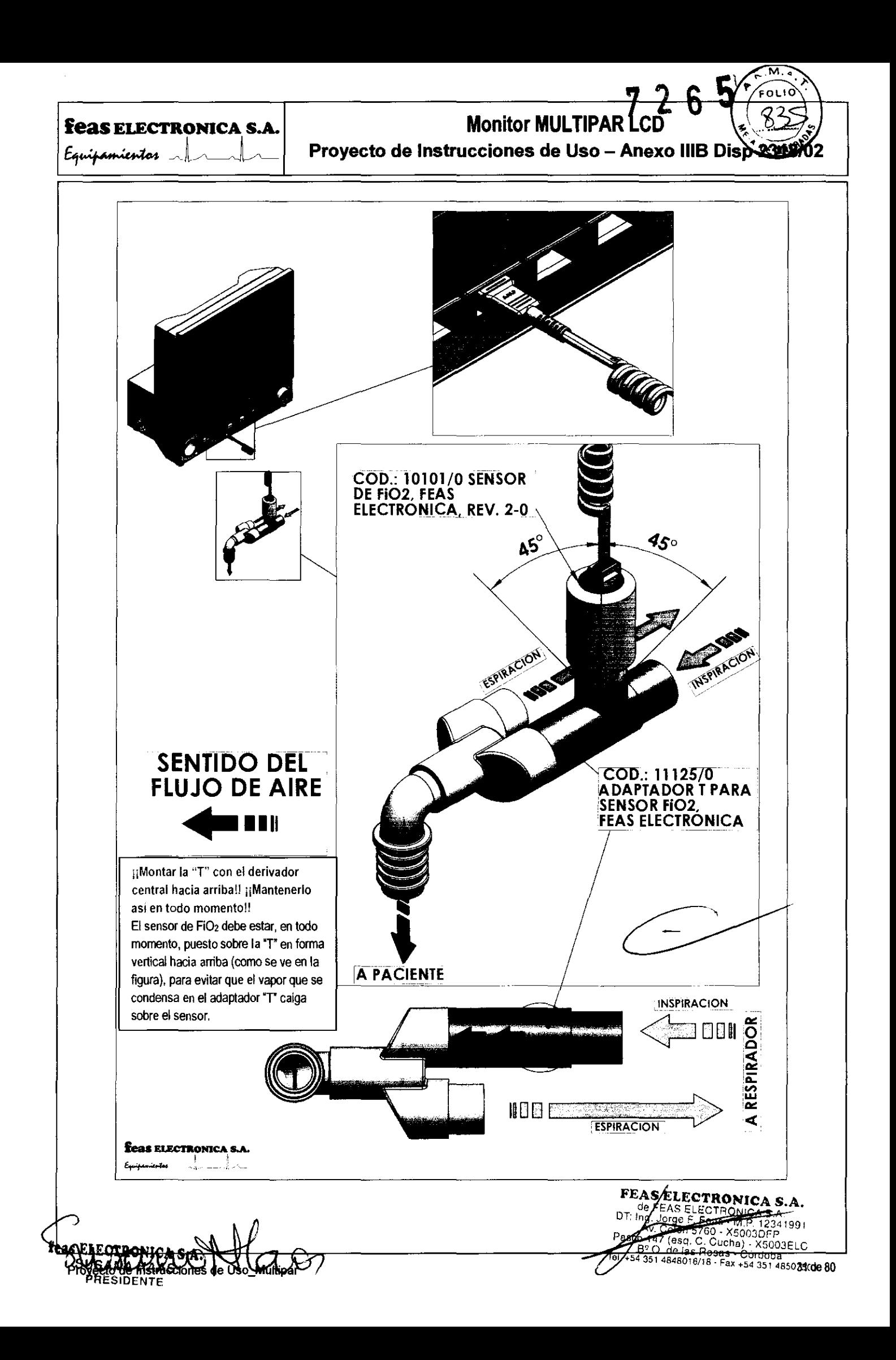

Ol' **",** 

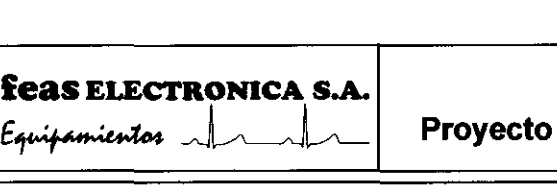

## **Monitor MULTIPAR LCD**

**Proyecto de Instrucciones de Uso - Anexo IIIB Disp 23** 

Menú de FiO<sub>2</sub>: El canal para la medición de la fracción inspirada de O<sub>2</sub> es opcional, si el equipo no cuenta con dicho canal entonces no podrá ingresar a este menú, por lo tanto en el menú principal la opción FiO2 estará desactivada.

La ventana denominada FiO2 muestra el valor de FiO<sub>2</sub> en % y los valores de los límites superior e nferior de la alarma.

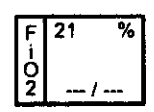

El estado "---" implica que la alarma del límite correspondiente se encuentra desactivado.

El menú de FiO<sub>2</sub> tiene las funciones necesarias para el manejo de este canal. Presionando y soltando el mando giratorio sobre la opción i02 del menú principal, se accede a dicho menú. Este menú tiene la forma mostrada a continuación:

> Puesta de alarmas de Fi02 **ALAR. FIO2 CAL CERO CAL GAN ESC**

## .7.1. **ALAR. Fi02**

Permite habilitar/deshabilitar y seleccionar los valores de los límites de alarma de FiO<sub>2</sub>. Posicione el cursor sobre la opción ALAR.FiO2 e ingrese presionando y soltando el mando giratorio, a continuación aparecerá el siguiente menú:

> Seleccione el valor máximo de Fí02 I **Lim.Sup. t** ... I **Lim.lnf. t .. • ESC**

Gire el mando para posicionar el cursor sobre Lim.Sup. o Lim.Inf., ingrese presionando y soltando el mando giratorio, el cursor cambiará a lor verde indicando que puede cambiar la selección; gire el mando para seleccionar el valor del límite de alarma. La opción" -" deshabilita ∤a alarma; el Lim.Sup. puede ajustarse entre el 0 y el 100%, si Lim.Inf. está deshabilitado, o entre (Lim.Inf. – 1) y el 100%; y el Lim.Inf. entre 10 Y 99%, si Um.Sup. está deshabilitado, o entre O y (Lim.Sup -1), es decir, el Lim.lnf. no puede igualar o superar al Um.Sup. y viceversa. Pulse y suelte el mando, el cursor cambiará a color rojo permitiéndole desplazarse por las otras opciones del menú. Finalizada la selección puede volver al menú de FiO<sub>2</sub> mediante el ítem o la tecla ESC.

Para verificar el funcionamiento y comportamiento de las alarmas, vea la sección 4.5 VERIFICACION DE ALARMAS.

## .7.2. **CAL CERO**

Permite realizar una calibración del cero o desplazamiento (offset) del canal FiO<sub>2</sub>. La calibración del cero se realiza a aire ambiente el cual se supone no contaminado, con un valor de O<sub>2</sub> del 21% aproximadamente.

Conecte el sensor de O<sub>2</sub> al equipo y deje el mismo en contacto con el aire ambiente. Posicione el cursor sobre la opción CAL CERO y presione y suelte el mando giratorio, a continuación observará el mensaje "Calibrando..." y una barra indicadora de progreso de calibración como la siguiente.

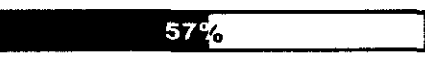

Espere a que la calibración finalice, momento en el cual observará el mensaje "Cal. terminada".

## . 7.3. **CAL GAN**

")

Permite realizar la calibración de la ganancia del canal FiO2. La calibración de la ganancia se realiza de la misma forma que la calibración del cero sólo que en este caso deberá utilizar el 100% de O2.

Conecte el sensor a la línea por donde pasará O<sub>2</sub>, posicione el cursor sobre la opción CAL GAN y presione y suelte el mando giratorio, a continuación observará el mensaje "Esperando 100%" en este momento debe permitir el paso de O<sub>2</sub> para que este llegue al sensor, ando el valor de O, se eslabilice comenzará la calibración cuyo progreso se indicará mediante una barra como en el caso de la calibración del cero. Si por algún motivo el valor de O<sub>2</sub> no aumenta y se estabiliza, al cabo de 15 segundos se presentará en pantalla el iguiente mensaje de error:

#### **Error en la cal.**

inalizada la calibración deberá observar en pantalla el mensaje "Cal. terminada'.

FEAS ELECTRONICA S.A. 29 Sco. 147 (esq. C. Cucha)., x3**xxde 80 C**<br>- Bº Q. de las Rosas - Cordoba<br>+ +54 351 4848016/18 - Fax +54 351 485075C

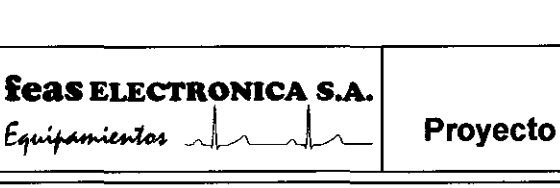

7 2 6 5 EOLIO

Proyecto de Instrucciones de Uso - Anexo 1118 Disp 2318/02

## .7.4. ESe

Permite volver al menú principal.

## .8. TEMP: Menú de Temperatura

Este menú permite actuar sobre el canal de temperatura. La forma del menú es la siguiente:

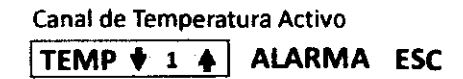

los items son:

## .8.1. TEMP

ermite seleccionar el canal de temperatura sobre el cual se podrá habilitar o deshabilitar la alarma, Como el segundo canal de temperatura es opcional, en caso de contar con un solo canal este ítem no permitirá seleccionar el canal 2,

El rango de medición de temperatura es de -5°C a +45°C. Si la temperatura medida está por debajo de -5°C en el equipo se visualizará "- -" y si está por encima de +45'C se visualizará '+++" indicando, en ambos casos, que la temperatura medida está fuera de rango,

## .8.2. ALARMA: Menú de Selección de Límites de Alarma de Temperatura

Permite habilitar o deshabilitar y seleccionar los valores de los límites de alarma de temperatura.

Seleccione el valor máximo de temperatura

 $\lim_{x\to 0}$  Sup.  $\oint$  38.0  $\oint$  Lim.lnf.  $\oint$  36.0  $\oint$  ESC

Posicione el cursor sobre la opción ALARMAS, ingrese presionando y soltando el mando giratorio, gire el mando para posicionar el cursor sobre Lim.Sup, o Lim, Inf. ingrese presionando y soltando el mando giratorio, el cursor cambiará a color verde indicando que puede cambiar la selección, gire el mando para seleccionar el valor del límite de alarma. La opción "—" deshabilita la alarma; el Lim.Sup, puede ajustarse ntre -5'C y 45'C, si Lim.lnl. está deshabilitado, o entre (Lim.ln!. + 1) Y 45'C; y Lim.lnl. entre -5'C y 44'C, Lim,Sup, está deshabilitado, o ntre-5'C y (Lim,Sup, -1), el Lim,ln!. es decir, no puede igualar o superar a Lim,Sup, y viceversa, Pulse y suelte el mando, el cursor mbiará a color rojo permitiéndole desplazarse por las olras opciones del menú, Finalizada la selección puede volver al menú de TEMP mediante el ítem o la tecla ESC.

Para verificar el funcionarniento y comportamiento de las alarmas, vea la sección *4.5 VERIFICACION DE ALARMAS*.

## .8.3. ESe

Permite volver al menú principal.

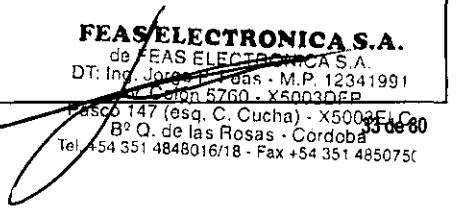

P**restlectro** 

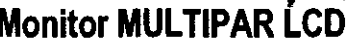

Equipamientos **Alexander 11** Proyecto de Instrucciones de Uso - Anexo IIIB Disp

## .9. G.C.: Menú de Gasto Cardiaco

feas ELECTRONlCA S.A.

Si la temperatura del inyectado es demasiada alta o el volumen es demasiado bajo, la curva de termodilución es pequeña y el rango de medición es limitado. A menos que tenga efectos negativos en el paciente, el volumen del inyectado debe ser el mayor permitido (10mL) y la temperatura del inyectado la más baja posible (O'C) para evitar errores.

En el modo de medición automático, la inyección debe ser lo más rápido posible. Si la inyección es lenta, la curva de termodilución crece lentamente y puede no producirse el inicio de la medición .

## . 9.1. Conexiones para medición de Gasto Cardíaco.

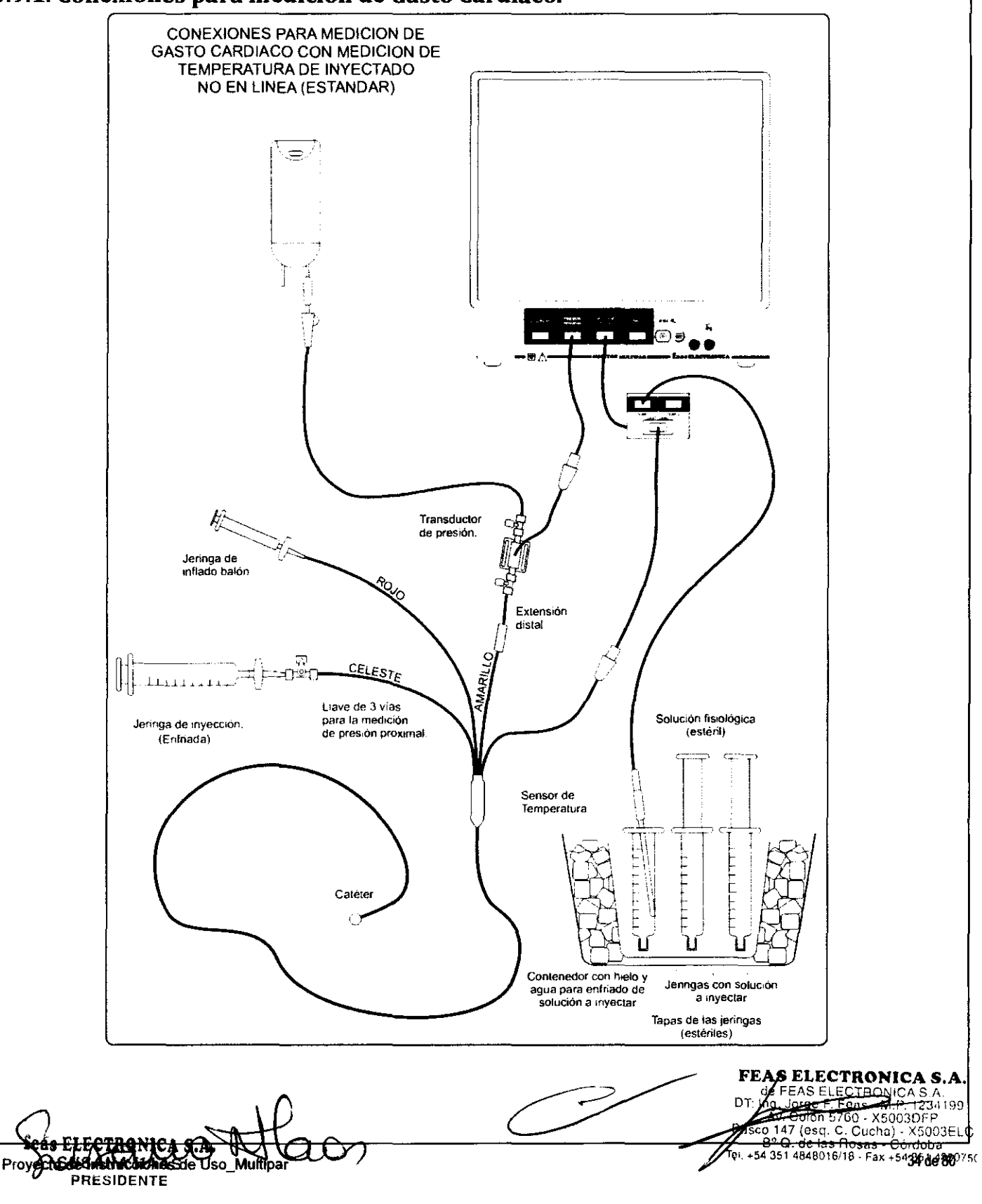

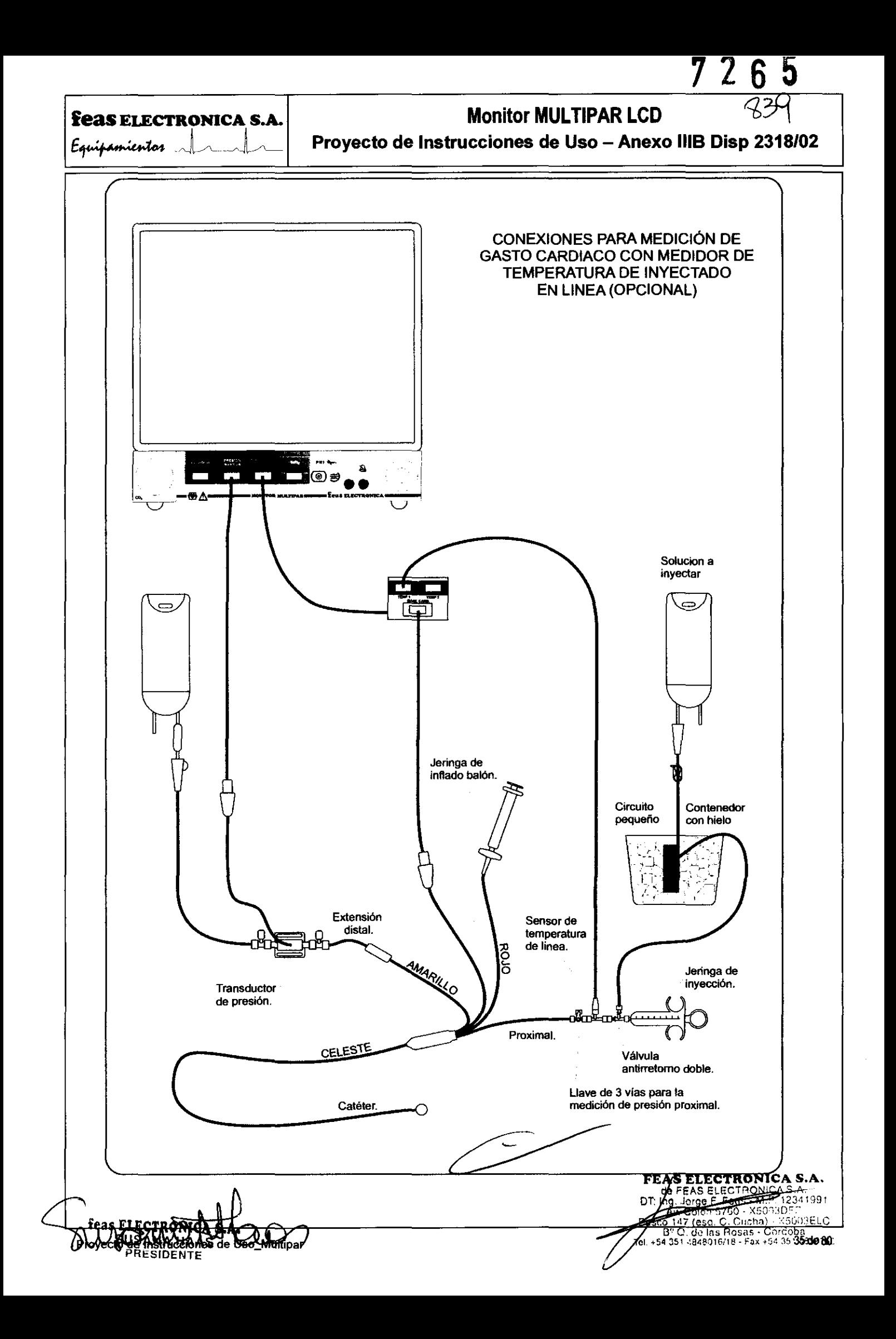

**Monitor MIII TIPAR I CD** 

## feas ELECTRONICA S.A.

Equipamientos

Provecto de Instrucciones de Uso - Anexo IIIB Disp 23

## 3.9.2. Menú de Gasto Cardíaco.

Mediante el uso de las funciones de este menú podrá seleccionar los parámetros necesarios para el cálculo del Gasto Cardíaco.

Seleccione el parámetro

**PARAM**  $\bullet$  **cc**  $\bullet$  **VALOR**  $\bullet$  **0.542**  $\bullet$  **INYECT**  $\bullet$  **10**  $\bullet$  **PESO**  $\bullet$  **80**  $\bullet$  **ALTURA**  $\bullet$  **175**  $\bullet$ MODO ESC

## 3.9.2.1. PARÁMETRO

Esta función le permite seleccionar entre CC (Constante de Cómputo) y K (Factor K) y se trata del dato del catéter que usará.

### 3.9.2.2. VALOR

Esta función le permite ajustar el valor de la constante de cómputo o del factor K del catéter, según lo seleccionado en la opción anterior. Por ejemplo: Para el catéter EDWARDS el factor K es 0.837 y la constante de cómputo es 0.542.

## 3.9.2.3. INYECTADO

Esta función le permite seleccionar el volumen del inyectado, el cual puede ser de 3ml, 5ml o 10ml.

## 3.9.2.4. PESO

Esta función le permite ajustar el peso del paciente en Kg y los valores que puede tomar son entre 1Kg y 300kg. Es importante la selección correcta de este valor ya que interviene en el cálculo de la superficie corporal.

## 3.9.2.5. ALTURA

Esta función le permite ajustar la estatura del paciente en centímetros y los valores que puede tomar son entre 50cm y 240cm. Es importante la selección correcta de este valor ya que interviene en el cálculo de la superficie corporal.

## 3.9.2.6. Modo de Medición: automático

Íultipar

Luego de seleccionar los valores correctos de los parámetros, y asegurarse que se encuentre en modo AUTOMATICO, lleve el cursor hasta la opción INIC del menú y presione y libere el mando giratorio. En la pantalla observará el siguiente mensaje:

Y luego:

Espere por favor...

Inyecte para comenzar La medición...

Ahora inyecte para comenzar la medición, la misma comenzará en forma automática al inyectar la solución fría. Cuando el equipo comience la medición, en la pantalla observará el siguiente mensaje:

#### Medición en curso...

Finalizada la medición, en la ventana de Gasto Cardíaco, observará los resultados y la curva de variación de temperatura de la sangre, como se muestra en la figura siguiente:

las Rosas

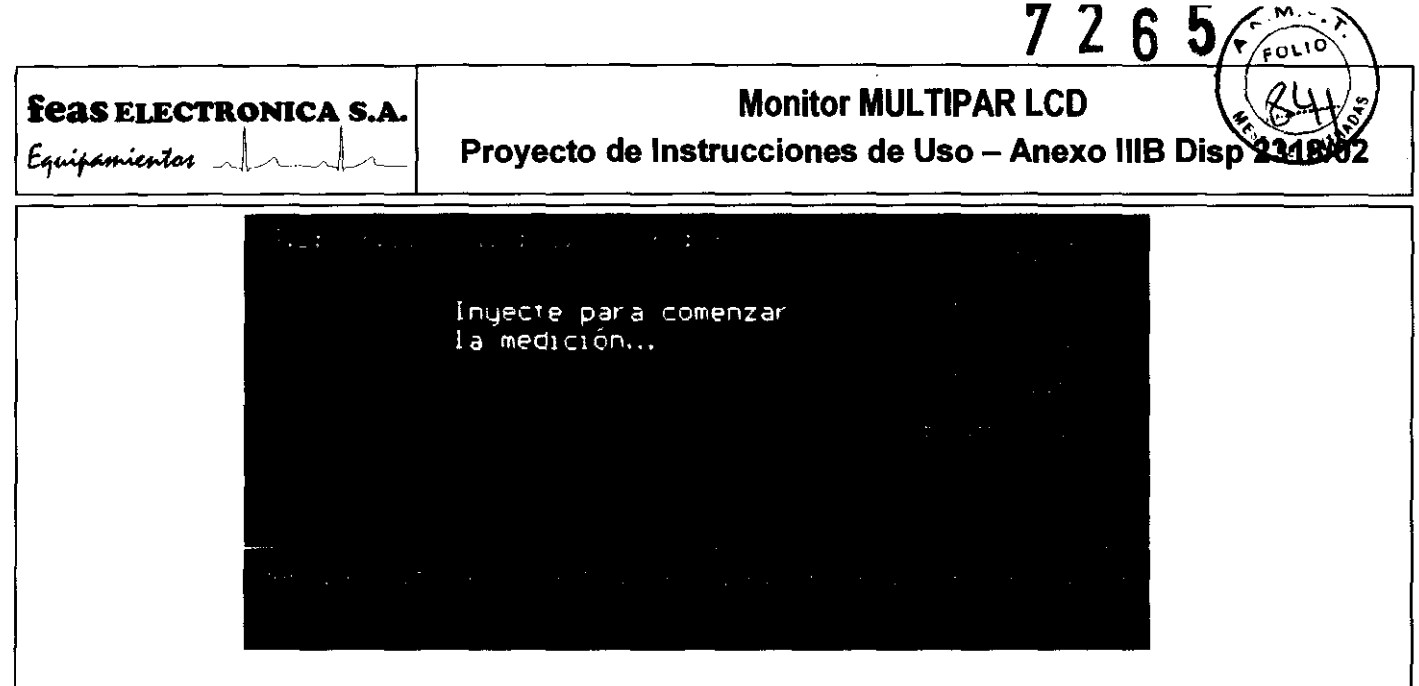

Formato de pantalla durante la medición de Gasto Cardíaco en modo automático.

Donde:

C.O.: Cardiac Output en Umin

C.I.: Cardiac Index en L/min/m<sup>2</sup>

S.V.: Stroke Volume en mL

5.1.: Stroke Index mUm2

8.S.A.: Superficie corporal en m2

Para realizar otra medición sólo basta con volver a inyectar. La nueva medición comenzará automáticamente al detectar el inyectado. Luego de los cálculos, los resultados se actualizarán en pantalla.

## 3.9.2.7. **Modo de Medición: manual**

Este modo de medición es particularmente útil cuando la temperatura del inyectado no es lo suficientemente baja (cercana a O"C) como para asegurar la detección automática del inyectado.

Luego de seleccionar los valores correctos de los parámetros, y asegurarse que se encuentre en modo MANUAL, lleve el cursor hasta la opción INIC del menú y presione y libere el mando giratorio. En la pantalla observará el siguiente mensaje:

Espere por favor

y luego:

Presione NUEVA MED. para comenzar la medición e inyecte

Ahora seleccione la opción NUEVA MED. del menú, presione y libere el mando giratorio. Aparecerá el siguiente mensaje en la pantalla:

Medición en curso...

A continuación, proceda a inyectar. El equipo medirá durante 30 segundos, luego de lo cual realizará el cálculo de Gasto Cardiaco utilizando la medición tomada.

Finalizada la medición, en la ventana de Gasto Cardíaco, observará los resultados y la curva de vagaçión de regnoeratura de la  $\Box$ sangre, como se muestra en la figura siguiente:  $\Box$ o como se muestra en la figura siguiente:  $\Box$ 

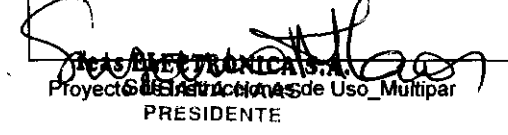

378650

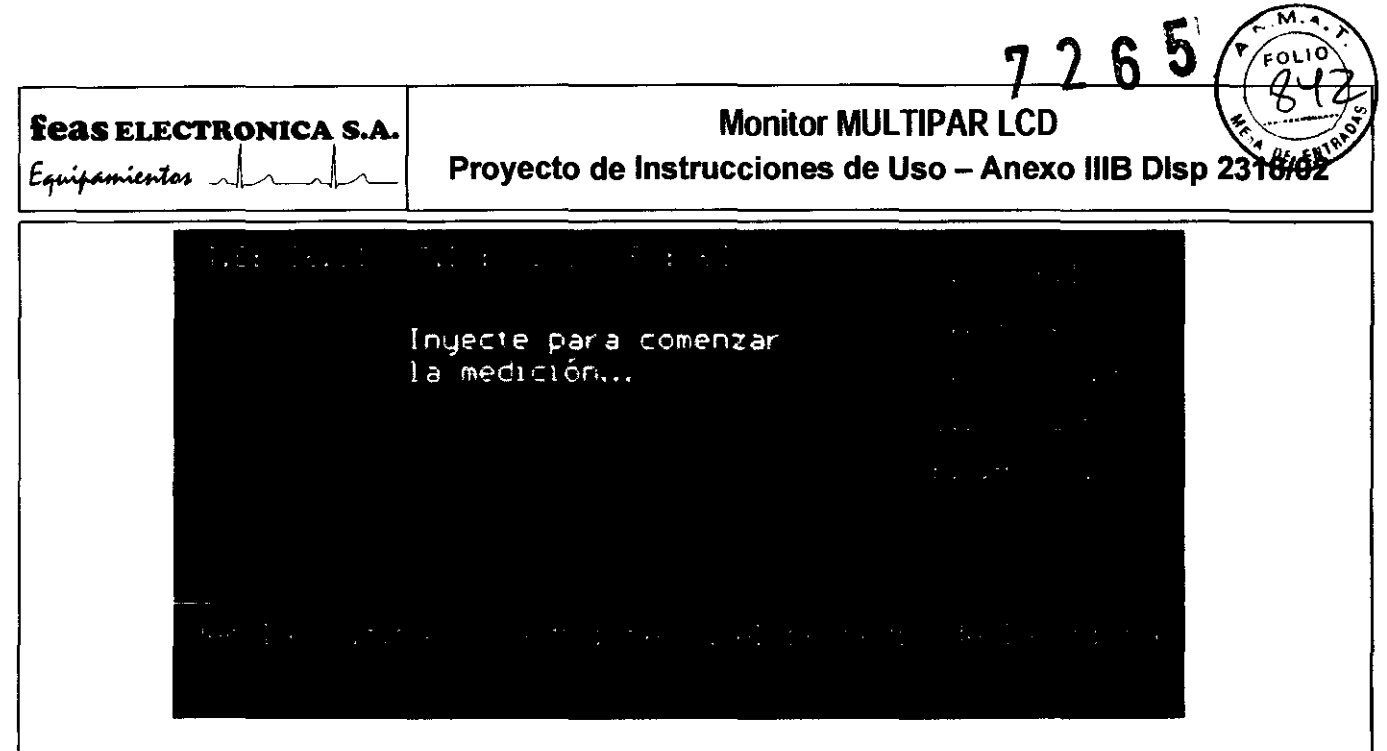

Formato de pantalla durante la medición de Gasto Cardíaco en modo manual.

Para realizar otra medición, seleccione la opción NUEVA MED. del menú, presione y libere el mando giratorio. A continuación proceda a inyectar. Luego de 30 segundos, y realizados los cálculos, los resultados se actualizarán en pantalla.

## 3.9.3. Promedio de mediciones de Gasto Cardíaco.

Al finalizar una medición, el menú tiene la forma siguiente (el ítem NUEVA MED. sólo está presente en el caso de medición en modo MANUAL, como puede verse en la figura anterior):

> Ver las últimas 8 mediciones y el promedio de las mismas **PROMEDIO ESC**

Ingresando al item PROMEDIO podrá observar una tabla con las últimas ocho mediciones realizadas y el promedio de estas, tal como se muestra en la figura siguiente:

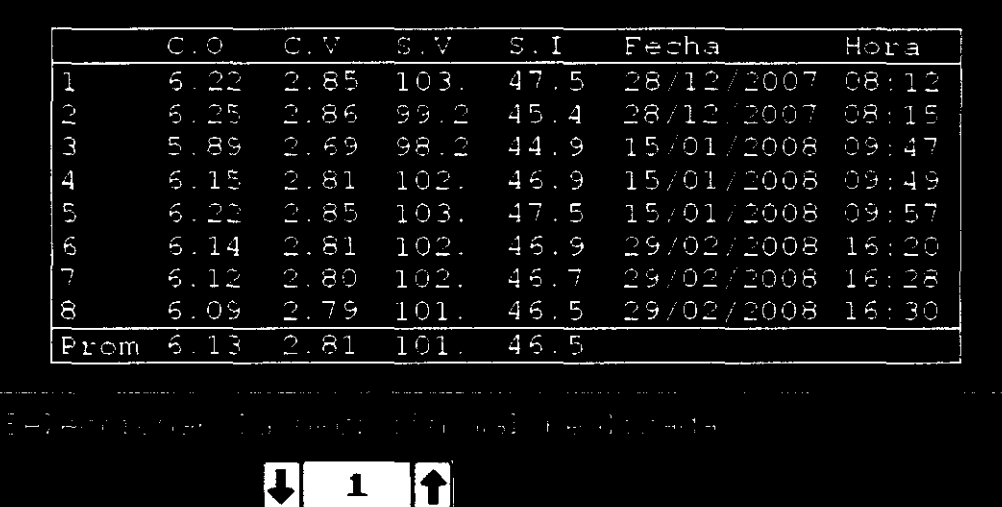

Promedio de los resultados de las últimas mediciones de Gasto Cardíaco.

.. Exectronica

Las últimas 8 mediciones realizadas son almacenadas en el equipo, lo que le permite recuperarlas automáticamente autorida auto encender el Monitor Multipar (por ello en caso de que se cambie de paciente se deben borrar manualmente las medicato en antendre

Proyecto de Instrucciones de Uso Mult eas ELECTRONICA S.

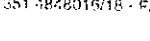

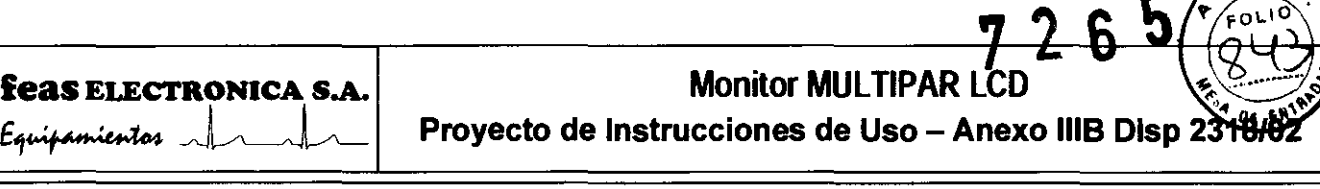

unto con los valores medidos se guarda la información de la lecha y la hora de cada medición. (Asegúrese de que el equipo tiene correctamente ajustados fecha y hora antes de realizar las mediciones. El procedimiento para ajustar fecha y hora se detalla en las ciones 3.19 y 3.20 de este manual.)

ótese que se pueden almacenar mediciones realizadas en distintos dias y horas, por lo que si desea calcular el promedio de los valores btenidos en el úttimo conjunto de mediciones, deberá eliminar las mediciones sobrantes mediante las opciones del menú.

El menú de la pantalla de promedios tiene los siguientes ítems, que permiten eliminar una medición en particular:

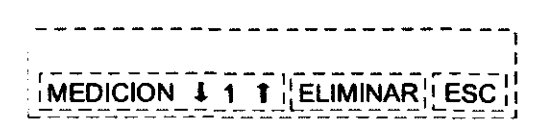

Este posee los siguientes ítems:

#### **MEDICIÓN**

Permite seleccionar el número de la medición que se desea eliminar. Ingrese presionando y sottando el mando giratorio, el cursor cambiará a color verde indicando que puede cambiar la selección; gire el mando para seleccionar la medición en cuestión y pulse y suelte el mando, el cursor cambiará a color rojo, para poder desplazarse por las otras opciones del menú.

#### • ELIMINAR

Para eliminar una medición, presione y suelte el mando giratorio sobre el ítem ELIMINAR. Se eliminará la medición previamente seleccionada con el item MEDlCION.

#### • ESC

Permite volver al menú anterior.

Multipar

nstrucciones d**e** l

KS ELECTRONIC<br><sup>rge F</sup>. Feas · M. P A 2003DFP<br>C. C. Cucha) - X5003ELC TO de las Rosas • Cordoba<br>'351 4848016/16 • Fax +54 351 43901680

## **Monitor MULTIPAR LCD** Proyecto de Instrucciones de Uso - Anexo IIIB Disp 23

### .10. PNI: Menú de Presión No Invasiva

## .10.1. Advertencias sobre la Medición de Presión No Invasiva (PNI)

• La precisión en la medición de Presión no Invasiva, depende de la correcta selección del tamaño del manguito y del largo de la manguera. Es esencial que se mida la circunferencia de la extremidad y se seleccione el manguito apropiado (Ver labia)

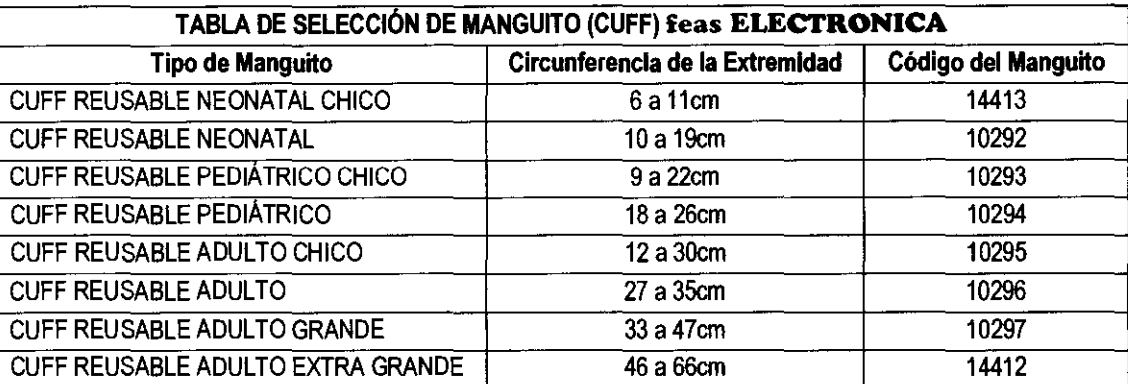

- Seleccione desde el Menú, el tipo de paciente: Adulto o Neonatal. En pacientes Neonatales la presión máxima de inflado del manguito está limitada a 150mmHg ±10%.
- Para pacientes neonatales, es obligatorio el uso de una manguera de máximo 3m de largo. i No prolongue la manguera suministrada con el equipo!
- Expulse todo el aire del manguito (Culf)
- Coloque el manguito (Culf) cómodamente sobre la extremidad del paciente, como muestra la figura siguiente:

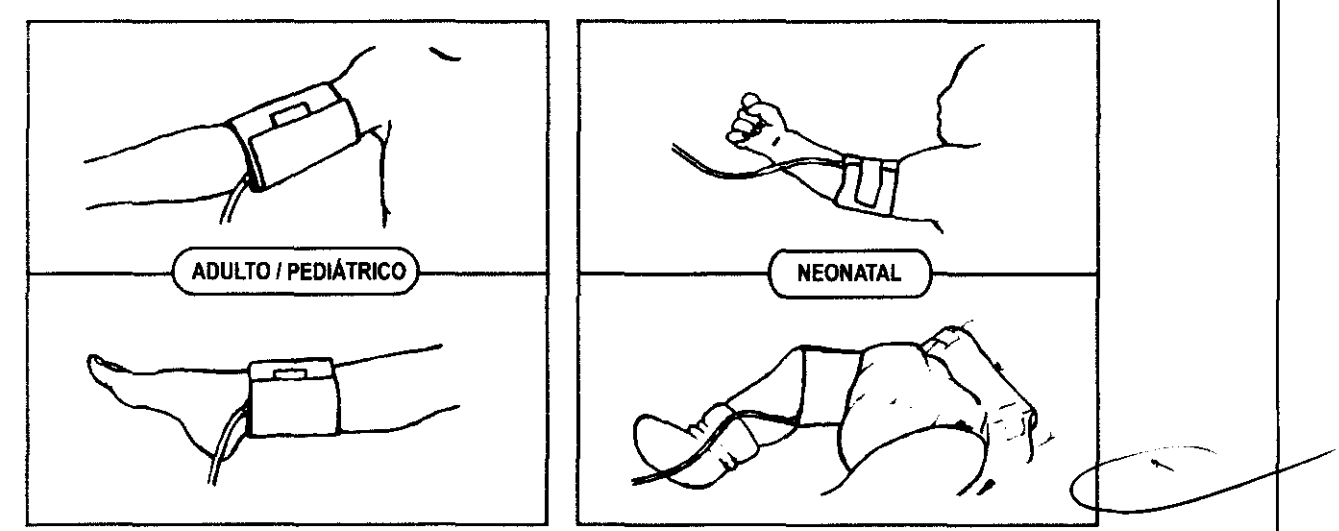

En el caso de colocarlo en la parte superior del brazo, se debe colocar tan alto como sea posible. Asegúrese que la marca en el interior del manguito (Culf) sea colocada sobre la arteria. Asegúrese que el manguito (Culf) esté ajustado cómodamente, pero no tan apretado como para impedir el retorno venoso entre mediciones.

- Un ajuste excesivo puede causar una congestión venosa y una decoloración de la extremidad, pero si está demasiado flojo puede causar una medida inexacta o una falla en la medición.
- Si la medición de Presión No invasiva se realiza a intervalos frecuentes, observe la extremidad del paciente que tiene colocado el manguito, buscando signos de impedimento de la circulación de sangre.
- Observe periódicamente la extremidad donde se aplica el manguito, buscando síntomas de deterioro de la circulación en esa extremidad. De ser asi, re posicione inmediatamente el manguito en otra extremidad.
- Si es necesario trasladar el manguito a otra extremidad, asegúrese de usar el manguito apropiado, de acuerdo al perimetro de la extremidad, según la tabla anterior.
- En algunos casos, el ciclado prolongado y rápido del monitoreo de la Presión No Invasiva ha sido asociado a-la jampanga púrpura o neuropatías. Es recomendable colocar el manguito adecuadamente y revisar el lugar de colocación frecuente l<br>Si se realizan muchas mediciones a cortos intervalos de tiempo o por tiempo prolongado. si se realizan muchas mediciones a cortos intervalos de tiempo o por tiempo prolongado.<br>P BSCO 16760 - X5003El . X5003E

. **as Rosas - Córdoba**<br>351 4849016/16 - Fax +54,35 .

## feas ELECTRONICA S.A. Equipamientos

## **Monitor MULTIPAR LCD**

**721** 

**Proyecto de Instrucciones de Uso - Anexo 1118 Disp 23** 

- Las lecturas obtenidas pueden verse afectadas en forma adversa si no usa los accesorios provistos por feas **ELECTRONICA** para este equipo.
- Si el mangufto no se coloca al nivel del corazón, la ciferencia en la medición debido al efecto hidrostático puede ser considerable. - Por cada 10cm que el mangutto se coloque por sobre el nivel del corazón, deberán sumarse 7,35mmHg a la medición obtenida. - Por cada IOcm que el manguilo se coloque por debajo el nivel de! corazón, deberán restarse 7,35mmHg a la medición obtenida.
- Si el paciente tiene arritmias es probable que se incremente el tiempo de medición y puede extenderse hasta más allá del tiempo máximo previslo para una medición, lo que resultará en un aborto de la misma.
- El monitor puede NO funcionar correctamente Can pacientes que están experimentando convulsiones o temblores.
- Para obtener una medida precisa de la presión sanguinea, se deben minimizar el movimiento de la extremidad y del mangutto.
- Los signos vitales de un paciente pueden variar dramáticamente durante la administración de agentes que afecten el estado cardiovascular, tales como los usados para incrementar o disminuir la presión sanguinea o incrementar o disminuir la frecuencia cardiaca.
- No debe usarse el monitoreo de Presión No Invasiva en pacientes conectados a bombas de circulación extracorpórea.
- No permita que las mangueras se obstruyan, colapsen o se doblen de forma que no permitan el paso del aire por la manguera.
- Agrupe la manguera del manguito con el resto de los cables de monitoreo para evitar accidentes.
- No coloque el manguito (Cuff) en una extremidad que está siendo usada para infusión intravenosa, o en cualquier lugar donde la circulación esté comprometida, o haya un peligro potencial de compromiso de la circulación.
- Durante el uso de Equipos Quirúrgicos de Alta Frecuencia se pueden obtener lecturas erráticas de la Presión No Invasiva.
- El monitor muestra en pantalla la última medida realizada y la fecha y hora a la que se realizó, hasta que se complete una nueva medición. Si las condiciones del paciente cambian durante el intervalo entre mediciones, el monitor no podrá detectar estos cambios o indicar una condición de alarma.
- Si la certeza de la medición realizada es cuestionable, primero chequee los signos vitales del paciente con medios alternativos y luego verifique el correcto funcionamiento del monttor.
- En situación de Shock, la baja amplitud de pulso puede dificultar la detección de las presiones, en cuyo caso el equipo no medirá correctamente.
- En caso de paro cardíaco, durante la realización de maniobras de resucitación, la medición puede ser errónea debido al pulso que detectará el sensor de presión por efecto del masaje cardiaco.
- No coloque el sensor de SpO<sub>2</sub> en la misma extremidad en la que mide Presión No Invasiva, ya que al aplicar presión a la extremidad, causará un enror en la medición de Sp02, pudiendo disparar las alarmas de dicho parámetro.
- Consulte a un médico para la interpretación de los resultados de la medición de Presión No Invasiva.
- No hay que adoptar ningún tipo de precaución particular cuando se desfibrila a un paciente con el cuff o brazalete de PNI colocado.
- Las alarmas de PNI no pueden ser suspendidas o inhibidas ni silenciadas/restauradas remotamente.
- Todas las partes aplicables de este equipo están protegidas contra los efectos de la desfibrilación.
- El funcionamiento de este equipo puede ser afectado pa la presencia de fuertes campos electromagnéticos o de radiofrecuencia como los producidos por los electrobisturies.
- En condiciones ciimáticas severas, seque el cuff o brazalete antes de usarlo. Si es necesario proteja el equipo y sus accesorios de la lluvia.
- Nunca desfibrile a un paciente con el cuff o brazalete mojado.

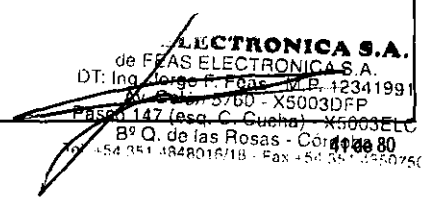

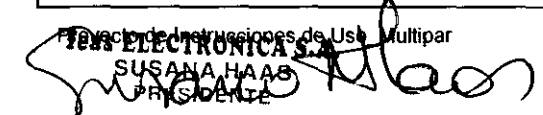

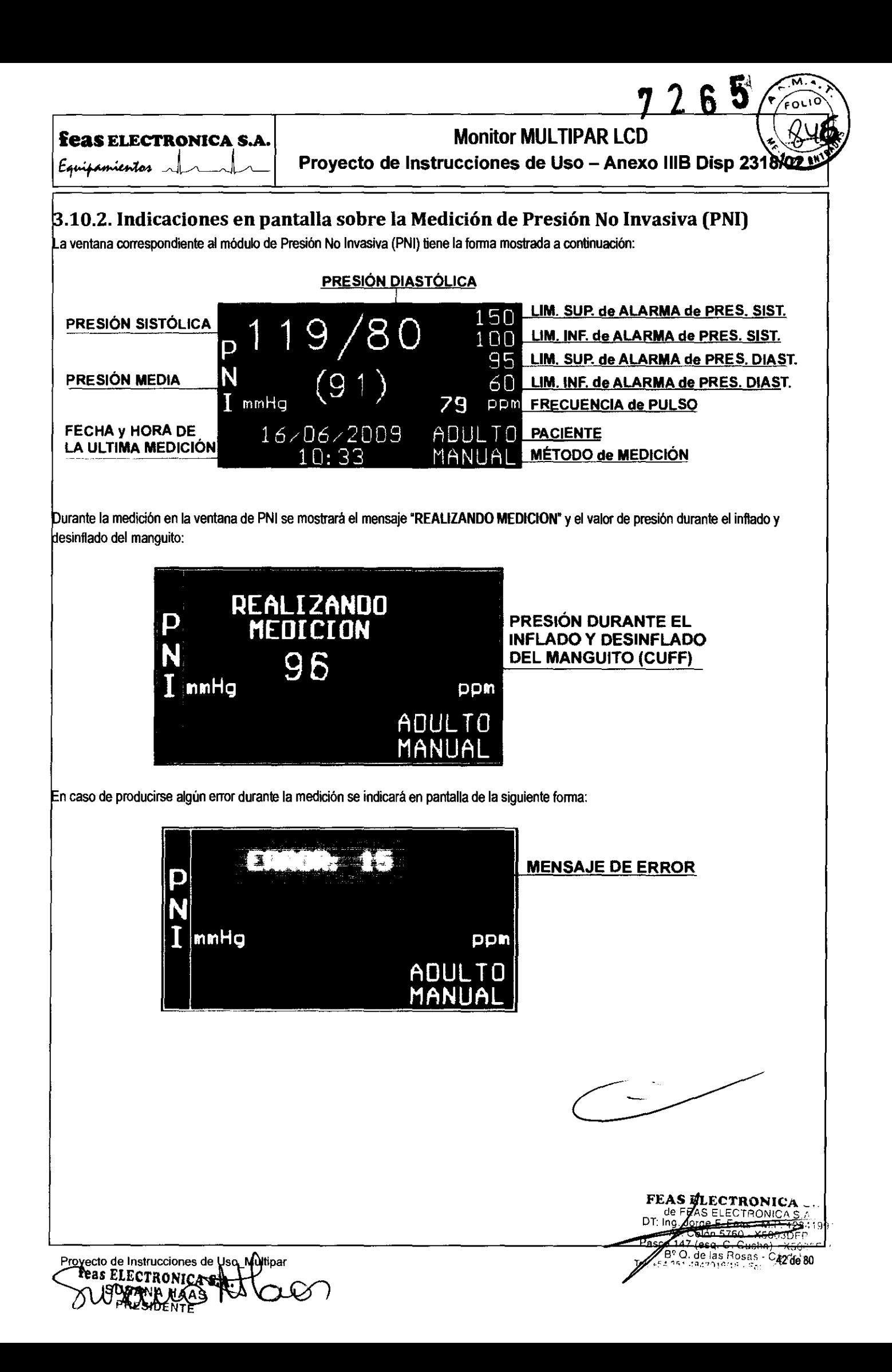

feas ELECTRONICA S.A. Feas ELECTRONICA S.A.<br>Equipamientos

## **Monitor MULTIPAR LCD**

*7LI* 

Proyecto de Instrucciones de Uso - Anexo IIIB Disp 2

os mensajes de errores posibles se detallan en la tabla siguiente:

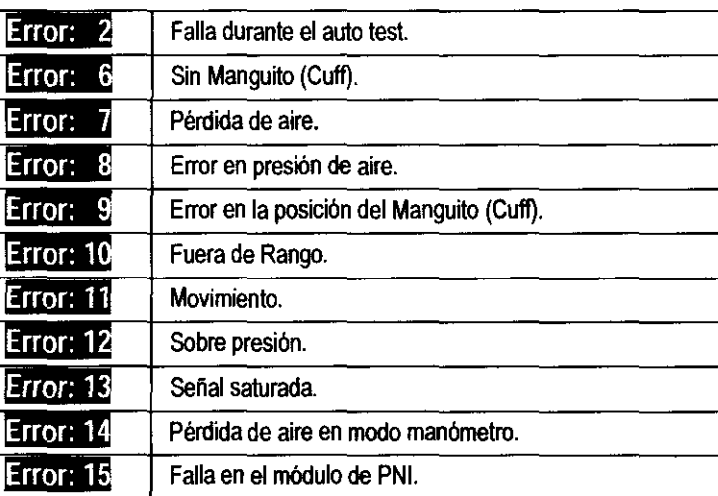

## .10.3. Menú de PNI

bido a la cantidad de items. este menú está dividido en más de una sección.

Realizar una medición

 $||$ INI $||$  VER  $\blacklozenge$   $\blacklozenge$  MODO PAC  $\blacklozenge$  adulto  $\blacklozenge$  AL. SIST. AL. DIAST. BORRAR ESC

#### os items son:

#### 3.10.3.1. INI

Pennite dar inicio a una medición de presión no invasiva en fonna manual. Asegúrese de seleccionar el tipo de paciente correcto (ADULTOINEONATAL) y de colocar el cuff al paciente antes de comenzar la medición.

#### 3.10.3.2. VER

Pennite visualizar mediciones anteriores.

#### 3.10.3.3. MODO

Mediante este item, puede seleccionar el modo de medición, y el intervalo de medición si elige el modo AUTOmático.

Modo de medición de presión no invasiva

## MODO  $\blacklozenge$  MANUAL  $\blacklozenge$  INTERVALO  $\blacklozenge$  5  $\blacklozenge$  ESC

#### 3.10.3.3.1. MODO

pyecto de Instrucciones de Usq\_Nultipar

feas ELECTRONICA

Las opciones que me da este item son MANUAL o AUTO. Posicione el cursor sobre la opción MODO, ingrese presionando y soltando el mando giratorio. gire el mando para posicionar el cursor sobre MODO. ingrese presionando y soltando el mando giratorio. el cursor cambiará a color verde indicando que puede cambiar la selección; gire el mando para seleccionar MANUAL o AUTO. Pulse y suelte el mando, el cursor cambiará a color rojo permitiéndole desplazarse por las otras opciones del menú. Usando la opción O la tecla ESC puede volver al menú de PNI.

#### 3.10.3.3.2. INTERVALO de Medición

Selecciona el intervalo entre mediciones automáticas. Puede ajustarse a uno de los siguientes valores: 2, 3.4.5. 10. 15,30,60 o 90 minutos.

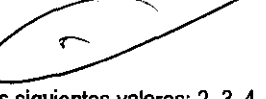

**FEAS ELECTRONICA S.A.**<br>DT: lease ELECTRONICA S.A.  $.1991$  Jorge  $-.$  Fugs  $-.$  M,  $D = 2341991$ Q, de 43 de 80

Proyecto de Instrucciones de Uso - Anexo IIIB Disp 2318

## 3.10.3.4. PAC

Permite seleccionar el tipo de paciente, el mismo puede ser ADULTO o NEONATAL.

## 3.10.3.5. AL SIST: Menú de Selección de Límites de Alarma de Presión Sistólica

Permite habilitar/deshabilitar y seleccionar los valores de los límites de la presión sistólica.

Presión Sistólica Máxima SIST MAX  $\bigstar$  140  $\bigstar$  |  $SIST$  MIN  $\bigstar$  100 **FSC** 

Posicione el cursor sobre la opción AL SIST, ingrese presionando y soltando el mando giratorio, gire el mando para posicionar el cursor sobre SIST MAX o SIST MIN, ingrese presionando y soltando el mando giratorio, el cursor cambiará a color verde indicando que puede cambiar la selección, gire el mando para seleccionar el valor del límite de alarma. La opción "---" deshabilita la alarma; el límite de SIST MAX puede ajustarse entre 20mmHg y 255mmHg, si SIST MIN está deshabilitado, o entre (SIST MIN + 1) y 255mmHg; y el de SIST MIN entre 20mmHg y 254mmHg, si SIST MAX está deshabilitado, o entre 20mmHg y (SIST MAX -1), es decir, SIST MIN no puede igualar o superar a SIST MAX y viceversa. Pulse y suelte el mando, el cursor cambiará a color rojo permitiéndole desplazarse por las otras opciones del menú. Finalizada la selección puede volver al menú de Presión no Invasiva mediante el ítem o la tecla ESC. Al mismo tiempo en que usted modifica el límite de alarma en el monitor, este lo deja disponible para una eventual central de monitoreo.

Para verificar el funcionamiento y comportamiento de las alarmas, vea la sección 4.5 VERIFICACIDN DE ALARMAS.

## 3.10.3.6. AL.DIAST: Menú de Selección de Límites de Alarma de Presión Diastólica

Permite habilitar/deshabilitar y seleccionar los valores de los límites de la presión diastólica.

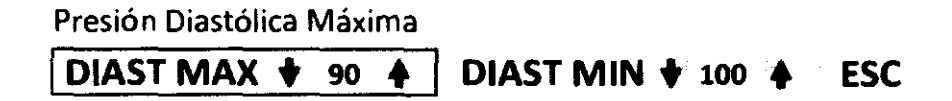

Posicione el cursor sobre la opción AL.DIAST, ingrese presionando y soltando el mando giratorio, gire el mando para posicionar el cursor sobre DIAST MAX o DIAST MIN, ingrese presionando y soltando el mando giratorio, el cursor cambiará a color verde indicando que puede cambiar la selección, gire el mando para seleccionar el valor del límite de alarma. La opción "---" deshabilita la alarma; el límite de DIAST MAX puede ajustarse entre 5mmHg y 220mmHg, si DIAST MIN está deshabilitado, o entre (DIAST MIN + 1) y 220mmHg; y DIAST MIN entre 5mmHg y 219mmHg, si DIAST MAX está deshabilitado, o entre 5mmHg y (DIAST MAX -1), es decir, DIAST MIN no puede igualar o superar a DIAST MAX y viceversa. Pulse y suelte el mando, el cursor cambiará a color rojo permitiéndole desplazarse por las otras opciones del menú. Finalizada la selección puede volver al menú de Presión no Invasiva mediante el ítem o la tecla ESC. Al mismo tiempo en que usted modifica el límite de alarma en el monitor, este lo deja disponible para una eventual central de monitoreo.

Para verificar el funcionamiento y comportamiento de las alarmas, vea la sección 4.5 VERIFICACION DE ALARMAS.

## 3.10.3.7. BORRAR

Permite borrar todos los valores de las mediciones de PNI realizadas hasta el momento.

## 3.10.3.8. ESC

Permite voiver al menú principal.

## 3.11. VEL: Menú de Velocidad de Barrido

Este menú tiene la función de selección de velocidad de barrido.

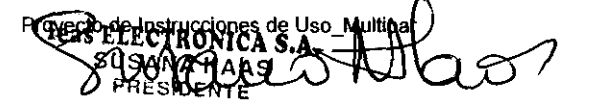

ECTROWICA <sup>32</sup> Q. do las Rosas -<br>351-1848016/18 - Fax  $\frac{11}{24}$ de 80

**feas ELECTRONICA S.A.** Monitor MULTIPAR LCD

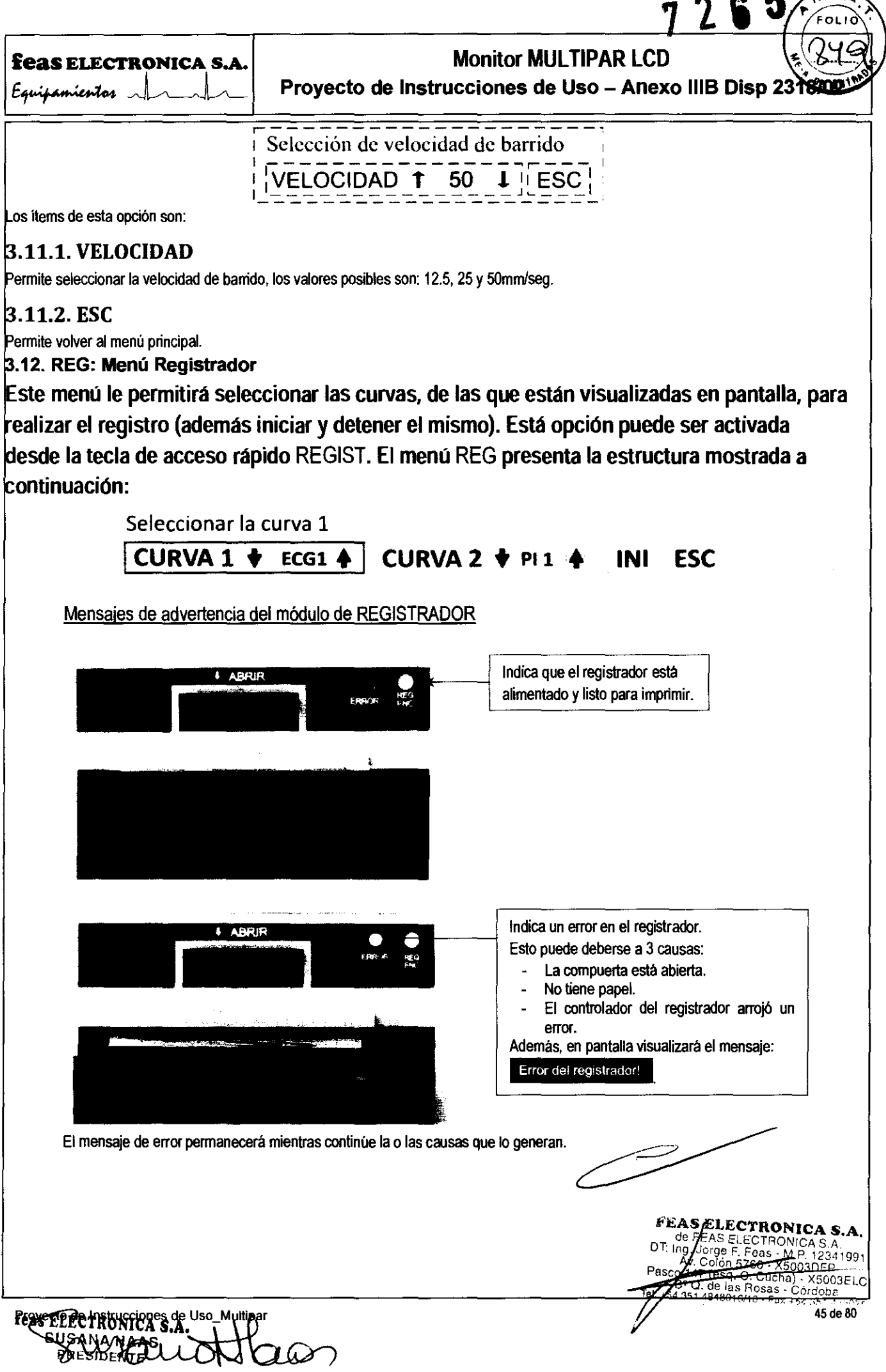

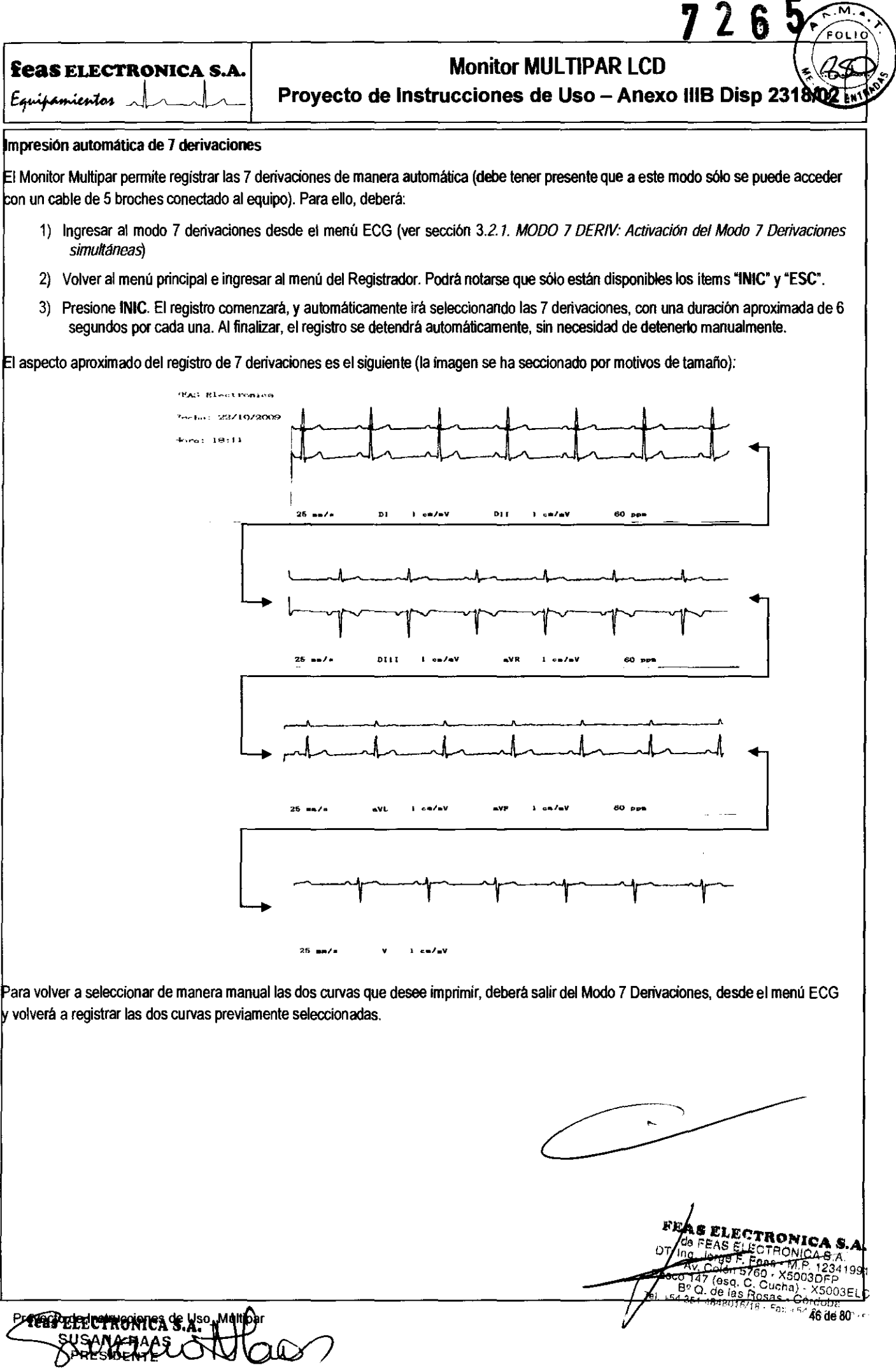

 $26$ 

feas ELECTRONICA S.A E't"y~H :, .. :too ~

Proyecto de Instrucciones de Uso - Anexo IIIB Disp 2318)

### 3.13. CONG: Menú Congelar

Permite congelar las curvas en pantalla y recuperar las Horas:min:seg de curvas almacenadas. Durante el tiempo en que el ~isten13 se encuentra en modo congelado, el paciente sigue monitoreado por lo que las Horas:min:seg de las curvas se siguen almacenando, se continúan calculando los parámetros y las alarmas configuradas se activarán en caso que algún parámetro supere uno de los límites seleccionados.

La función CONGELAR puede ser activada desde el menú principal o desde la tecla de acceso rápido CONG. El menú CONGELAR presenta la estructura mostrada a continuación:

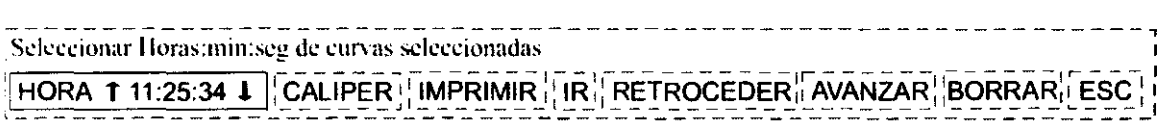

cantidad de Horas:min:seg de curvas almacenadas depende de la memoria no volátil del Monitor Multipar. por defecto es de horas. opcionalmente se puede almacenar hasta 24 hs de curvas cambiando la memoria por una de mayor tamaño.

## 3.13.1. HORA

recuperar las curvas almacenadas, para ello posiciónese en HORA, presione y libere el comando giratorio para cambiar el cursor a I verde, posteriormente podrá adelantar o atrasar páginas girando el mando en sentido horario o anti-horario (respectivamente). Tener cuenta que la hora inicial corresponde al momento en que se congeló.

## 3.13.2. CALIPER

Permite ingresar al menú de medición con calipers. Desplace el caliper con el mando giratorio. Presione y suelte el mando giratorio para **Accionar FIJAR CALIPER.** 

## 3.13.2.1. FIJAR CALlPER

Permite fijar el caliper actual y generar un segundo caliper para realizar mediciones de tiempo y amplitud sobre las curvas de ECG y presiones.

> $\frac{1}{2}$ ENTRAR para fijar caliper o tecla ESC para salir: **FIJAR CALIPER**

Al presionar y soltar el mando giratorio otra vez, un nuevo par de calipers puede ser colocado. Pueden colocarse hasta 5 pares de calipers simultáneos.

NOTA: para salir del menú CALIPER debe utilizar la tecla de acceso rápido ESC ubicada en el frente del equipo.

## 3.13.2.2. USO DE LOS CALlPERS PARA LAS CURVAS DE ECG

Una vez fijado el primer caliper y a medida que se desplaza el segundo caliper, se mostrará en pantalla, al lado del primer caliper, el tiempo segundos) entre calipers y la frecuencia cardiaca que ello representa (si la misma es menor a 3OOppm).

Mientras que al lado del segundo caliper (y desplazándose junto con esta) se mostrará la diferencia de potencial (en mV) entre ambos ~all¡Jers. Para facilitar su identificación el valor medido presentará el mismo color que la derivación respectiva.

Los valores de tiempo, frecuencia cardíaca y diferencia de potencial son mostrados entre pares de calipers (el primero con el segundo, el tercero con el cuarto y así sucesivamente). Ver figura siguiente.

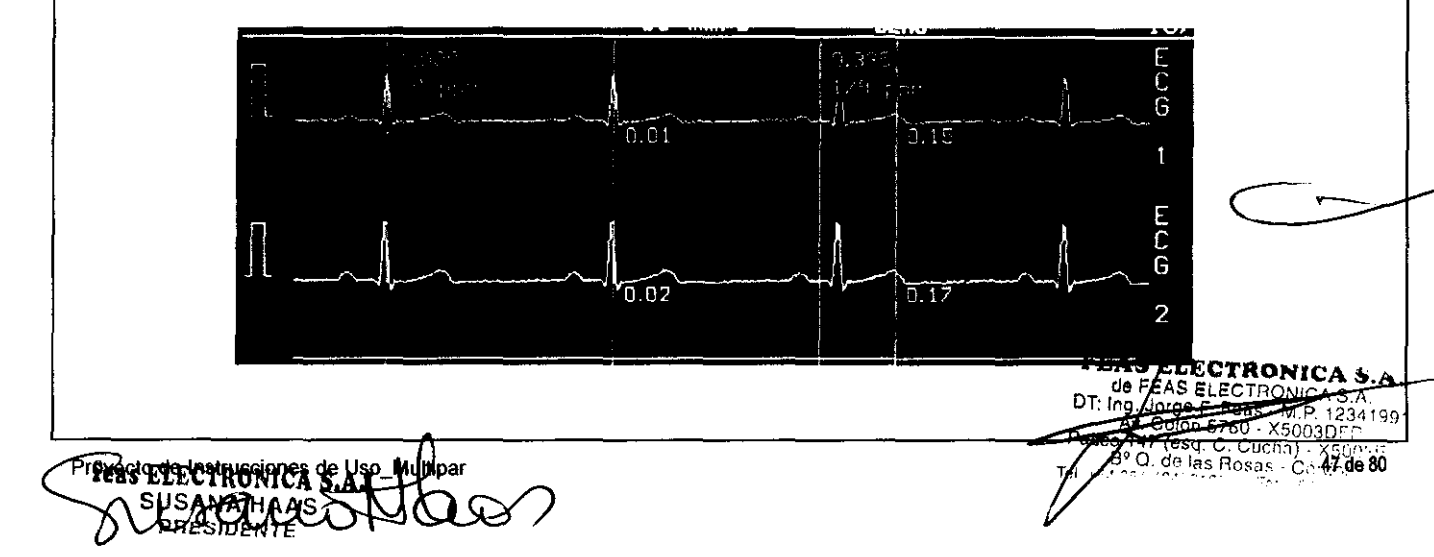

ĥ  $\boldsymbol{\eta}$ 

**feas FLECTRONICA S.A.** Equipamientos

Proyecto de Instrucciones de Uso - Anexo IIIB Disp 2318/024

## 3.13.2.3. USO DE LOS CALIPERS PARA LAS CURVAS DE PRESIÓN

Sin fijar aún el primer caliper y a medida que se desplaza a lo largo de la curva de presión invasiva, se mostrará el valor de presión (junto a la curva correspondiente). Cuando se fija el caliper, se verá en pantalla un segundo caliper y junto a este el valor de presión en el lugar de la curva en que se encuentre.

Ahora bien, cuando se fija el segundo caliper aparecerá entre paréntesis y entre los dos calipers, el valor de la presión media de esa .<br>porción de la curva de presión. La presión media se muestra entre pares de calipers (el primero con el segundo, el tercero con el cuarto y lasí sucesivamente).

Esto se cumple tanto para el canal 1 como para el canal 2 (si su equipo tiene el opcional de 2 canales de Presión Invasiva). Ver figuras siguientes.

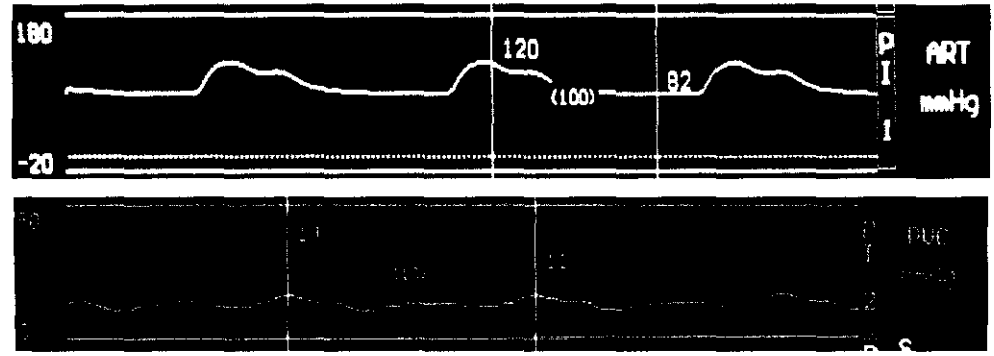

## **3.13.3. IMPRIMIR**

Permite imprimir las curvas seleccionadas.

 $3.13.4.$  IR

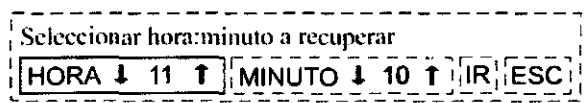

Permite seleccionar HORA, MINUTO y recuperar las curvas de ese lapso de tiempo. Entonces seleccione la hora y los minutos, luego desplace el cursos hasta el ítem IR y pulse y suelte el mando giratorio para recuperar las curvas del periodo seleccionado. En caso de no existir curvas almacenadas en la hora y minuto seleccionado, aparecerá un mensaje de error ("No existe registro de la hora solicitada") y se permanecerá en la página que estaba visualizando antes de tratar de IR a un tiempo seleccionado. La tecla escape permite volver al menú superior.

## 3.13.5. RETROCEDER

Permite retroceder las Horas:min:seg de las curvas congeladas en tiempo. Una vez seleccionado el ítem y presionando el mando giratorio, comenzará a retroceder automáticamente en tiempo, indicando la hora de las curvas recuperadas en el área "mensaje de ayuda" y continuará retrocediendo hasta el comienzo del registro de señales o hasta que se vuelva a presionar el mando giratorio.

## 3.13.6. AVANZAR

Permite avanzar las Horas:min;seg de las curvas congeladas en tiempo. Una vez seleccionado el ítem y presionando el mando giratorio, comenzará a avanzar automáticamente en tiempo, indicando la hora de las curvas recuperadas en el área "mensaje de ayuda" y continuará avanzando hasta el momento en que se congelaron las curvas o hasta que se vuelva a presionar el mando giratorio.

## **3.13.7. ACTUALIZAR**

Debido a que durante el tiempo en que las curvas están congeladas, el monitor continua almacenando la Hora:min:seg de las curvas, usted puede actualizar las curvas congeladas nasta el momento actual userito el tempo el puede actualización) hacia atrás en tiempo.<br>Poras, minutos y segundos desde el momento en que congelo las curvas (o de la última actualizac puede actualizar las curvas congeladas hasta el momento actual usando el ítem ACTUALIZAR, de lo contrario sólo podrá recuperar la

 $\mathsf{d}\mathsf{g}$ 

O

DТ

FEAS ELECT.

9. Jorge F. Fo

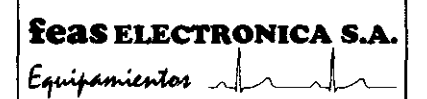

**Proyecto de Instrucciones de Uso - Anexo 1118 Disp 2318/02** 

## **8.13.8. BORRAR**

caso de conectar el equipo a un nuevo paciente puede resultar de utilidad iniciar desde ese momento al almacenamiento de curvas y no tener curvas almacenadas de otro paciente, por lo tanto será necesario borrar dichas curvas. Esto se puede realizar utilizando el item BORRAR, una vez realizada la operación se descongelará la pantalla.

## 3.13.9. ESC

Permite volver al menú principal.

FE **AS ELECTRONICA** de FE7 МF asco 147 (esq. C. Cucha)<br>B<sup>8</sup>Q, (esq. C. Cucha) - X50<br>Tel +54 35 - Ge las Rosas - Cong 49 de 80

EOL

 $726$ 

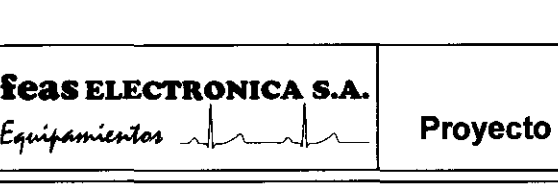

Proyecto de Instrucciones de Uso - Anexo 1118 Disp 2318/02

## .14. TENDENCIAS

El monitor MULTIPAR mantiene la tendencia de las últimas 24hs. de los siguientes parámetros:

- Frecuencia Cardíaca.
- **•** Frecuencia Respiratoria (opcional).
- Temperatura (opcional).
- o Presión Invasiva: Sistólica, Media y Diastólica (opcional).
- o Saturación porcentual de oxigeno (opcional).
- o Frecuencia de pulso (opcional).
- $\bullet$  EtCO<sub>2</sub> (opcional).
- $\bullet$  FiCO<sub>2</sub> (opcional).
- **•** Frecuencia respiratoria (opcional).
- o Presión No Invasiva: Sistólica, Media y Diastólica (opcional).
- $\bullet$  FiO<sub>2</sub> (opcional).
- O<sub>2</sub> expirado e inspirado (opcional).
- N<sub>2</sub>O expirado e inspirado (opcional).
- Gases anestésicos expirado e inspirado (opcional).

n pantalla se pueden observar las curvas de tendencias en la forma mostrada en la figura siguiente:

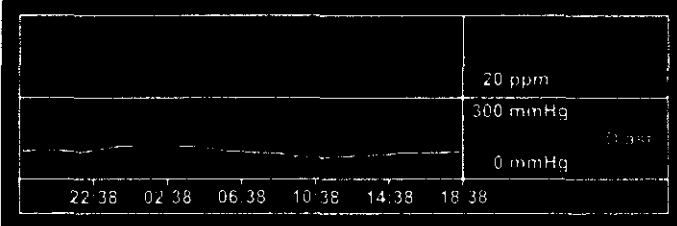

Tendencias.

#### Menú de Tendencias

ste menú permite revisar la tendencia de los distintos parámetros medidos por el Monitor Multipar. Debido a la cantidad de items este enú está dividido en varias secciones, la sección principal tiene la forma siguiente:

Período de visualización de las tendencias

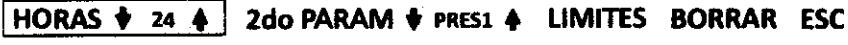

Los items de este menú son:

**HORAS** 

Permite seleccionar el periodo de visualización de tendencias. Los periodos de visualización posibles son las últimas 24 horas, las últimas 8 horas o la última hora.

2do PARAM

Este item posibilita la selección del segundo parámetro a visualizar junto a la frecuencia cardiaca (FC). Este segundo parámetro puede ser Presión Sistólica, Media y Diastólica del canal 1 o presión invasiva del canal 2, Temperatura de los canales 1 o 2, Frecuencia Respiratoria, SpO<sub>2</sub>y FP del módulo de oximetría, EtCO<sub>2</sub>, FiCO<sub>2</sub> y FR del Capnógrafo, los valores de Presión Sistólica, Media y Diastólica del módulo de presión no invasiva, O<sub>2</sub> expirado e inspirado, N<sub>2</sub>O expirado e inspirado, Gas Anestésico expirado e inspirado, o el valor de FiO<sub>2</sub> dependiendo de la configuración del equipo.

#### **LIMITES**

Ingresando a este item podrá seleccionar el limite a modificar. El menú de selección de limites tiene la siguiente forma:

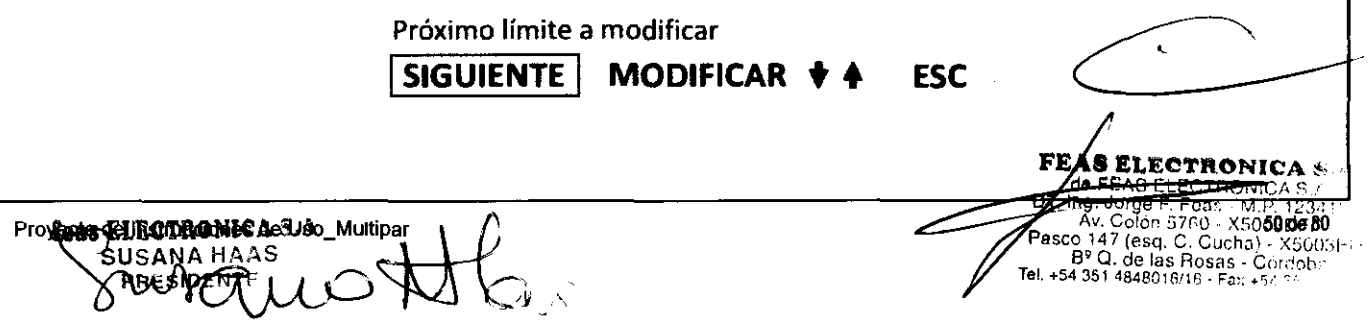

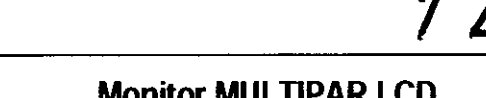

**feas ELECTRONICA S.A** Equipamientos

#### Provecto de Instrucciones de Uso - Anexo IIIB Disp 2318/02

h

Posicione el cursor sobre el ítem SIGUIENTE, y luego presione y suelte el mando giratorio para seleccionar el límite a modificar. Ahora gire el mando para posicionar el cursor sobre el ítem MODIFICAR, e ingrese presionando y soltando el mando giratorio. El cursor cambiará a color verde indicando que puede cambiar el valor del límite seleccionado. Gire el mando para seleccionar o modificar el vaíor del límite. Pulse y suelte el mando, el cursor cambiará a color rojo permitiéndole desplazarse por las otras opciones del menú. Finalizada la selección puede volver al menú de Tendencias mediante el ítem o la tecla ESC.

#### **BORRAR**

Permite borrar la tendencia actual de los parámetros medidos poniendo a cero todas las curvas.

#### **EXPORTAR**

Permite quardar las tendencias de forma tabular a un archivo en un dispositivo externo USB. El archivo se genera con formato "Valores separados por comas", que puede ser posteriormente importado en un programa de planilla de cálculos.

#### Advertencias sobre la utilización del dispositivo de almacenamiento

Deben tenerse los siquientes recaudos al utilizar el dispositivo de almacenamiento USB, o "pendrive":

- · El dispositivo debe conectarse al Monitor Multipar cuando este se encuentra apagado, y luego debe encenderse el equipo. Esto es necesario para que el dispositivo USB sea correctamente detectado.
- . No debe extraerse el dispositivo USB ni apagarse el equipo mientras se está realizando la exportación del archivo de tendencias
- · Una vez concluida satisfactoriamente la exportación del archivo de tendencias, el dispositivo USB puede extraerse v conectarse a una PC. NO INTENTE volver a exportar tendencias antes de conectar nuevamente el pendrive al Monitor Multipar, siguiendo este procedimiento.

#### Procedimiento para la exportación del archivo de tendencias a dispositivo de almacenamiento

- En primer lugar, debe asegurarse, antes de encender el Monitor Multipar, que el dispositivo de almacenamiento USB o A۱ pendrive se ha conectado correctamente al mismo, según las indicaciones del punto anterior.
- A continuación, una vez iniciado el programa, debe ingresar al menú de tendencias, dirigirse al ítem EXPORTAR y pulsar el  $B)$ botón. Aparecerá en pantalla el siguiente mensaje, indicando que se está guardando el archivo de tendencias:

Exportando archivo de tendencias. Aguarde...

El gráfico que se encuentra sobre el mensaje indica el progreso de la exportación. Una vez finalizada la grabación del archivo aparecerá el siguiente mensaje:

#### Archivo de tendencias guardado con éxito!

Cuando el mensaje desaparezca de la pantalla va será seguro retirar el pendrive. Retírelo y conéctelo a una PC. Desde la C). PC podrá acceder al contenido del pendrive. Deberá localizar el archivo generado. El nombre del archivo será la fecha y hora, utilizando el siguiente formato:

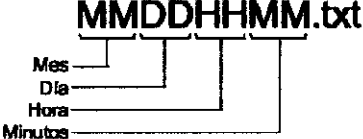

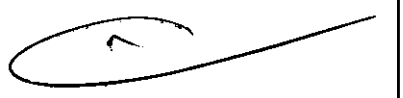

Entonces, un archivo de tendencias exportado eí 3 de noviembre, a las 15:22hs, por ejemplo, tendrá el nombre: 11031522.txt

Esto permite ubicar fácilmente los diferentes archivos exportados, y realizar varias exportaciones sin perder los datos anteriores. Igualmente, se recomienda seguir las sugerencias de cada paso próximo respecto del manejo y nombramiento de los archivos.

Nota: Si bien es posible abrir este archivo directamente desde el *pendrive*, se recomienda copiaro appressiamente a trabajar con el archivo copiado a la PC. En este ejemplo se utilizará el archivo del pendrive para simplificaj

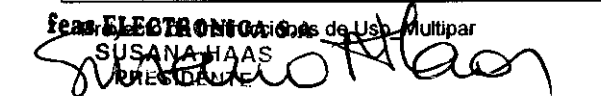

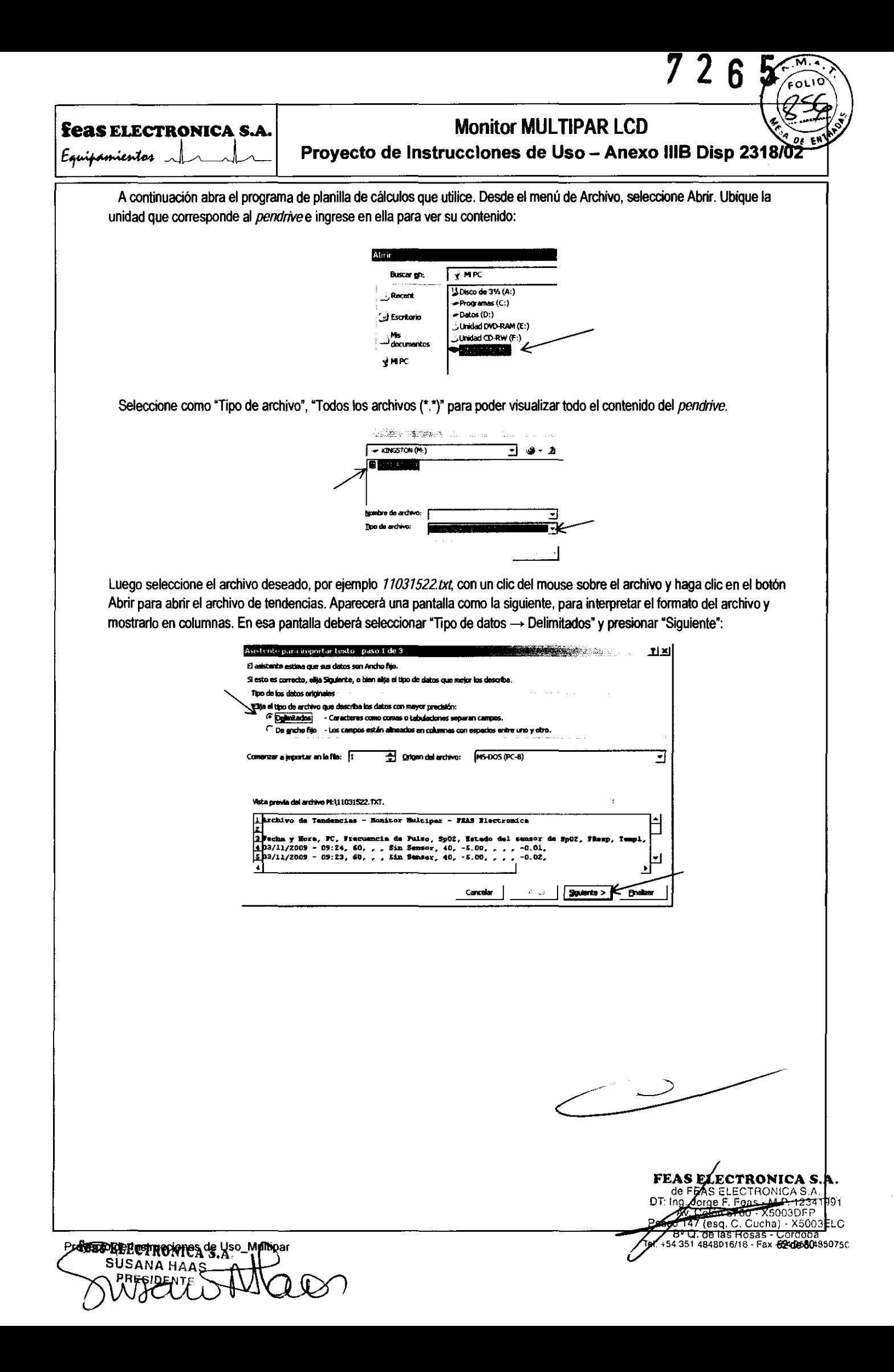

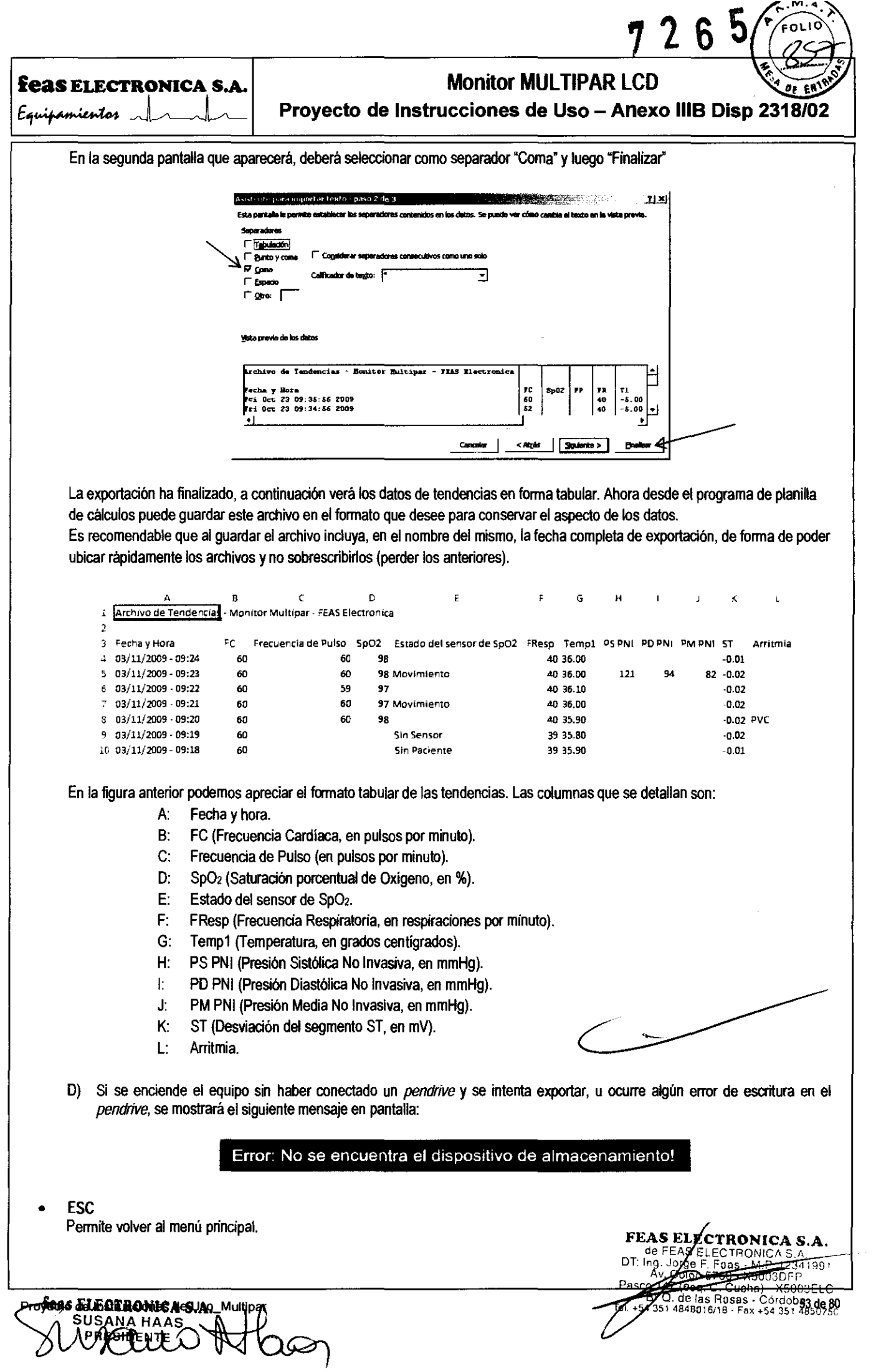

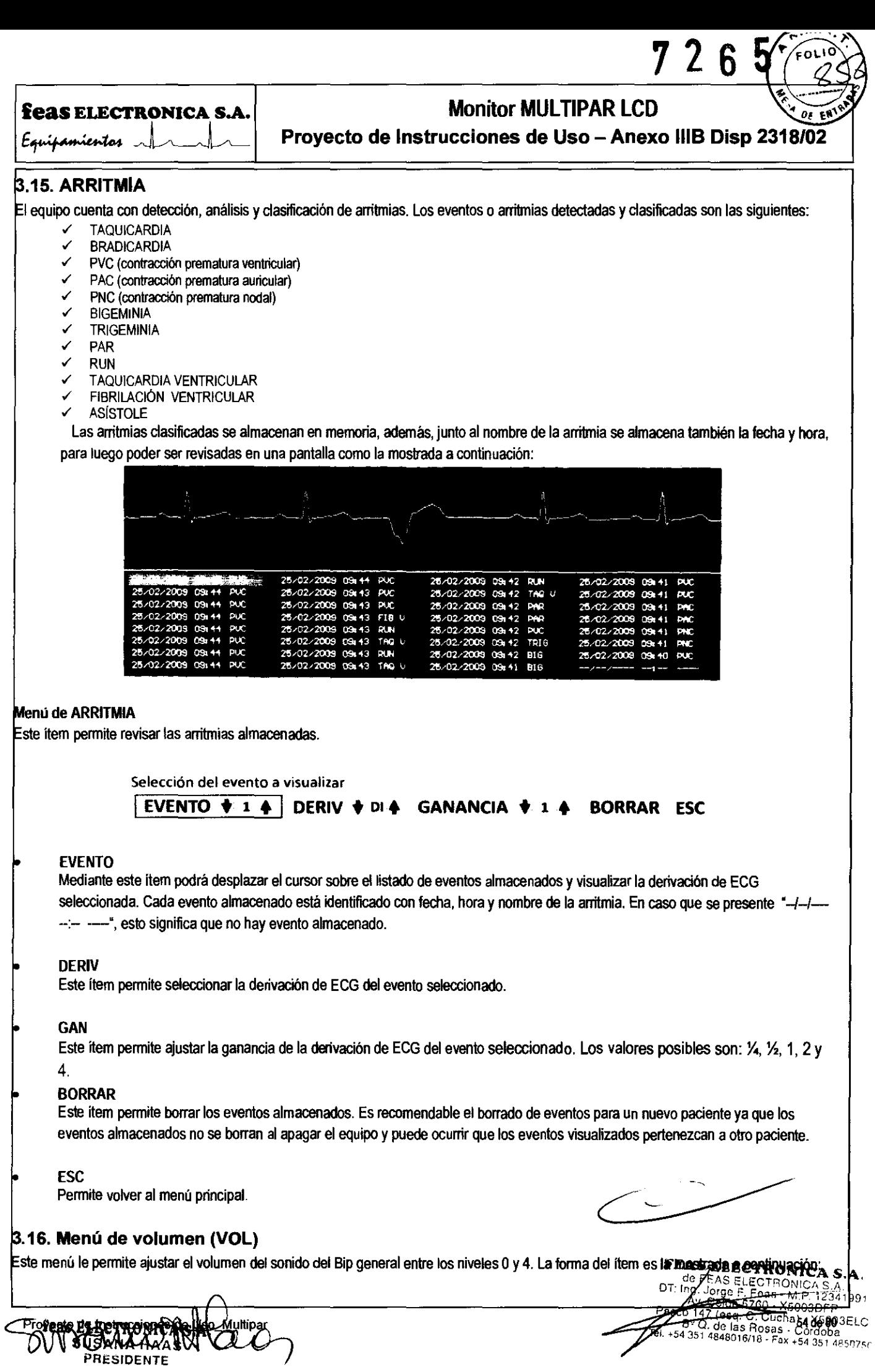

٣

**feas ELECTRONICA S.A.** Equipamientos <sub>v</sub>

## **Monitor MULTIPAR LCD**

Provecto de Instrucciones de Uso - Anexo IIIB Disp 2318/02

ΕΟLΙΟ

 $\mathbf{2}$ 6

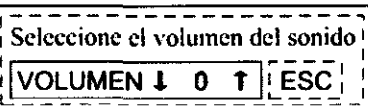

Utilice el ítem o la tecla ESC para volver al menú principal.

## 3.17. Fuente del Bio

Este ítem sólo está disponible si se dispone del módulo de oximetría (SpO2), y permite seleccionar el origen de la generación del Bip. Si está seleccionado ECG, el Bip estará sincronizado con cada complejo QRS; si se encuentra seleccionado SpO2 entonces el Bip estará sincronizado con los pulsos detectados por el oxímetro. Para cambiar la selección, ubique el cursor sobre el ítem FUENTE BIP, presione y suelte el mando giratorio (el cursor pasará de color rojo a color verde) y gire el mando giratorio en sentido horario o anti horario para altemar entre ECG y SpO2. Presione y suelte el mando giratorio nuevamente para volver a desplazarse dentro del menú principal.

## 3.18. Guardado automático de la configuración

El Monitor Multipar cuenta con una función de almacenamiento automático de la configuración en uso (alarmas, velocidad de barrido, ganancia, escalas, etc.). Cada vez que el usuario modifica algún parámetro de la configuración, el equipo aguarda unos segundos γ almacena la configuración actual del equipo, en memoria no volátil. Esto permite conservar la configuración deseada cada vez que se encienda el equipo. Los parámetros de configuración guardados son:

General Velocidad de bamdo, volumen del BIP, y fuente del BIP (QRS o SpO2). **ECG**  $\bullet$ Modo 7 Derivaciones / Modo Normal. Ganancia de ECG1 y ECG2 (en modo Normal) y ECG1 a ECG7 (en modo 7 Derivaciones). Límite máximo y mínimo de alarma de FC. Filtro de ECG (Monitoreo, Diagnóstico, Cirugía). Derivación para la detección de QRS. Derivación para ECG1 y ECG2, Las derivaciones para ECG3 a ECG7 son fijas, y respectivamente: DIII, aVR, aVL, aVF y V, Presión Invasiva  $\bullet$ Modo Rango Automático / Manual de PI1 y PI2. Escala de PI1 y PI2 (límites superior e inferior). Unidad de la escala de PI1 y PI2. Etiqueta de los canales de PI (nombre de la curva). Límites máximo y mínimo de alarmas de Presión Invasiva (media). Valor de OFFSET de los canales de PI (generados al calibrar el cero del canal). Respiratoria Ganancia de la curva de Respiratoria. Ubicación de los electrodos de medición (transtoráxico / transabdominal). Límites máximo y mínimo de alarmas de Resp. Tiempo para activación de alarma de Apnea. SpO<sub>2</sub> Ganancia del canal de SpO2. Paciente: Adulto o Neonatal. Límites máximo y mínimo de alarmas de SpO2. Límites máximo y mínimo de alarmas de FP. Capnografía Ganancia del canal de CO2. Velocidad de bamido de CO<sub>2</sub> (si hay Respiratoria, también fija la velocidad de esta curva). Limites máximo y mínimo de alarmas de EtCO2. Límites máximo y mínimo de alarmas de FiCO<sub>2</sub>. Limites máximo y mínimo de alarmas de FR. Alarmas de Gases (Válido solamente para sensores de capnografía de flujo principal con medición de O2 y gases anestésicos) Límite máximo y mínimo para O<sub>2</sub> Expirado e Inspirado. Límite máximo y mínimo para N<sub>2</sub>O Expirado e Inspirado. ELECTRONICA S.A Límite máximo y mínimo para Agente Anestésico Expirado e Inspirado. AS ELECTRONICA S.A 1991 Pasc  $Cucha) - X5003E1$ : de las Rosas - Cordon:<br>4848016/18 - Fax +54 **-55 de 80** ഛ **RESIDENTE** 

## **feas ELECTRONICA S.A.** Monitor MULTIPAR LCD

 $7$  2 6 5  $\overline{)}$ 

**Feas ELECTRONICA S.A.**<br>
Froyecto de Instrucciones de Uso - Anexo IIIB Disp 2318/02

• Fi02

Límites máximo y mínimo de alarmas de FiO<sub>2</sub>.

• Presión No Invasiva Paciente Adulto/Neonatal. Intervalo entre mediciones automáticas de PNI. Limites máximo y mínimo de alarmas de 51ST. Limites máximo y mínimo de alarmas de DIAST.

## Temperatura

Limites máximo y mínimo de alarmas de Temperatura 1 y 2.

- Gasto Cardíaco Selección de K o CC. Valor del Factor K y CC. Volumen de inyectado, Peso y Altura. Modo de medición Automático/Manual.
- **Tendencias**

Periodo de visualización de tendencias (1h, 8hs o 24hs). Limites superior e inferior de todos los parámetros visualizados (Ver sección 3.14. Tendencias).

## 3.19. Menú de Ajuste de la Fecha

Este ítem le permite poner en fecha el equipo monitor Multipar. La estructura de este menú es la siguiente:

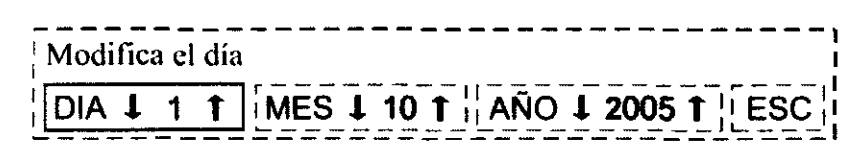

os items son:

#### • OlA

Posicione el cursor sobre la opción OlA, ingrese presionando y soltando el mando giratorio (el cursor cambiará a color verde indicando que puede cambiar la selección), gire el mando para seleccionar el dia y confirme presionando y soltando el mando giratorio, el cursor cambiará a color rojo. Finalizada la selección puede volver al menú de Fecha mediante elltem o la tecla Ese.

• MES

Posicione el cursor sobre la opción MES, ingrese presionando y soltando el mando giratorio (el cursor cambiará a color verde indicando que puede cambiar la selección), gire el mando para seleccionar el mes y confirme presionando y soltando el mando giratorio, el cursor cambiará a color rojo. Finalizada la selección puede volver al menú de Fecha mediante el item o la tecla Ese. Posicione el cursor sobre la opción AÑO, ingrese presionando y soltando el mando giratorio (el cursor cambiará a color verde indicando que puede cambiar la selección), gire el mando para seleccionar el año y confirme presionando y soltando el mando giratorio, el cursor cambiará a color rojo. Finalizada la selección puede volver al menú de Fecha mediante el ítem o la tecla ESC

• AÑO

Posicione el cursor sobre la opción AÑO, ingrese presionando y soltando el mando giratorio (el cursor cambiará a color verde indicando que puede cambiar la selección), gire el mando para seleccionar el año y confirme presionando y soltando el mando giratorio, el cursor cambiará a color rojo. Finalizada la selección puede volver al menú de Fecha mediante el item o la tecla Ese.

• Ese Permite volver al menú principal.

## 3.20. Menú de Ajuste de la Hora

 $\Delta$ 

Este ítem le permite poner en hora el equipo Monitor Multipar, la estructura de este menú es la siguiente:

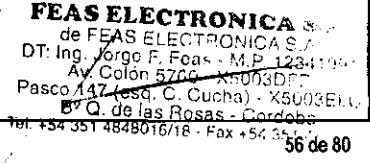

feas ELECTRONICA S.A.

 $E$ quipamientos  $\lambda$ 

## **Monitor MULTIPAR LCD**

Proyecto de Instrucciones de Uso - Anexo IIIB Disp 23

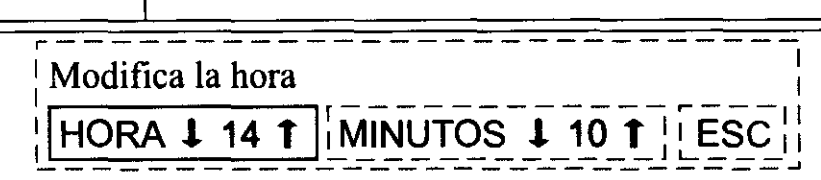

os ítems son:

#### • HORA

Posicione el cursor sobre la opción HORA, ingrese presionando y soltando el mando giratorio (el cursor cambiará a color verde indicando que puede cambiar la selección), gire el mando para seleccionar la hora y confirme presionando y soltando el mando giratorio, el cursor cambiará a color rojo. Finalizada la selección puede volver al menú de Hora mediante el ftem o la tecla ESC.

**MINUTOS** 

Posicione el cursor sobre la opción MINUTOS, ingrese presionando y soltando el mando giratorio (el cursor cambiará a color verde indicando que puede cambiar la selección), gire el mando para seleccionar los minutos y confirme presionando y soltando el mando giratorio, el cursor cambiará a color rojo. Finalizada la selección puede volver al menú de Hora mediante el item o la tecla ESC.

#### • ESC

Permite volver al menú principal.

### . **SILENCIO**

Este ítem le permite silenciar las alarmas sonoras por 2 minutos (las alarmas visuales siguen activas), para poder realizar distintas tareas tales como mover al paciente, re posicionar o cambiar sensores o cualquier otra actividad que implique mover al paciente o desconectarlo 'emporal. Este item también puede activar las alarmas antes de CIlmplirse los 2 minutos. El silencio de alarma también se puede activar/desactivar usando la tecla rápida ESC.

Nota: En los períodos de desactivación de alarmas mantenga al paciente bajo estrecha vigilancia.

## **SUSPENDER**

Este ítem le permite suspender/activar las alarmas sonoras sin límite de tiempo. El mismo resultado se logra presionando por 2 segundos aproximadamente la tecla ESC. Presionando la tecla ESC, cuando están suspendidas las alarmas sonoras, se activarán nuevamente. En los periodos de desactivación de alarmas mantenga al paciente bajo estrecha vigilancia.

## **ESPERA**

Esta opción permite poner o sacar al Monitor Multipar en "modo en espera". En este modo quedan suspendidas todas las funciones del incluidas las alarmas visuales y sonoras, esto se hace con el fin de poder cambiar de paciente.

## **CONTRASEÑA**

El equipo cuenta con un sistema de contraseña utilizada para limitar el uso de algunas funciones al personal no autorizado. En la siguiente figura se muestra el menú de contraseña:

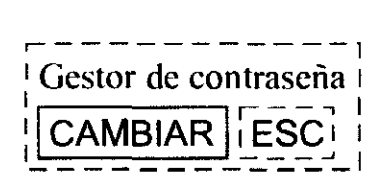

## p .......... **CAMBIAR**

cambiar la contraseña actual. El equipo posee una contraseña por defecto, de fábrica. la cual deberla ser cambiada por el responsable del equipo a fin de asegurarse que el personal no autorizado o calificado acceda a funciones del equipo que pueden afectar su porrecto funcionamiento. Cuando se accede a la opción CAMBIAR, se presenta el siguiente menú, donde **seguide igaresar la contraseña**<br>
actual a fin de poder cambiarla. La primera vez será la contraseña por defecto la que de actual a fin de poder cambiarla. La primera vez será la contraseña por defecto la que debe ingresar. La contraseña por defecto (de tabuca) 1234.

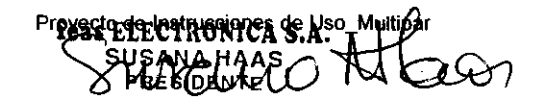

 $\frac{1}{2}$  Fax +54 351  $\frac{1}{26}$  Hz

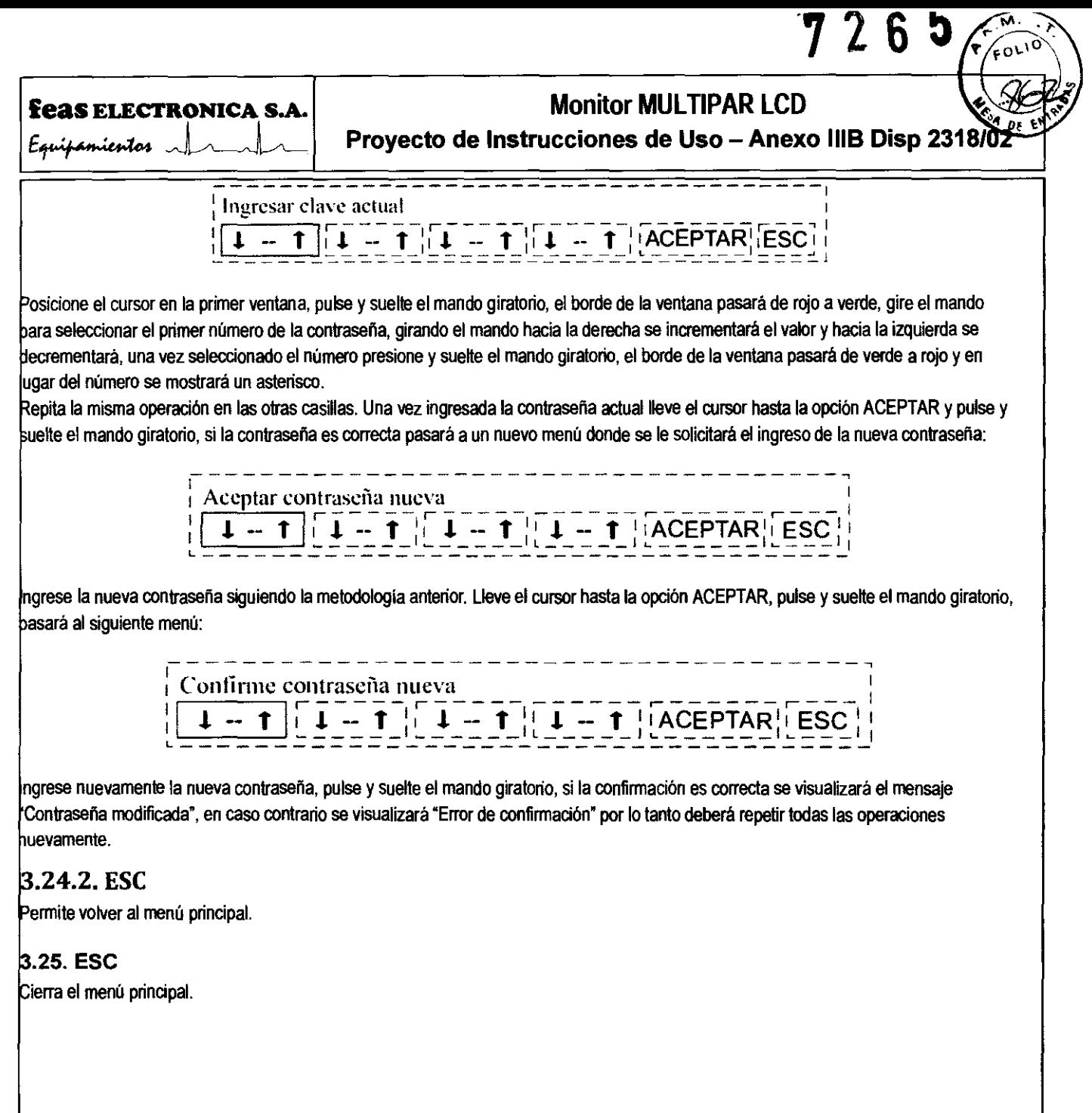

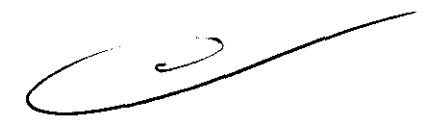

FEAS ELECTRONICA S.A.<br>
OF RAS ELECTRONICA S.A.<br>
OF RESELECTRONICA S.A.<br>
OF RESELECTRONICA S.A.<br>
THE CORRECT STATE OF THE RESELECTRON CONTROLLER B.D. de las Rosas - Côrdoba<br>
JEL +54 351 4848016/18 - Fax +54 351 48480174.

 $\bar{\bar{z}}$ 

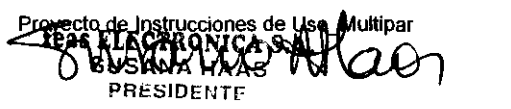

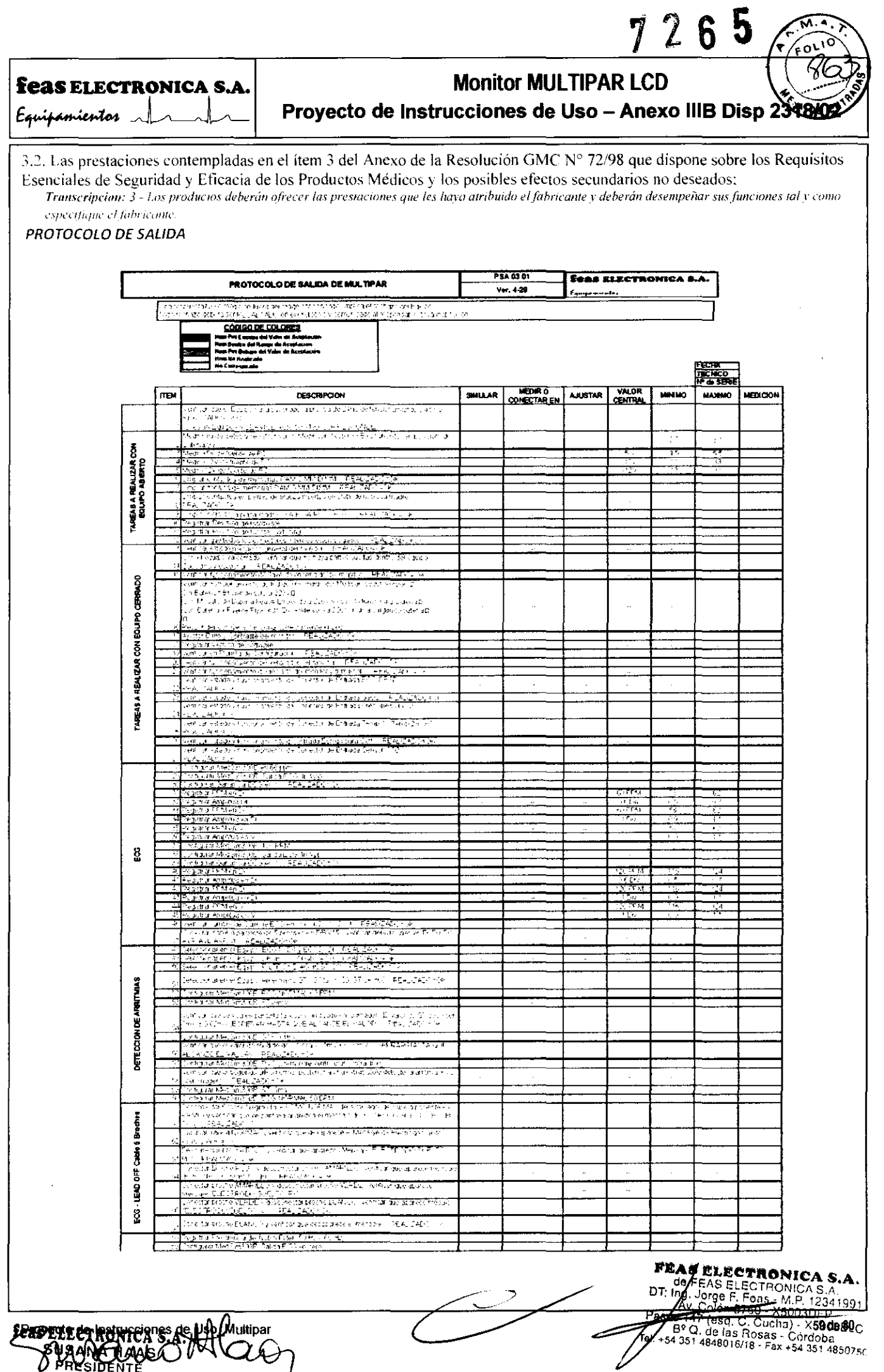

BURANCTIONS OVALORY

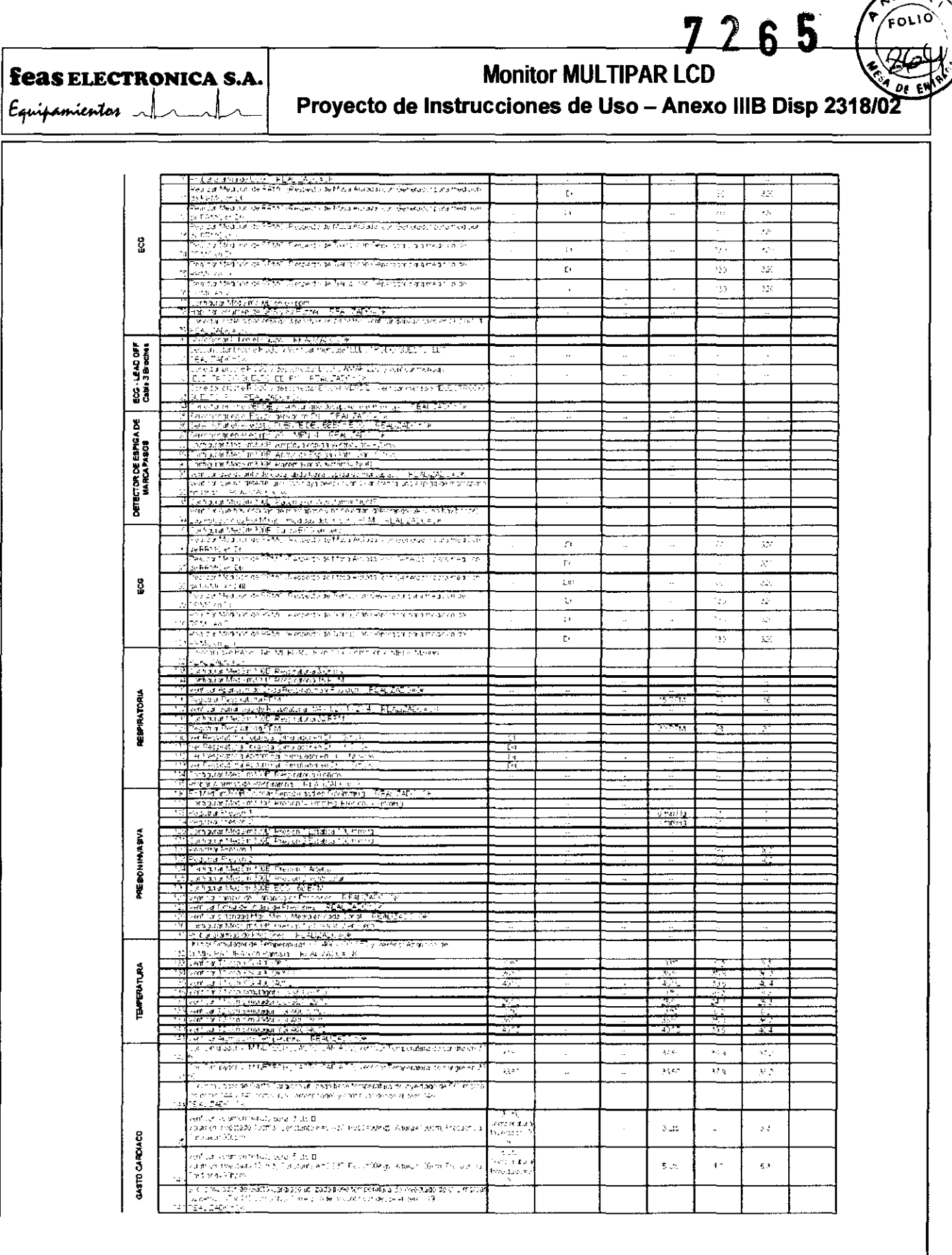

┱

 $\sim$ 

FEAS ELECTRONICA S.A.<br>DT: 1991-SODE E ESTRONICA S.A.<br>DT: 1991-SODE E ESTRONICA S.A.<br>CO 147 (859.C.C.Cucha), expressive CO 147 (859.C.C.Cucha), expressive CO 147 (859.2015)

 $\sqrt{\frac{M}{\text{FOL10}}}$ 

Procedide Concorner & Nso Multiper

## $7265$

 $\sqrt{\frac{M}{FQL1Q}}$ 

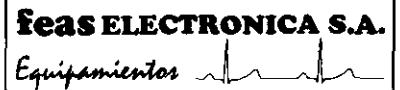

**Monitor MULTIPAR LCD** Proyecto de Instrucciones de Uso - Anexo IIIB Disp 2318/02

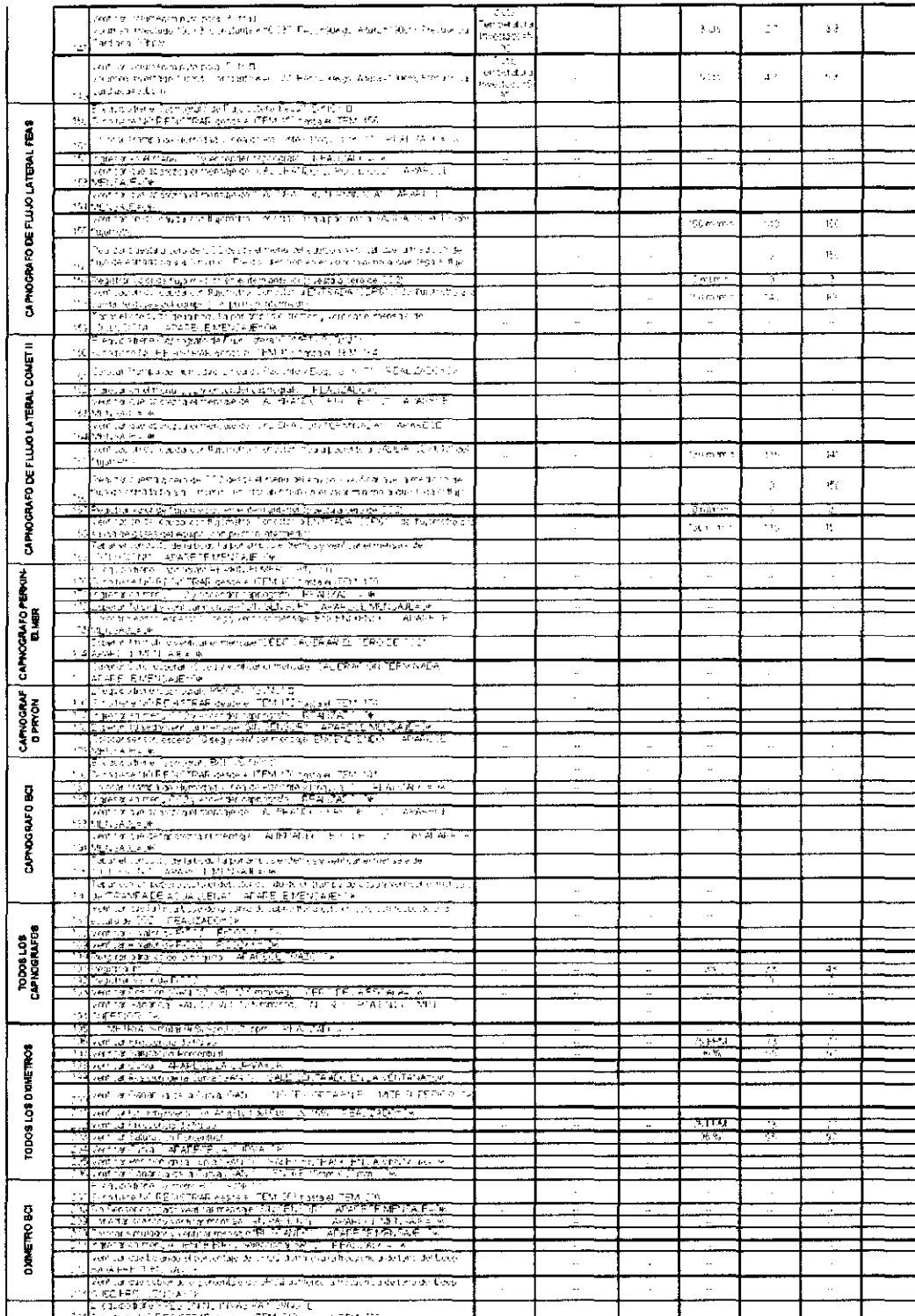

FEAS ELECTRONICA S.A.<br>DT: Ing. Jorge ELECTRONICA S.A.<br>DT: Ing. Jorge ELECTRONICA S.A.<br>Maso 147 (esq. C. Cucha) - X50030670e80<br>Paso 147 (esq. C. Cucha) - X5003ELC<br>J. +54 351 4848016/18 - Fax +54 351 485075(

feas ELECTRONICA S.A.

 $\lambda$ 

Monitor MULTIPAR LCD

Ñ. ۹

⊊ο∖

 $E$ quipamientos  $\mathcal{A}$ 

Proyecto de Instrucciones de Uso - Anexo IIIB Disp 2318/02

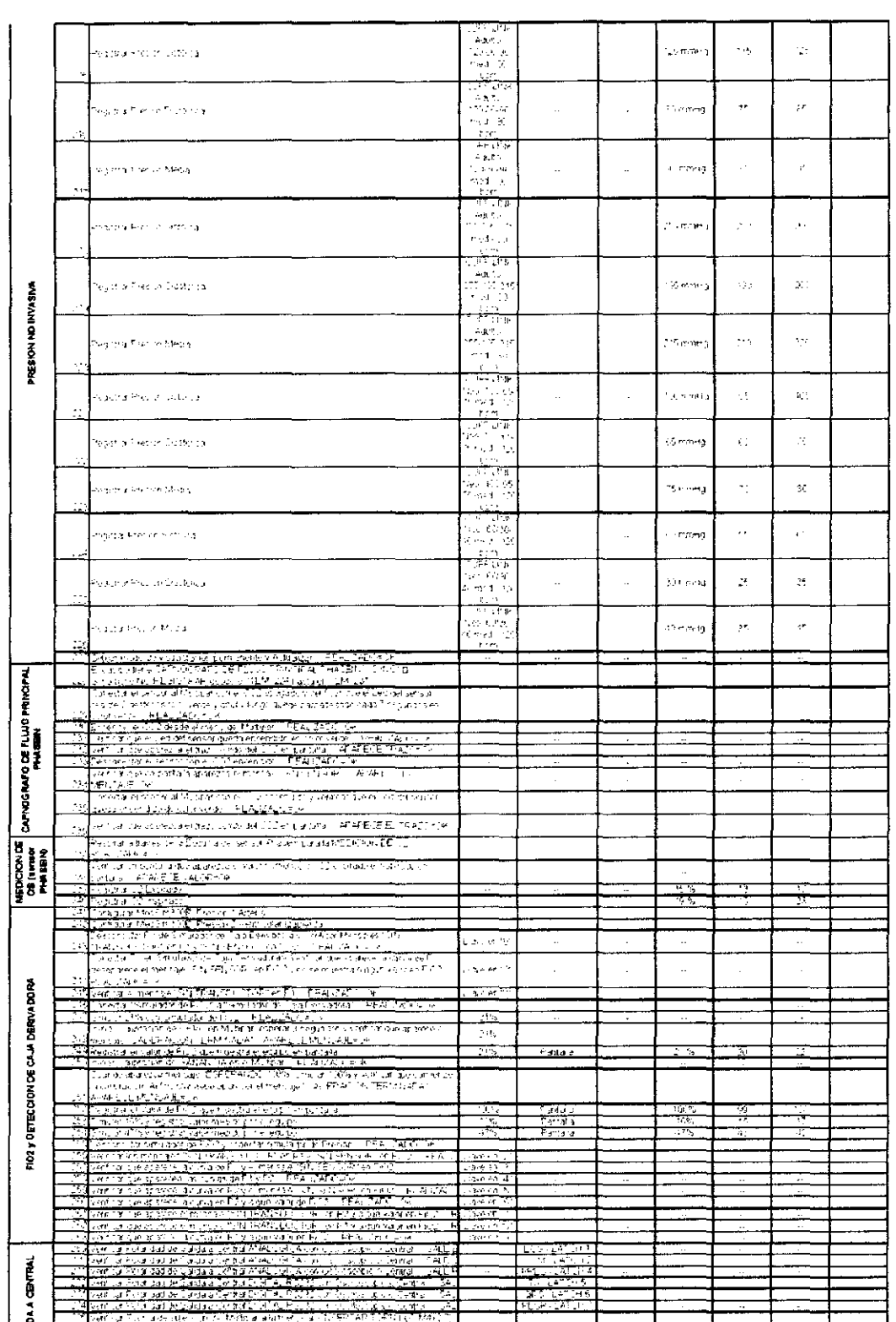

Provent of President Case Multipart

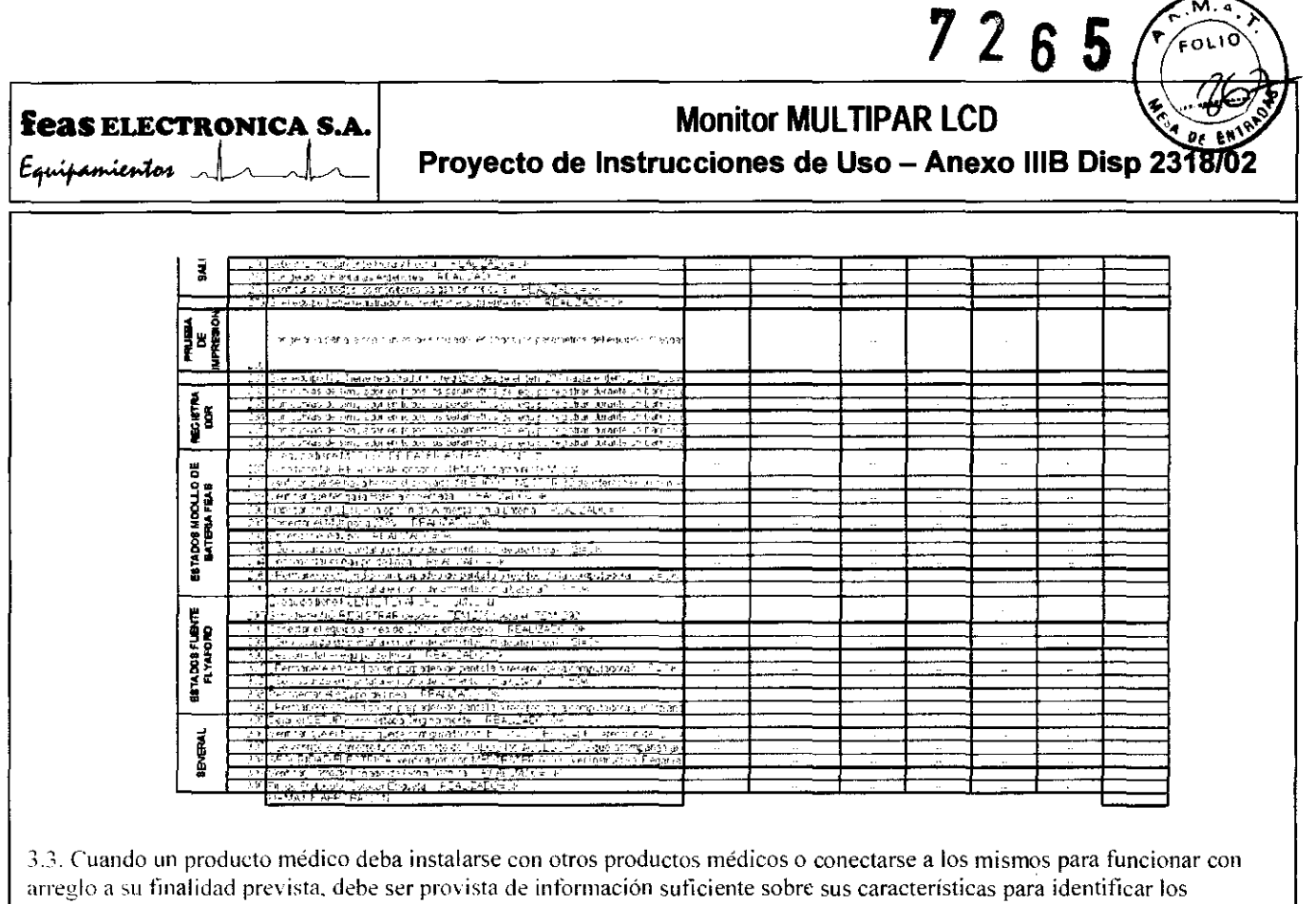

productos médicos que deberán utilizarse a fin de tener una combinación segura;

#### INSTRUCCIONES DE CONEXIONADO Y ENCENDIDO

#### **CONEXIONADO**

Conectar el equipo a la red de alimentación mediante el cable correspondiente (ver sección 1.4. Accesorios).

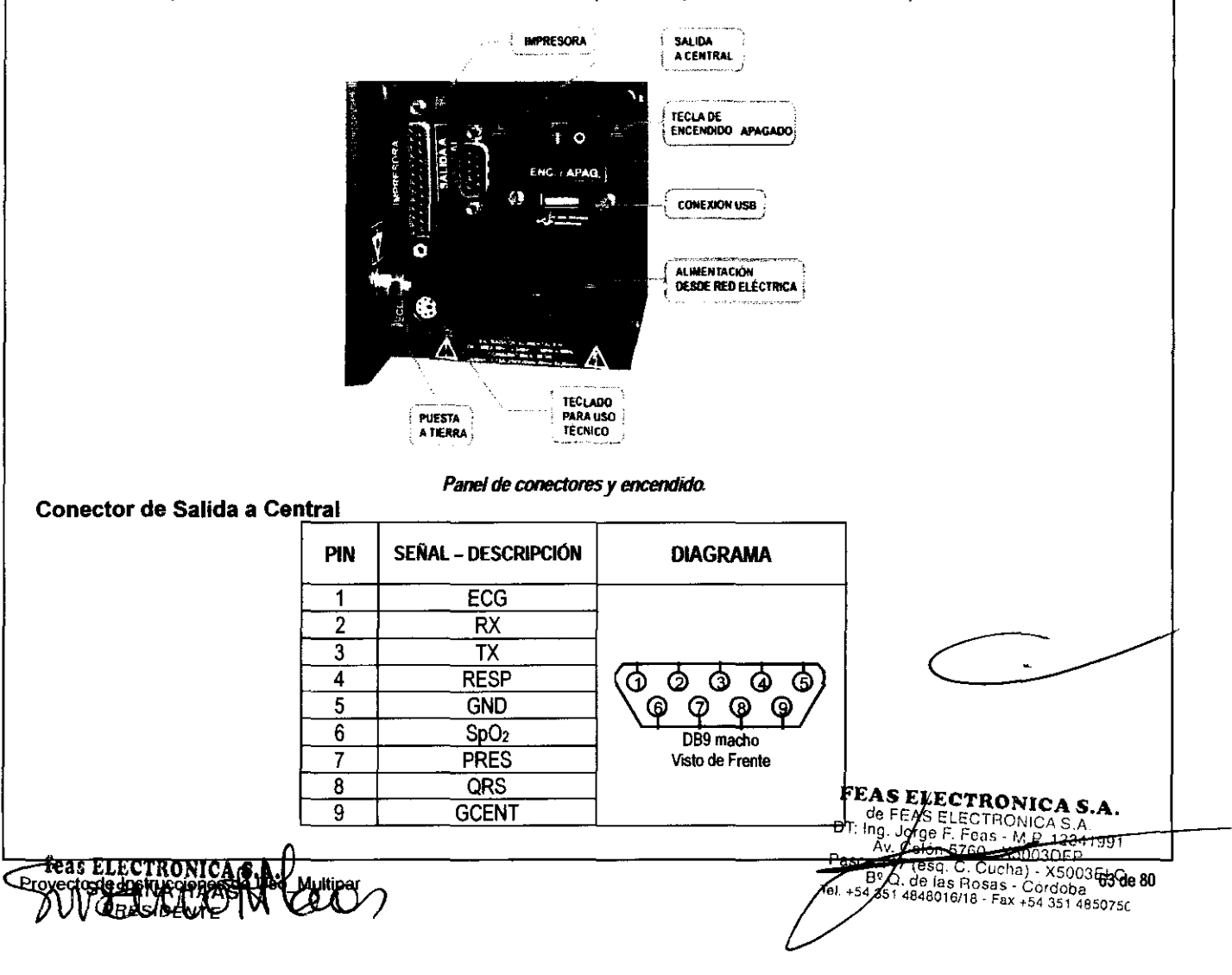

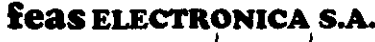

## **feas ELECTRONICA S.A.** Monitor MULTIPAR LCD

Example 2018 De Case ELECTRONICA S.A.<br>Equipmentos and Annual Angles Proyecto de Instrucciones de Uso - Anexo IIIB Disp 2318/02

**7265** 

 $\sim$   $\sim$   $\sim$   $\sim$ 

#### ENCENDIDO

Encienda el equipo con la tecla de ENCJAPAG (ver figura anterior), la indicación de encendido se da mediante la luz verde en su frente. A continuación el equipo comenzará a monitorear las señales de entrada según la configuración del mismo. En la figura de la sección 3. MODO DE USO: Uso *del* menú, se observa el fonnato de la pantalla al comenzar el monitoreo. En cada ventana está indicado el nombre del canal (ECG 1, ECG 2, PI 1, etc.), la ganancia o rango del mismo y los límites de alarmas (en caso de estar habilitadas).

Además están indicados los valores de frecuencia cardiaca (a la altura de la curva de ECG 1) y los valores opcionales de frecuencia respiratoria y las presiones sistólica, media y diastólica a la altura de las curvas de presión, destacándose el valor de presión media entre paréntesis. En la ventana de SpO<sub>2</sub> se grafica la curva pletismográfica (señal no normalizada) y a la derecha se indican los valores opcionales de saturación porcentual de oxigeno y frecuencia de pulso.

En la parte superior y a la mitad de la pantalla se indica la velocidad de barrido en mm/seg y a su derecha la fecha y hora y. además, la versión del programa que está corriendo en el equipo.

Si el equipo cuenta con Presión No Invasiva en la ventana respectiva se podrán visualizar los valores de presión Sistólica, Media y Diastólica, la unidad de medida (mmHg), el paciente seleccionado (ADULTO o NEONA Tal), el modo de funcionamiento (AUTOmático o MANUAL) y la fecha y hora de la última medición realizada y visualizada.

## MÓDULO BATERÍA (OPCIONAL)

#### BATERÍA RECARGABLE.

El Monitor Multipar viene equipado con dos baterías recargables que le permiten funcionar aún sin conexión a la red eléctrica. Si el equipo está funcionando con la bateria y esta se encuentra cargada, en la esquina inferior derecha de la pantalla se observará el siguiente simbolo:

Cuando las baterias estén con baja carga aparecerá el simbolo:

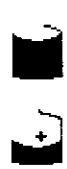

Cuando visualice este simbolo deberá conectar el equipo a la red ~ eléctrica para recargar las baterfas; o bien apagar el equipo <sup>y</sup> reemplazar ambas baterias.

Cuando la bateria esté completamente descargada, en pantalla aparecerá el simbolo de BA TERIA DESCARGADA, Y un cartel con el aviso "BATERÍA DESCARGADA":

 $\lfloor . \rfloor$ El equipo se apagará unos 10 segundos después, automáticamente, para no dañar definitivamente la bateria.<br>
Cuando el equipo está conectado a la red eléctrica, en la pantalla se visualiza el siguiente símbolo:<br> **El equipo e** Cuando el equipo está conectado a la red eléctrica, en la pantalla se visualiza el siguiente símbolo:

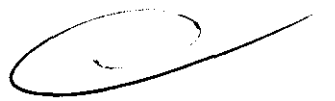

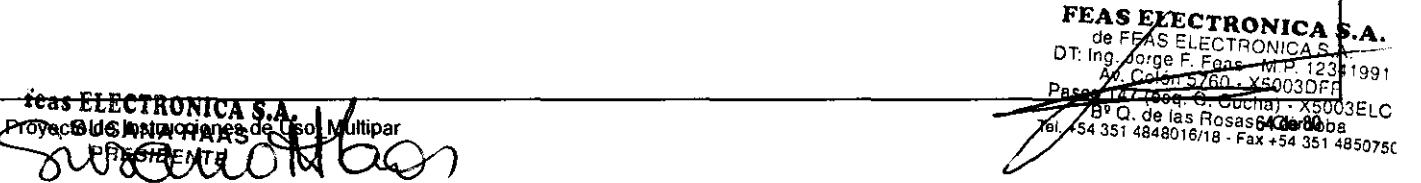

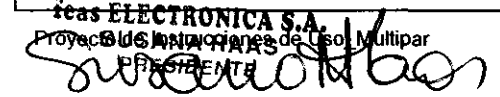

# **feas ELECTRONICA S.A.** Monitor MULTIPAR LCD ~"'1"'H :. .. :to. ~ Proyecto de Instrucciones de Uso - Anexo IIIB Disp 2318/02

3.4. Todas las informaciones que permitan comprobar si el producto médico está bien instalado y pueda funcionar correctamente y con plena seguridad, así como los datos relativos a la naturaleza y frecuencia de las operaciones de mantenimiento y calibrado que haya que efectuar para garantizar permanentemente el buen funcionamiento y la seguridad de los productos médicos:

CONDICIONES DE INSTAlAClON

#### INSTALACiÓN

iADVERTENCIA! Nunca use este equipo en presencia de gases anestésicos inflamables. iRiesgo de Explosión! iCUIDADD! Evite instalar el equipo en lugares donde se puedan derramar liquidos sobre él. Evite la exposición directa a rociaduras, spray o aire viciado de nebulizadores o humidificadores.

 $i$ CUIDADO! Evite instalar este equipo en aquellos lugares donde el sol incida directamente.

iCUIDADO! Evite instalar este equipo en proximidad de calefactores o humidificadores.

Asegúrese que la distancia desde el equipo hasta la pared sea de 5cm o más, para lograr una adecuada ventilación. Si el equipo se instala en un cubiculo cuyas paredes rodean al equipo, debe asegurarse que la distancia entre el equipo y cualquiera de las paredes sea de 10cm o más.

El equipo deberá estar apoyado sobre un plano capaz de soportar 2 veces el peso del mismo, con un ángulo no mayor a 10· de inclinación. En caso de superar esta inclinación, se lo deberá sujetar mediante una mesa soporte con ángulos variables cuyo ángulo máximo es de 20° hacia delante y 20° hacia atrás.

La empresa garantiza que el equipo funcionará correctamente y cumplirá con todas sus especificaciones, sólo si es instalado correctamente, tal cual se describe en este Manual de Uso.

#### MÉNSULA

Para el caso en que el equipo vaya montado sobre una ménsula se deberá tener en cuenta lo siguiente:

#### MENSULA GENERICA

Si se utiliza una ménsula genérica la misma deberá respetar las siguientes medidas:

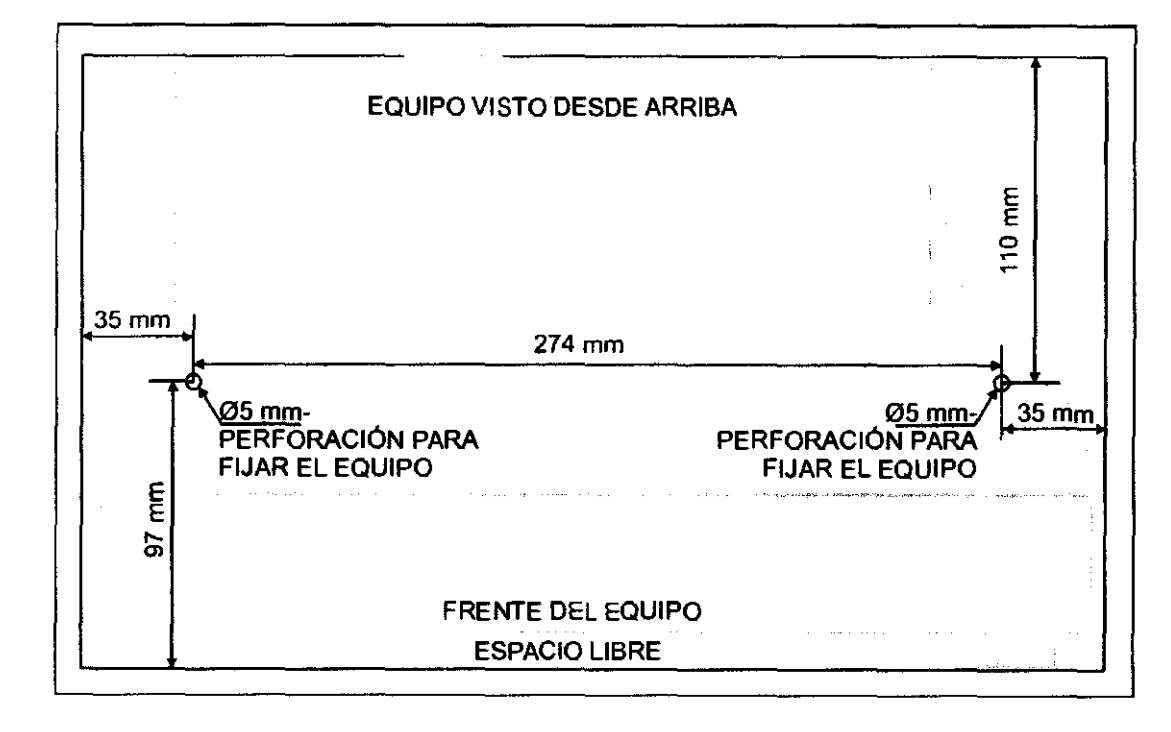

iilmportante!! Asegurarse que la ménsula soporte por lo menos dos veces el peso del equipo.

Como se observa en la figura anterior también se ha detallado la distancia que deberá existir entre las perforaciones de los lomillos de fijación, los mismos deben ser de 04x07 y de largo máximo igual a 15mm más el espesor de la ménsula (en la figura siguiente vemos el detalle de lo antes mencionado).

FEAS ELECTRONICA S.A.

de FEAS ELECTRONICA S.A.<br>Ing. Jorge F. Feas - M.P. 12341991<br>Av Colón 5760 - X60002 Q. de las Rosas - Córdobas de 80<br>51 4848016/18 - Fax +54 351 4850750  $\sqrt{4.351}$ 

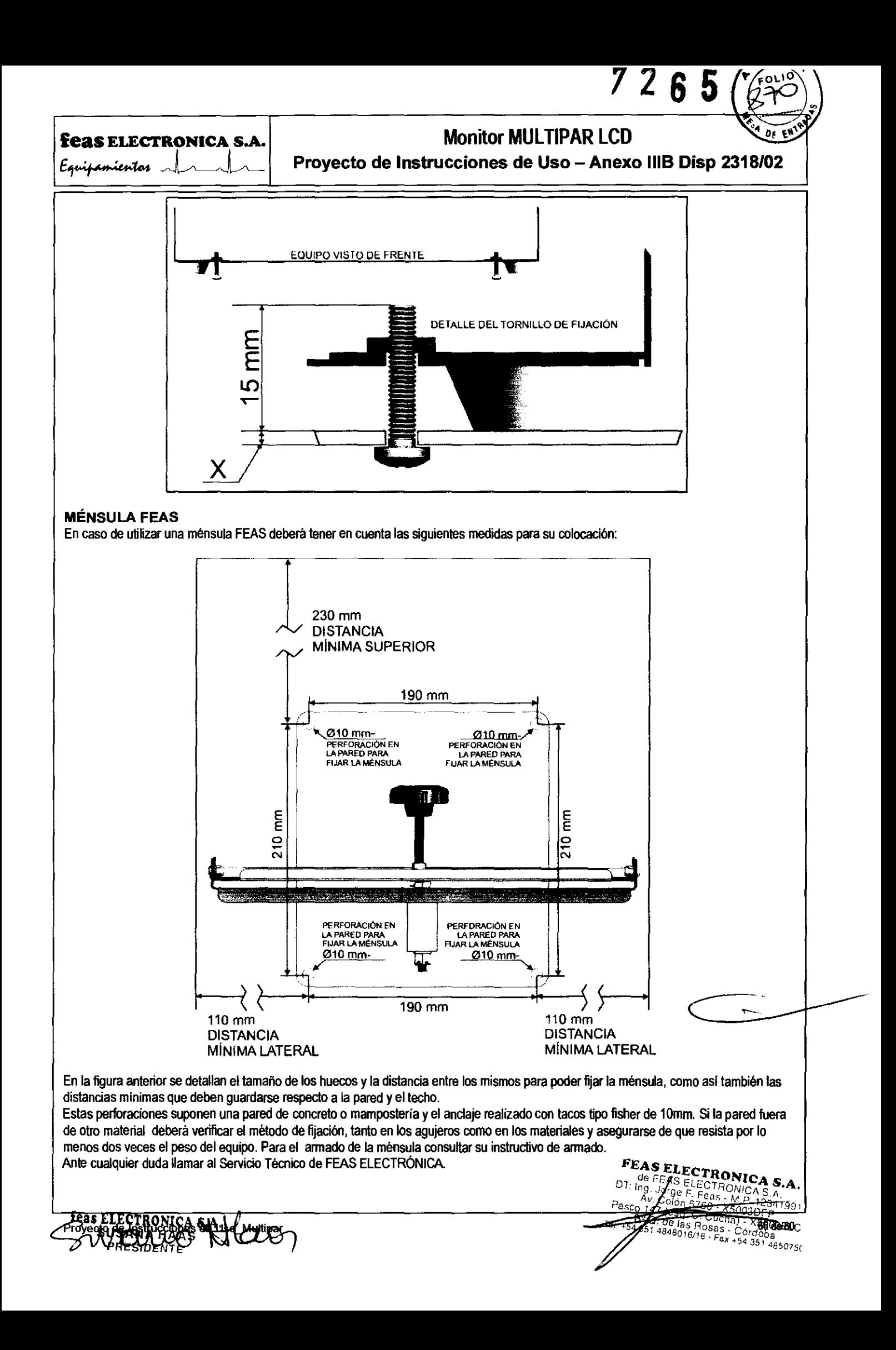
## **feas ELECTRONICA S.A**

Equipamientos

# Monitor MULTIPAR LCD

Provecto de Instrucciones de Uso - Anexo IIIB Disp 23

### INSTRUCCIONES DE MANTENIMIENTO

NO limpiar ni desinfectar los cables de los accesorios, accesorios, partes del equipo o el cuerpo del mismo con hipoclorito de sodio (agua lavandina). Para la limpieza y desinfección del equipo y sus accesorios siga las instrucciones de este manual.

¡ATENCION! Antes de cualquier operación de Mantenimiento, verifique que el equipo se encuentre apagado *y* con /os cables desconectados.

### Inspección general

Periódicamente, inspeccione el gabinele, el cable de alimentación de red y los cables a paciente, prestando especial alención a los sectores de los cables próximos a los conectores, ya que son los sectores con mayor probabilidad de rotura debido a rotaciones, tracciones y dobladuras en estos puntos.

Ante cualquier señal de deterioro recurrir al Servicio de Atención al Cliente de feas ELECTRONICA.

En el momento de realizar la limpieza es una buena oportunidad de realizar una Inspección General.

iATENCION! Riesgo de Choque Eléctrico y Muerte No use el equipo si existen dudas sobre la integridad de alguno de /os cables del equipo.

### Limpieza

Limpie el exterior del equipo y cables con una tela suave embebido en agua con detergente y seque con una tela suave seca.

iATENCIÓN! iRiesgo de Explosión o Incendio! No permita el derramamiento de agua u otro líquido sobre el equipo. Desconecte los cables antes de limpiar o desinfectar el equipo.

¡ATENCION! iRiesgo de rotura del equipo! No esterilice este equipo en Autoclave u Oxido de Etileno. No sumetja ninguna parte este equipo en agua u otros lIquidas.

iATENCIÓN! No limpie la cubierta externa o los cables con solventes, productos abrasivos o productos ácidos.

### Métodos de desinfección

- <sup>o</sup>Gabinete y cables: Use un Limpiador desinfectante de amplio espectro, libre de aldehidos, alcohol, no abrasivo, no corrosivo, de baja toxicidad; del tipo del ADOX LT8.
- Los electrodos y catéteres son DESCARTABLES.

### Reemplazo de Papel

- a) Presione el botón de apertura de la tapa del registrador y levante la tapa hasta abrirla completamente.
- b) Tome el tubo de soporte de papel y tire suavemente hacia usted para retirarlo.
- c) Coloque el nuevo rollo de papel entre los dos soportes redondeados.
- d) Desenrolle algo de papel. Asegúrese que el lado sensible (el más brillanle) del papel quede enfrentado con el cabezal impresor. El lado más brillante del papel normalmente está dentro del rollo.
- e) Alinee el papel con el rodillo de arrastre en la tapa.
- f) Sostenga el papel contra el rodillo y cierre la tapa.

g) Para verificar la correcta instalación del papel, realice una impresión de prueba. Si el papel no se mueve, abra la tapa y repita los pasos desde el punto e).

### Verificación de Alarmas

<sup>ie89</sup> Electronica

FroyectoSta BANHOGOLOGY

Las alarmas de este equipo son indicadas en forma audible y visual. Debe asegurarse, antes de verificar el funcionamiento de las

alarmas, que los símbolos  $\iff$  y  $\iff$  no aparezcan en pantalla.

El método de verificación de alarmas es análogo para todos los parámetros. Usaremos como caso ilustrativo la Frecuencia Cardiaca.

Conecte al equipo un simulador de ECG mediante un cable de 3 o 5 broches, seleccionando en el simulador los siguientes valores: ECG normal, Amplitud= 1mV, Frecuencia= 60 ppm.

Luego, ajuste los límites de alarma de la siguiente manera: Lim. Al. Inf.= 30 ppm, Lim. Al. Sup.= 120 ppm y Detección de QRS desde DII.

En esa condición, no deberá sonar ni indicar ninguna alarma y el equipo indicará 60ppm en color verde, en el ángulo superior derecho de la pantalla.

Ajuste la frecuencia del SIMULADOR a 29 ppm y observe la pantalla. El indicador de Frecuencia Cardiaca irá disminuyendo su valor hasta que indique 29. En ese momento, se activará la alarma por Limite Inferior de frecuencia Cardiaca (Bradicardia) y comenzará a escuchar el sonido de la alarma. El Limite inferior de Frecuencia Cardiaca se resaltará presentando un fondo rojo. Compruebe que pulsando la tecia de silencio, la alarma audible se apaga y en la esquina superior izguierda de la pantalia aparece<br>Compruebe que pulsando la tecia de silencio, la alarma audible se apaga y en la esquina supe

Transfer Cucha) - X5003EL<br>32 Q - de las Rosas - Cordolade 80<br>351 4848016/18 - Fax +54 351 4850750

ອ້າ

**feas ELECTRONICA S.A. Feas ELECTRONICA S.A.**<br>Equipamientos de la proyecto

el símbolo  $\mathbb{R}$ ; además la alarma visual continúa indicando con fondo rojo en el límite inferior. Pulse nuevamente la tecla de silencio y volverá a escuchar el sonido de alarma.

Ajuste la frecuencia de! SIMULADOR a 60 ppm nuevamente y observe la pantalla. El indicador de Frecuencia Cardiaca irá aumentando su valor hasta que indique 60. Al indicar más de 30 ppm el sonido de la alarma y la indicación visual cesarán. Ahora, ajuste la frecuencia del SIMULADOR a 121 ppm y observe la pantalla. El indicador de Frecuencia Cardiaca irá aumentando su valor hasta que indique 121. En ese momento, se activará la alarma por Umite Superior de frecuencia Cardiaca (Taquicardia) y comenzará a escuchar el sonido de la alarma. El Limite Superior de Frecuencia Cardiaca se resallará presentando un fondo rojo. Compruebe que pulsando la tecla de silencio, la alarma audible se apaga y en la esquina superior

izquierda de la pantalla aparece el símbolo  $\Leftrightarrow$ ; además la alarma visual continúa indicando con fondo rojo en el Limite Superior. Pulse nuevamente la tecla de silencio y volverá a escuchar el sonido de alarma.

Ajuste la frecuencia del SIMULADOR a 60 ppm nuevamente y observe la pantalla. El indicador de Frecuencia Cardiaca irá disminuyendo su valor hasta que indique 60. Al indicar menos de 120 ppm el sonido de la alarma y la indicación visual cesarán. De manera análoga, y con los simuladores de paciente correspondientes, podrá realizar la verificación del funcionamiento de las alarmas de cada parámetro.

### Verificación y Reemplazo de Fusibles

Antes de iniciar la operación, asegúrese que el equipo se encuentra desconectado de la red de energia, y además, apagado. Para realizar la operación deberá contar con un pequeño destornillador y un juego de fusibles de reemplazo. A continuación debe introducir un destornillador plano para destrabar el selector (ver figura siguiente), y debe presionar hacia afuera para destrabar la tapa. Retire ambos fusibles y verifique si están rotos, midiendo continuidad eléctrica entre sus bomes (roto = sin continuidad). En caso de encontrar uno o ambos rotos, deberá reemplazarlos por fusibles nuevos, del mismo tipo.

Si la rotura de fusibles es sistemática, consulte al Servicio de Atención al Cliente de feas ELECTRONICA.

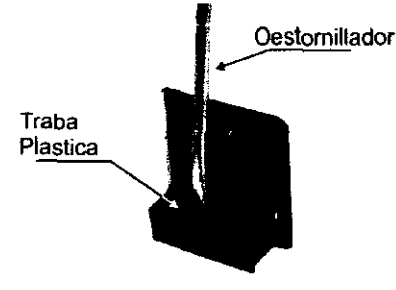

### Calibración

Se sugiere una contrastación anual con simuladores calibrados.

3.5. La información útil para evitar ciertos riesgos relacionados con la implantación del producto médico: NO CORRESPONDE

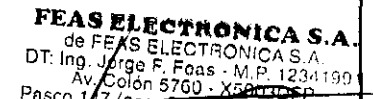

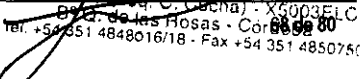

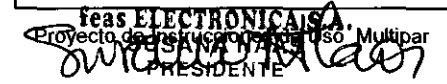

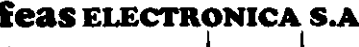

 $E_4$   $\mu$   $\mu$  ...  $\mu$  ...  $\mu$  ...  $\mu$  ... Proyecto de Instrucciones de Uso - Anexo IIIB Disp 2318/02

12 6

3.6 La información relativa a los riesgos de interferencia recíproca relacionados con la presencia del producto médico en investigaciones o tratamientos específicos:

### NOTAS YAOVERTENCIAS

iADVERTENCIA! Las siguientes son descripciones de peligros generales y usos NO seguros del MONITOR MUL T1PAR, los cuales pueden resultar en la muerte o daños severos al operador, y/o daños al equipo.

• Debe leer este Manual antes de comenzar la instalación y uso.

• El equipo no es de un solo uso.

- RIESGO DE INCENDIO Y/O EXPLOSiÓN: No use este equipo en presencia de gases inflamables (anestésicos, oxigeno, etc.).
- Este equipo está pensado para el uso por parte de las personas entrenadas en el cuidado profesional de la salud.
- No ponga recipientes con agua, productos químícos o cualquier objeto metálico pequeño sobre el mon~or.
- Desconecte el cable de alimentación antes de limpiar o desinfectar el equipo.
- Nunca introduzca elementos metálicos en las aberturas del monitor.

• No use este equipo si existen dudas sobre la integridad de alguno de los cables del equipo. Revise periódicamente los cables (previa desconexión de los mismos) para verificar su integridad, prestando especial atención a los puntos del cable cercanos a las fichas. En caso de encontrar alguna irregularidad, solicite la provisión de un repuesto a nuestro Servicio de Atención al Cliente.

- No desconecte la alimentación del equipo tirando del cable. Desconecte tomando firmemente el conector.
- No toque los conectores de alimentación de linea con las manos mojadas.

• No doble excesivamente el enchufe ni el cable de alimentación, tampoco coloque objetos pesados sobre él, esto podria ocasionar daños.

• No tocar el cuerpo del paciente durante la desfibrilación.

• No limpiar ni desinfectar los cables de los accesorios, accesorios, partes del equipo o el cuerpo del mismo con hipoclorito de sodio (agua lavandina). Para la limpieza y desinfección del equipo y sus accesorios siga las instrucciones de este manual.

• La desconexión del Mon~or Multipar de la linea de corriente altema no desenergiza el equipo, ya que éste posee una batería intema, por lo que también se deberá colocar la llave de encendido en APAGADO.

• iATENCIÓN! PACIENTES CON MARCAPASO: El cardiolacómetro puede continuar contando pulsos del marcapaso aún cuando el corazón se detenga u ocurra una arritmia. Este equipo NO POSEE rechazo de pulsos de marcapaso. Mantenga a los pacientes con marca pasos bajo estrecha vigilancia.

• No esterilice este equipo en Autoclave u ÓXido de Etileno. No sume~a ninguna parte de este equipo en agua u otros liquidos; ni use limpiadores abrasivos. No rocíe ni vierta liquidos en el monitor ni en sus accesorios. No permita que ningún liquido penetre en los conectores ni en las aberturas de la carcasa. Si se derrama líquido accidentalmente sobre el monitor, desconéctelo de la línea de alimentación, limpielo y séquelo antes de volver a utilizarlo. Si tiene dudas sobre la seguridad del monitor, envie el equipo a un servicio técnico autorizado.

\* RIESGO DE CHOQUE ELÉCTRICO si quita la tapa del equipo. No quite la tapa del equipo. Solicite la asistencia de personal calificado y autorizado.

• Antes de encender el Capnágrafo asegúrese que el filtro de humedad, la linea a paciente y el adaptador de via aérea estén firmemente ajustados.

• Use únicamente los aocesorios provistos para este equipo.

• No asienle objetos pesados sobre la pantalla.

• No use ni almacene sustancias inflamables cerca del monitor.

• Todas las combinaciones de equipos médicos con equipos no médicos deben cumplir con la corriente de fuga total especificada en la UNE EN 606601-1-1.

• Cuando se combinan instrumentos, la sumatoria de las corrientes de fuga pueden ser peligrosas tanto para el paciente como para el operador. Si no se puede determinar las comentes de fuga de cada equipo de las especificaciones de cada uno de ellos, personal técnico deberá realizar mediciones para asegurar una instalación conforme a los requisitos de la UNE EN 60601-1-1. En cualquier caso, el usuario deberá consultar a los fabricantes para asegurar que la sumatoria de corrientes de fuga no pondrán en peligro la seguridad del paciente

• Las BASES MÓVILES DE TOMAS MÚLTIPLES (Zapatillas) no deberán colocarse en el suelo

• Las BASES MÓVILES DE TOMAS MÚLTIPLES (Zapatillas) solo deberán usarse para alimentar los equipos que formen parte del sislema.

\* Asegúrese de conocer dónde y cómo posicionar los electrodos para el monitoreo. Vea el apartado 3.2.9 Ubicación de los electrodos.

• Las partes conductoras de los ELECTRODOS y los conectores asociados para las PARTES APLICABLES, no deberán entrar en contacto con otras partes del equipo conductoras (metálica), induyendo partes metálicas del equipo conectadas a tierra.

• El EQUIPO deberá ser conectado a una instalación eléctrica aprobada según la legislación local vigenle, induyendo una correcta toma a tierra. NO DEBEN usarse adaptadores para la conexión del equipo a la línea de alimente de TRONICA S.A

DT. Ing. Jorge F. Eng.

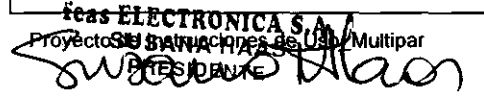

197 - 1989 C. Cucha)<br>197 Q. de las Rosas - Córes<br>1951 4848016/18 - Fax +54 35 Cor**69 de 80** 

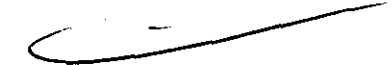

′ະດ!

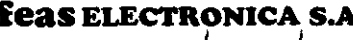

### E<sub>suitamientos algorianismo **Proyecto de Instrucciones de Uso -** Anexo IIIB Disp 2318/02</sub>

• El monitor tiene un terminal separado para eliminar diferencias de potencial entre las distintas partes de equipos. Uno de los extremos del cable de equipotencialidad debe ser conectado al terminal del equipo situado en la parte posterior derecha y el otro extremo debe ser fijado el sistema de Tierra de equipotencialidad de la sala. • Los exámenes intracardiacos deben ser realizados en salas eqUipadas con un sistema de tierra de equipotencialidad, de acuerdo a los estándares locales vigentes. • iATENCION! La frecuencia cardiaca puede verse afectada en presencia de arritmias El cardiotac6metro usa un algoritmo integrador para determinar la frecuencia cardiaca. Mantenga a los pacientes con marcapasos bajo estrecha vigilancia. • Este equipo puede rechazar Pulsos de Marcapaso de las siguientes caracteristicas: con una amplitud de ±2mV a ±700mV y un ancho de pulso de 0,1 ms a 2 ms. • Si se interrumpiera la alimentación del equipo, al retomar la energia el mismo arrancará con la configuración en los mismos valores (selección de derivación, velocidad, ganancia, limites de alarma, etc.) que tenia hasta 10 segundos antes del corte. Vea la sección 3.18. Guardado Automático de la Configuración. Los Módulos de CO<sub>2</sub> y de PNI, si bien mantendrán los ajustes seleccionados, se iniciarán APAGADOS por razones de seguridad y eficiencia. Ver sección 2. *Instalando Y Encendiendo* el *Equipo.*  • El Uso del Monitor Multipar FEAS está limitado a un solo paciente a ia vez. • No coloque este equipo sobre el paciente sin fijarlo al estante o ménsula (ver apartado 2.2 MÉNSULA) o coI6quelo a un costado del paciente donde quede cómodo de usar. • No utilice este equipo bajo la lluvia. Deberá asegurarse que el equipo y cables estén secos antes de comenzar a usaríos. • No permita el derramamiento de agua u otro liquido sobre el equipo. Oesconecte el cable de alimentación antes de limpiar o desinfectar el equipo. • Este equipo está protegido contra los efectos de la desfibrilación. • No es necesario desconectar el sensor para una desfibrilación o para una electrocauterización, ya que el equipo está eléctricamente aislado. • Tener cuidado cuando se realice una suspensión sin limite de tiempo del audio de las alarmas, mantenga al paciente bajo estrecha vigilancia durante todo el tiempo que permanezcan desactivadas. Si las alarmas están seleccionadas, los indicadores visuales continuarán indicando la condición de alarma si esta se produce. • No comience la medición de presión antes de haber eliminado completamente las burbujas de aire de la linea de Presión Invasiva (transductor  $\rightarrow$  llave de tres vias  $\rightarrow$  catéter). • Cuando tome una muestra de sangre, enjuague el catéter con solución fisiológica para limpiar la sangre del catéter. • Tome las precauciones necesarias para no contaminar el sistema de medición de Presión sanguinea durante su operación. • No toque los conectores durante la medición. • El flujo de solución fisiológica debe ser menor a 3mUh para que la solución no influya en la certeza de la medición. • El transductor debe acoplarse a las llaves de 3 vias firmemente, pero no excesivamente ajustado. No use llaves ni pinzas para ajustarío. • Descarte cualquier transductor que se vea empanado, con rajaduras o pérdidas. • No reutilice los Transductores de Presión descartables. El tiempo limite de uso es el indicado por el fabricante. • No reutilice ningún elemento descartable o de un solo uso. El tiempo limite de uso es el indicado por el fabricante de cada uno • No deje burbujas en el transductor o en el tubo de extensión. Las burbujas amortiguarán la onda de presión. Vea la sección 3.3.2.3 "Llenado del Sistema *de* Medición *de Presión* Invasivd'. • No sume~a el conector eléctrico en liquidos. Esto puede dañar el conector o el cable por corrosión. • Revise la cobertura plástica del cable antes de sumergiría en un liquido. Una rotura en el envainado del cable podría permitir el ingreso del liquido al cable y causar la rotura del cable o la degradación de la aislación eléctrica. • No aplique sobrepresión al transductor de presión (300mmHg máximo). Esto podría inutilizar el transductor. • Guarde la solución fisiológica en un lugar oscuro. • No use soluciones fisiológicas vencidas. • No use un Conjunto de Infusión proveniente de un paquete abierto. • Oespués de usar el Conjunto de Infusión, descártelo según las disposiciones locales vigentes. • Este equipo debe ser usado en conjunto con las señales y slntomas del paciente. Está pensado para ser una ayuda en el diagnóstico. • No use este equipo cerca de equipos de Resonancia Magnética (MR o MRI). • El funcionamiento del Oxímelro puede ser afectado por la presencia de equipos de Tomografía Computada. • El funcionamiento de este equipo puede ser afectado por la presencia de fuertes campos electromagnéticos o de radiofrecuencia como los producidos por los electrobisturies. • Antes de usar un electrobislurí sobre el paciente, desconecte todos los broches de ECG del paciente, para prevenir quemaduras en el cuerpo del paciente y roturas en el equipo. • Para el monitoreo de ECG utilice broches autoadhesivos hipoalergénicos. La empresa recomienda broches de ECG marca 3M. • Para fijar cables y sensores utilice siempre cintas hipoalergénicas. **FEAS ELECTRONICA** de FEAS ELECTRONICA S.<br>DT: Ing Jorge F. Feas - M.P. 123 • Se sugiere una contrastación anual con simuladores calibrados. تقتسم المائل Cuci70 de 80003ELC Preyectore H.H.R.C. TRANSLER 28 Q. de las Rosas - Coope de 80003ELC<br>28 Q. de las Rosas - Córdoba<br>4 351 4848016/18 - Fax +54 351 4850/50

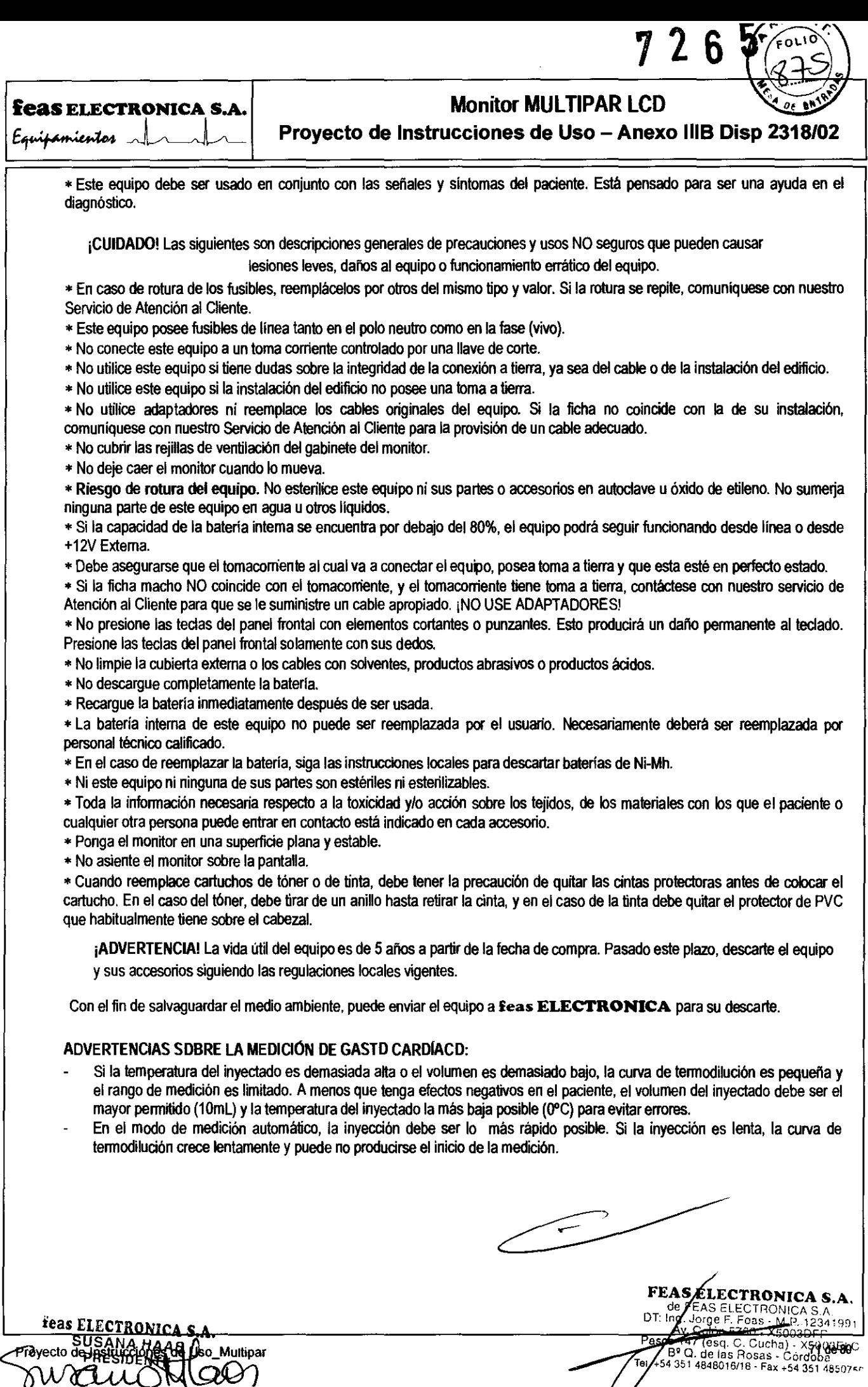

Francis ELECTRONICA S.A.

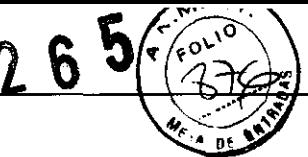

**feas ELECTRONICA S.A.**  Eeas ELECTRONICA S.A.<br>Equipamientos de proyecto

### **Proyecto de Instrucciones de Uso - Anexo 1118 Disp 2318/02**

### ADVERTENCIAS SOBRE LA MEDICION DE PRESIÚN NO INVASlVA (PNI)

La precisión en la medición de Presión no Invasiva, depende de la correcta selección del tamaño del manguito y del largo de la manguera. Es esencial que se mida la circunferencia de la extremidad y se seleccione el manguito apropiado (Ver tabla):

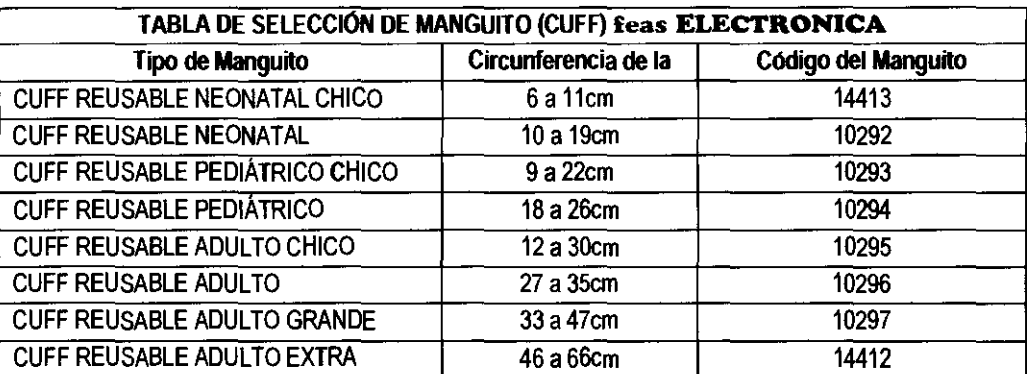

- Seleccione desde el Menú, el tipo de paciente: Adufto o Neonatal. En pacientes Neonatales la presión máxima de inflado del manguito está limitada a 150mmHg ±10%.
- Para pacientes neonatales, es obligatorio el uso de una manguera de máximo 3m de largo. ¡No prolongue la manguera suministrada con el equipo!
- Expulse todo el aire del manguito (Cuff)
- Coloque el manguito (Cuff) cómodamente sobre la extremidad del paciente, como muestra la figura siguiente:

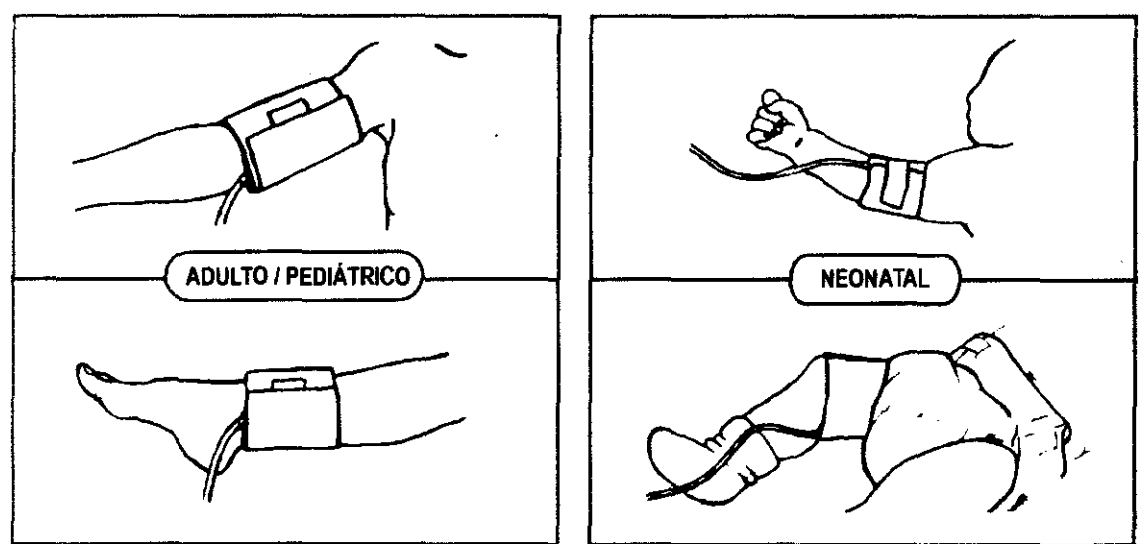

En el caso de colocarto en la parte superior del brazo, se debe colocar tan alto como sea posible. Asegúrese que la marca en el interior del manguito (Cuff) sea colocada sobre la arteria. Asegúrese que el manguito (Cuff) esté ajustado cómodamente, pero no tan apretado como para impedir el retomo venoso entre mediciones.

- Un ajuste excesivo puede causar una congestión venosa y una decoloración de la extremidad, pero si está demasiado flojo puede causar una medida inexacta o una falla en la medición.
- Si la medición de Presión No invasiva se realiza a intervalos frecuentes, observe la extremidad del paciente que tiene colocado el manguito, buscando signos de Impedimento de la circulación de sangre.
- Observe periódicamente la extremidad donde se aplica el manguito, buscando síntomas de deterioro de la circulación en esa extremídad. De ser así, re posicione ínmediatamente el manguito en otra extremidad.
- Si es necesario trasladar el manguito a otra extremidad, asegúrese de usar el manguito apropiado, de acuerdo al perímetro de la extremidad, según la tabla anterior.
- En algunos casos, el ciclado prolongado y rápido del monitoreo de la Presión No Invasiva ha sido asociado a la isquemia, púrpura o neuropatias. Es recomendable colocar el manguito adecuadamente y revisar el lugar de colocación trecuentemente, sobre todo si se realizan muchas mediciones a cortos intervalos de tiempo o por tiempo prolongado.
- Las lecturas obtenidas pueden verse afectadas en forma adversa si no usa los accesorios provistos por feas<br>ELECTRONICA para este equipo.<br>de FEAS ELECTRONICA S.A. **ELECTRONICA** para este equipo.
- Si el manguito no se coloca al nivel del corazón, la diferencia en la medición debido al efecto hidrostanco de de este considerable.<br>
Si el manguito no se coloca al nivel del corazón, la diferencia en la medición debido al

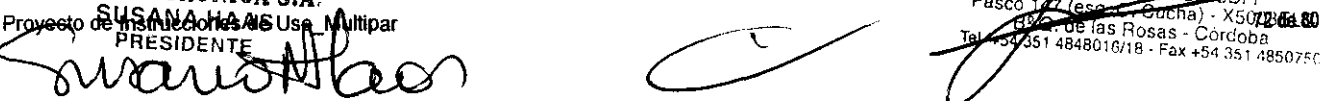

.........--.----c--.. ~. as Rosas - Cardaba 51484801G/18. Fax +54 351 ~8507~\

**feas ELECTRONlCA S.A.**  Feas ELECTRONICA S.A.<br>Equipamientos

# **Monitor MULTIPAR LCD**

**Proyecto de Instrucciones de Uso - Anexo 1118 Disp 2318/02** 

**12&5** 

- o Por cada 10cm que el manguito se coloque por sobre el nivel del corazón, deberán sumarse 7,35mmHg a la medición obtenida.
- o Por cada 10cm que el manguito se coloque por debajo el nivel del corazón, deberán restarse 7,35mmHg a la medición obtenida.
- Si el paciente tiene arritmias es probable que se incremente el tiempo de medición y puede extenderse hasta más allá del tiempo máximo previsto para una medición, lo que resultará en un aborto de la misma.
- El monitor puede NO funcionar correctamente con pacientes que están experimentando convulsiones o temblores.
- Para obtener una medida precisa de la presión sanguínea, se deben minimizar el movimiento de la extremidad y del manguito.
- Los signos vitales de un paciente pueden variar dramáticamente durante la administración de agentes que afecten el estado cardiovascular, tales como los usados para incrementar o disminuir la presión sanguinea o incrementar o disminuir la frecuencia cardiaca.
- o No debe usarse el monitoreo de Presión No Invasiva en pacientes conectados a bombas de circulación extracorpórea.
- No permita que las mangueras se obstruyan, colapsen o se doblen de forma que no permitan el paso del aire por la manguera.
- Agrupe la manguera del manguito con el resto de los cables de monitoreo para evitar accidentes.
- No coloque el manquito (Cuff) en una extremidad que está siendo usada para infusión intravenosa, o en cualquier lugar donde la circulación esté comprometida, o haya un peligro potencial de compromiso de la circulación.
- Durante el uso de Equipos Quirúrgicos de Alta Frecuencia se pueden obtener lecturas erráticas de la Presión No Invasiva.
- El monitor muestra en pantalla la última medida realizada y la fecha y hora a la que se realizó, hasta que se complete una nueva medición. Si las condiciones del paciente cambian durante el intervalo entre mediciones, el monitor no podrá delectar estos cambios o indicar una condición de alanna.
- Si la certeza de la medición realizada es cuestionable, primero chequee los signos vitales del paciente con medios alternativos y luego verifique el correcto funcionamiento del monitor.
- o En situación de Shock, la baja amplfud de pulso puede dificultar la detección de las presiones, en cuyo caso el equipo no medirá correctamente.
- o En caso de paro cardiaco, durante la realización de maniobras de resucitación, la medición puede ser errónea debido al pulso que detectará el sensor de presión por efecto del masaje cardíaco.
- No coloque el sensor de SpO<sub>2</sub> en la misma extremidad en la que mide Presión No Invasiva, ya que al aplicar presión a la extremidad, causará un error en la medición de SpO<sub>2</sub>, pudiendo disparar las alarmas de dicho parámetro.
- Consulte a un médico para la interpretación de los resultados de la medición de Presión No Invasiva.
- No hay que adoptar ningún tipo de precaución particular cuando se desfibrila a un paciente con el cuff o brazalete de PNI colocado.
- Las alarmas de PNI no pueden ser suspendidas o inhibidas ni silenciadas/restauradas remotamente.
- Todas las partes aplicables de este equipo están protegidas contra los efectos de la desfibrilación.
- El funcionamiento de este equipo puede ser afectado por la presencia de fuertes campos electromagnéticos o de radiofrecuencia como los producidos por los eleclrobisturíes.
- En condiciones climáticas severas, seque el cuff o brazalete antes de usarlo. Si es necesario proteja el equipo y sus accesorios de la lluvia.
- o Nunca desfibrile a un paciente con el cuff o brazalete mojado.

### ADVERTENCIAS SOBRE LA MEDICIÓN DE OXIMETRÍA (SATURACIÓN PORCENTUAL DE OXÍGENO):

Este es un medidor funcional y no puede usarse para evaluar la exactitud de una sonda de oximetro de pulso o de un monitor de oximetro de pulso.

- Este pulsioximetro no puede medir la contribución al error total de un sistema sonda/monitor.
- Use sólo el sensor de SpO<sub>2</sub> provisto con el equipo o aquellos especificamente indicados para este equipo.
- Disfunciones significativas de la hemoglobina afectarán la precisión de la medición de SpO<sub>2</sub>.

La medición de SpO<sub>2</sub> puede ser afectada por una excesiva luz ambiental. Si es necesario, cubra el área del sensor con un material opaco (con gasa quirúrgica, por ejemplo).

Las tintas de contraste introducidas en el flujo sanguíneo, como el azul de metileno, indocaína verde, carmín indigo y fluorescentes, pueden afectar la precisión de la lectura de SpO<sub>2</sub>.

Cualquier condición que restrinja el flujo de sangre, como el uso de cuff para mediciones de presión sanguínea o una resistencia vascular sistémica extrema, pueden ser la causa de la imposibilidad de medir en forma precisa la SpO<sub>2</sub> y la frecuencia de pulso.

Evite utilizar el sensor de oximetría en una extremidad donde se encuentre colocado un baumanómetro o cualquier tipo de catéter.

Antes de colocar el sensor de SpO<sub>2</sub> quite la pintura de uñas o uñas postizas. La pintura o las uñas postizas pueden causar errores en la lectura de SpO<sub>2</sub>.

Si la extremidad se encuentra en posición elevada, podría poner en peligro el retomo venoso y proposición **en en peligro el retorno de la proposición elevada de A.**<br>Uración más bajas. Por lo tanto, se recomienda mantener e saturación más bajas. Por lo tanto, se recomienda mantener el sensor a la altura del corazón.<br>- Tegas ELECTRONICA el Allo opeho del pio de un paciente pediátrico ni sobre el pie en sí al sensor de 2000 5760

otherable, and the street of the street of the street of the street of the street of the street of the street<br>Business and the de un paciente pediátrico ni sobre el pie en si. Dio of 5760 - x5003 ELG<br>SUSANA HAAS . X5003ELG

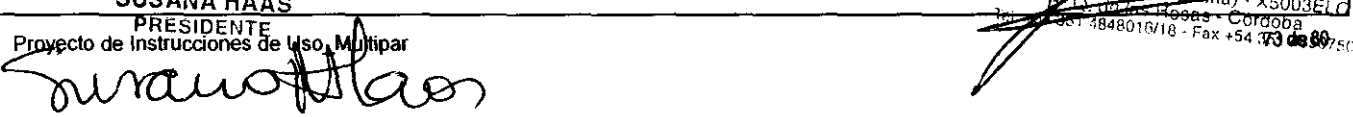

# **feas ELECTRONICA S.A.** Monitor MULTIPAR LCD

Equipamientos Anton **Antonio 19 | Proyecto de Instrucciones de Uso - Anexo IIIB Disp 2318/02** 

- Cuando coloque el sensor "Y" de SpO2 con cinta adhesiva, no estire la cinta o la apriete demasiado. Si la cinta está muy apretada puede causar lecturas incorrectas y ampollas en la piel del paciente (las ampollas son causadas por la falta de respiración de la piel y no por calor).
- Cuando se apague el equipo se perderá el valor mínimo de alarma de Sp02 seleccionado. Al encender el equipo se ajustará a 85% el valor del límite mínimo de alarma de SpO<sub>2</sub> y será operativo a partir de la detección del primer pulso proveniente del paciente.
- Se debe tener en cuenta que, debido a la distribución estadistica de las mediciones del oxímetro de pulso, se encontrarán dentro de  $\pm$ 2% del valor medido por un co-oxímetro, entre el 70% y el 100% de SpO<sub>2</sub>.
- El tiempo máximo de aplicación del sensor de oximetro está indicado en su propio manual.

### Visualización en pantalla

Los datos visualizados en pantalla se actualizan una vez cada segundo, tanto para la SpO<sub>2</sub> como para la Frecuencia de Pulso. Los datos visualizados son los valores medidos, no están promediados ni se le realiza ningún otro proceso.

A su vez la alarma se dispara ante el primer valor de Frecuencia de Pulso o de SpO<sub>2</sub> fuera de rango de la alarma, pudiendo llegar a tener una latencia de un segundo en la generación e indicación de la señal de alarma.

### Calibración

Se sugiere una contrastación anual con un simulador calibrado.

### LISTADO DE MENSAJES DE ADVERTENCIAS EN PANTALLA

### Mensajes de advertencia del Oximetro

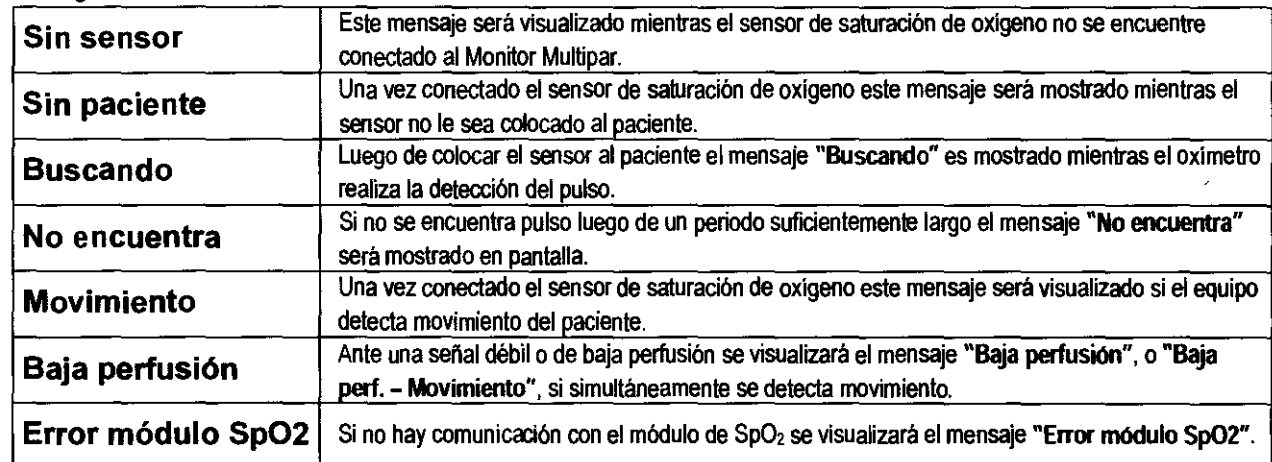

### Mensajes de advertencia del Capnógrafo

PRESIDENTES

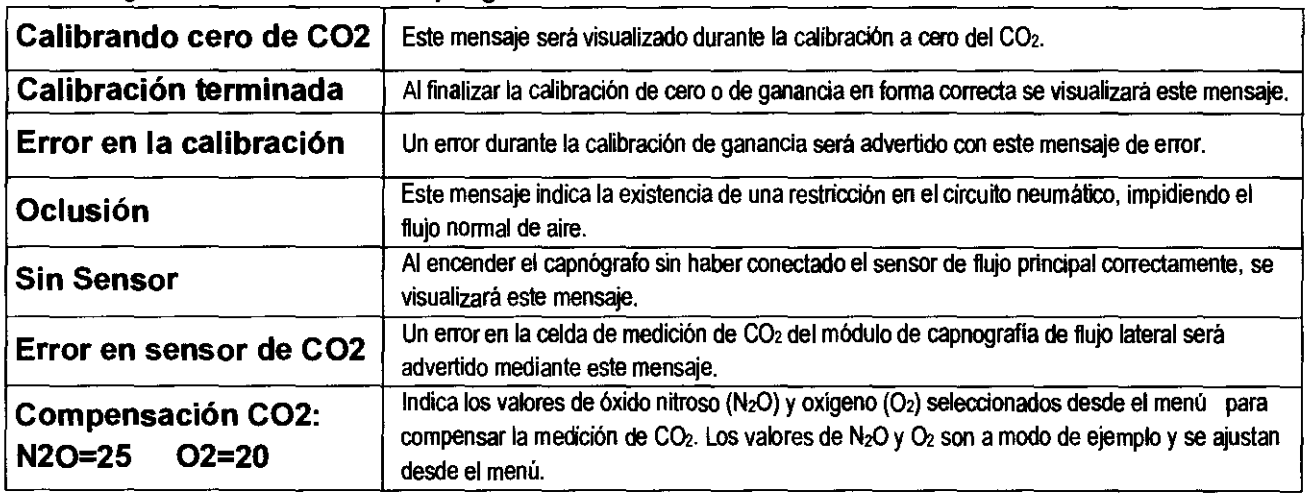

~- FEAS ELECTRONICA S.A.

O.I: Ing. Jorge F. Feas - M. P. 12341901. prof. BLECTRONICA & One Olympic and Contact The Contact Text of Contact Text Contact Text 150 or de las Rosas - contact Text +54 351 4848016/18 - Fax +54 351 485075(<br>PRESIDENTE NUMBER ON CONTACT TEXT - ESITENTE NUMBER ON A

 $7.265$   $(243)$ 

feas ELECTRONICA S.A.

## $E$ quipamientos  $\overline{\phantom{a}}$

# **Monitor MULTIPAR LCD**

Proyecto de Instrucciones de Uso - Anexo 1118 Disp 2318102

5

ʹϝϙι

 $726$ 

### Mensajes de advertencia del móduo de PNI

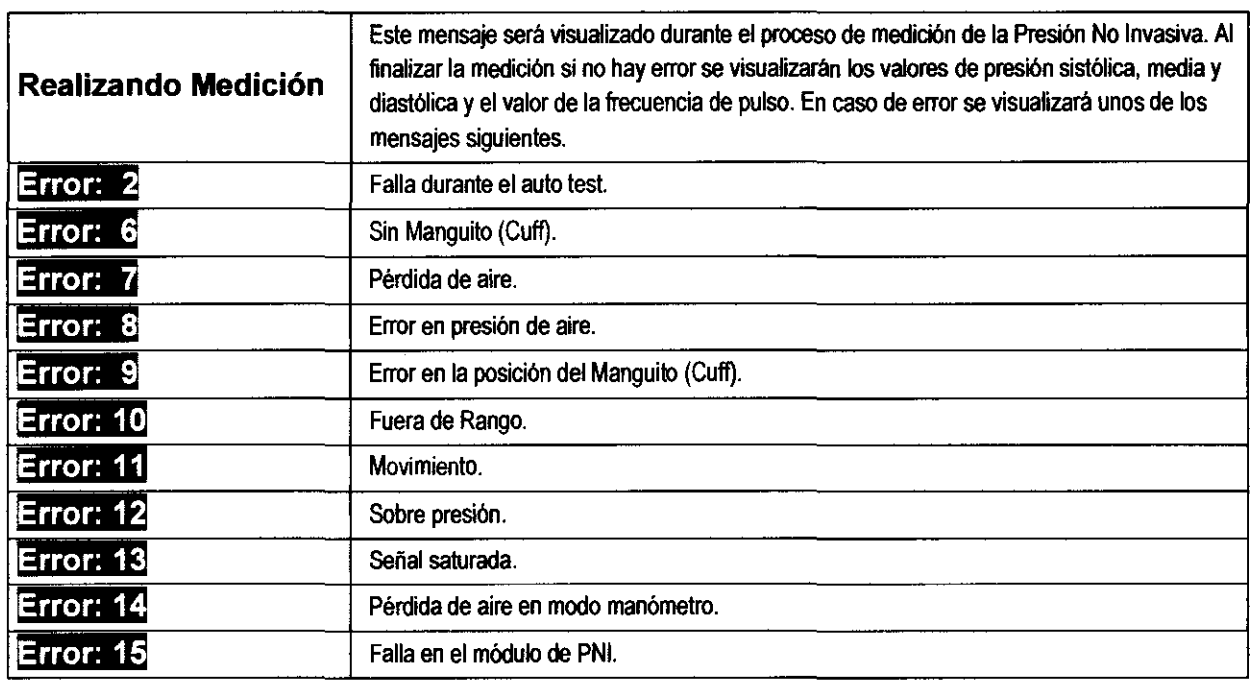

### Mensajes de advertencia del módulo de REGISTRADOR

Error del registrador!

Este mensaje será visualizado si el registrador quedó sin papel, se abrió la tapa durante el registro, o el controlador del registrador arrojó un error. El mensaje de error pennanecerá en pantalla mientras persista algún error.

Indicadores

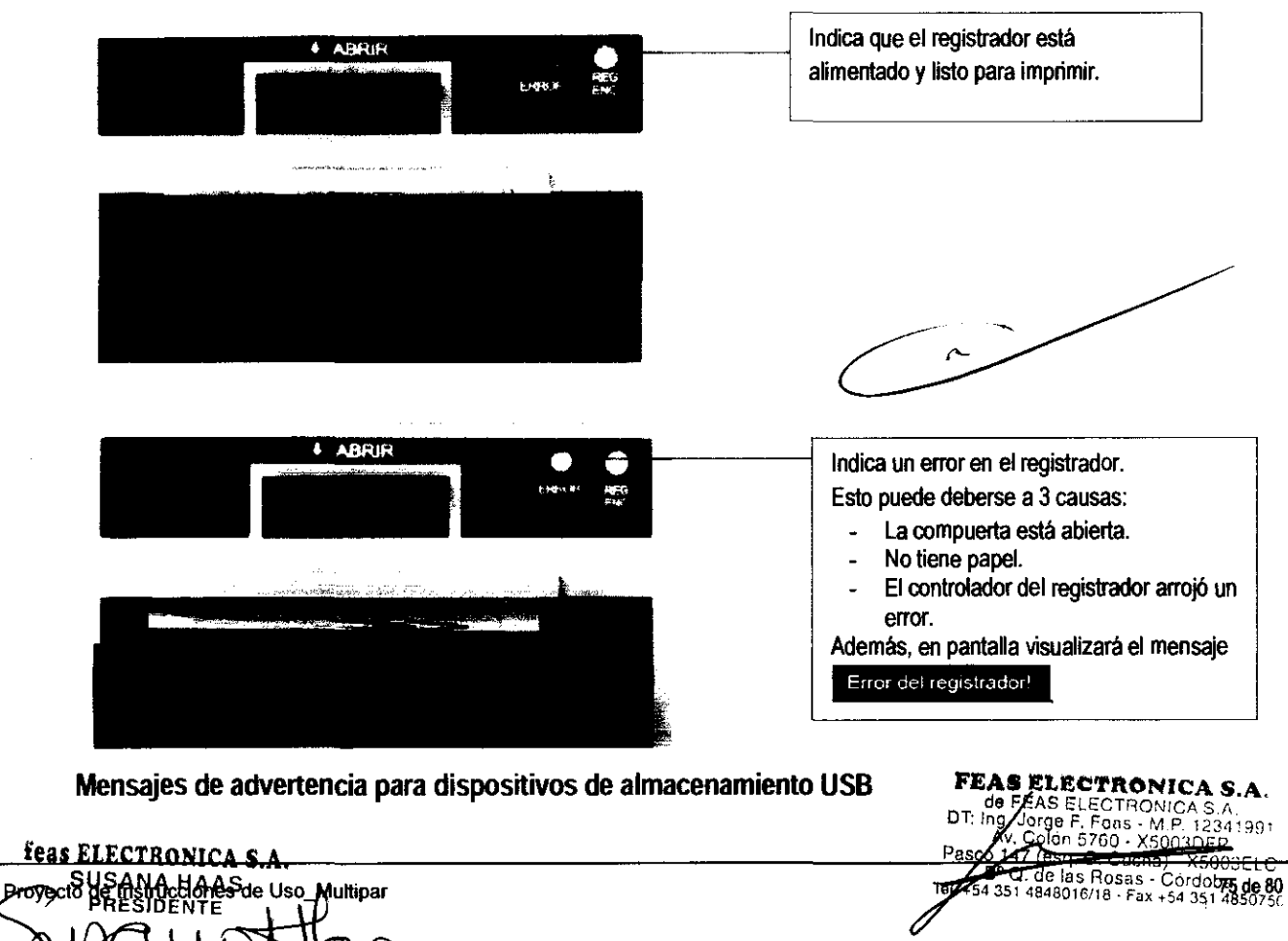

26

**feas ELECTRONICA S.A** 

# **Monitor MULTIPAR LCD**

### Proyecto de Instrucciones de Uso - Anexo 1118 Disp 2318/02 amientos

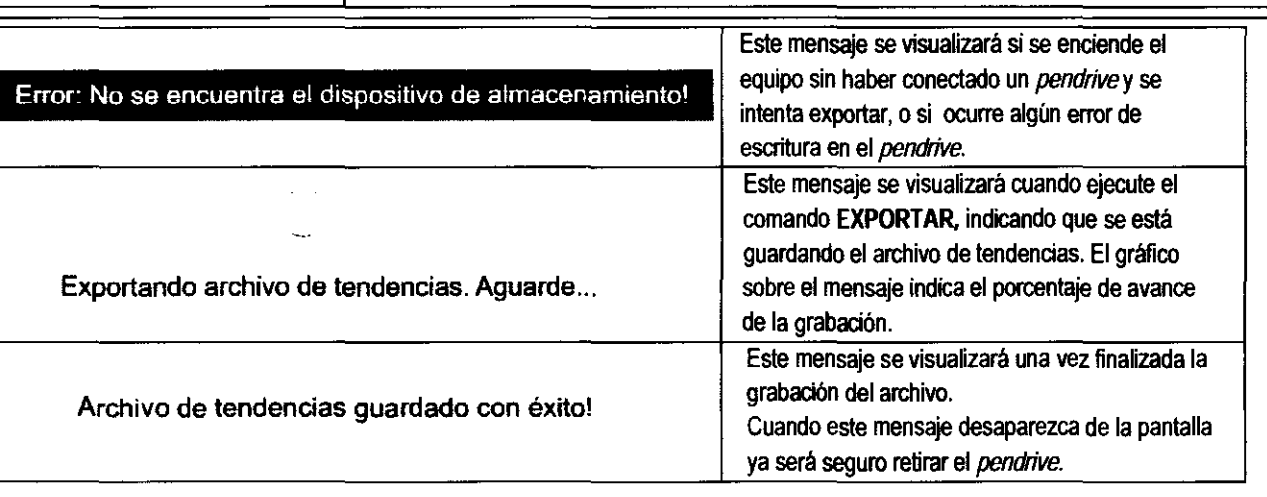

\_~. /. Las instrucciones necesarias en caso de rotura del envase protector de la esterilidad y si corresponde la indicación de los métodos adecuados de rccstcrilización:

### NO CORRESPONDE

3.8. Si un producto médico está destinado a reutilizarse. los datos sobre los procedimientos apropiados para la reutilización, incluida la limpieza. desinfección. el acondicionamiento y. en su caso. el método de esterilización si el producto debe ser recsterilizado, así como cualquier limitación respecto al número posible de reutilizaciones. NO CORRESPONDE

En caso de que los productos médicos deban ser esterilizados antes de su uso, las instrucciones de limpieza y esterilización deberán estar formuladas de modo que si se siguen correctamente, el producto siga cumpliendo los requisitos previstos en la Sección 1 (Requisitos Generales) del Anexo de la Resolución GMC N° 72/98 que dispone sobre los Requisitos Esenciales de Seguridad y Eficacia de los productos médicos; NO CORRESPONDE

3.9. Información sobre cualquier tratamiento o procedimiento adicional que deba realizarse antes de utilizar el producto médico (por ejemplo. esterilización. montaje final. entre otros): NO CORRESPONDE

.'.10. Cuando un producto médico emita radiaciones con tines médicos. la información relativa a la naturaleza, tipo. intensidad y distribución de dicha radiación debe ser descripta:

l"a5. instrucciones de utilización deberán incluir además infonnación que permita al personal médico informar al paciente sobre las contraindicaciones y las precauciones que deban tomarse. Esta infonnación hará referencia particularmente a: NO CORRESPONDE

~.11. Las precauciones que deban adoptarse en caso de cambios del funcionamiento del producto médico: NO CORRESPONDE

-<br>-<br>-

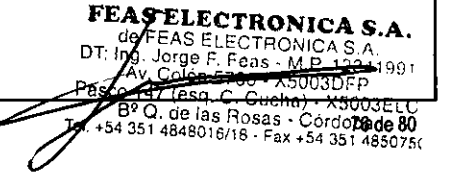

Teas Electronic.

# **feas ELECTRONICA S.A.** Monitor MULTIPAR LCD

# Feas ELECTRONICA S.A. **Monitor MULTIPAR LCD**<br>
Equipamientos Antoniones de Uso - Anexo IIIB Disp 23 18402

 $\overline{w}$ 

') ያ

.~.12. Las precauciones que deban adoptarse en lo que respecta a la exposición. en condiciones ambientales razonablemente previsibles, a campos magnéticos. a influencias eléctricas externas, a descargas electrostáticas. a la presión o a variaciones de presión, a la aceleración a fuentes térmicas de ignición, entre otras:

### GUíA *y* DECLARACiÓN DEL FABRICANTE EN RELACiÓN A LA CDMPATlBILlDAD ELECTROMAGNÉTICA

Emisiones Electromagnéticas

El Monitor de Signos Vitales Mod. MULTIPAR de FEAS ELECTRONICA está previsto para el uso en un entorno electromagnético especificado debajo. El diente o el usuario del Monitor de Signos Vitates Mod. MUl TIPAR de FEAS ElECTRONICA se deberla asegurar Que se use en dicho entorno

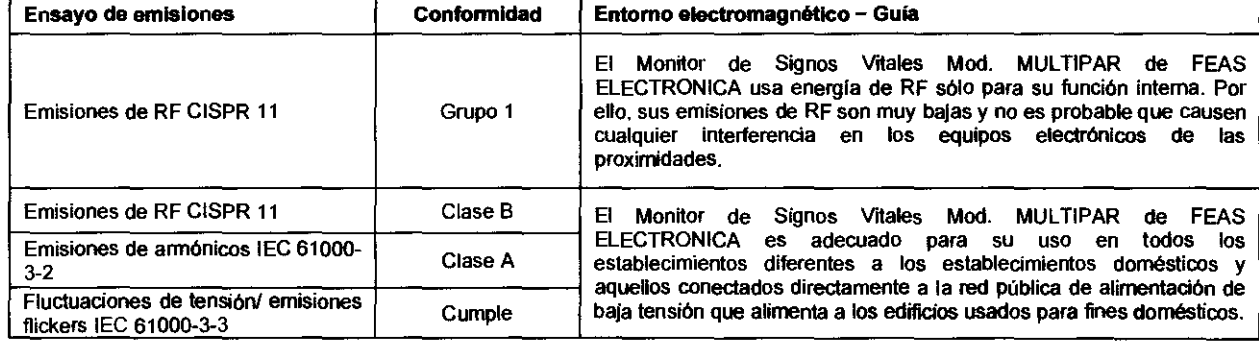

1. Monitor de Signos Vitales Mod. MULTIPAR de FEAS ELECTRONICA está previsto para el uso en un entorno electromagnético<br>especificado debajo. El cliente o el usuario del Monitor de Signos Vitales Mod. MULTIPAR de FEAS ELECT asegurar que se use en dicho entomo.

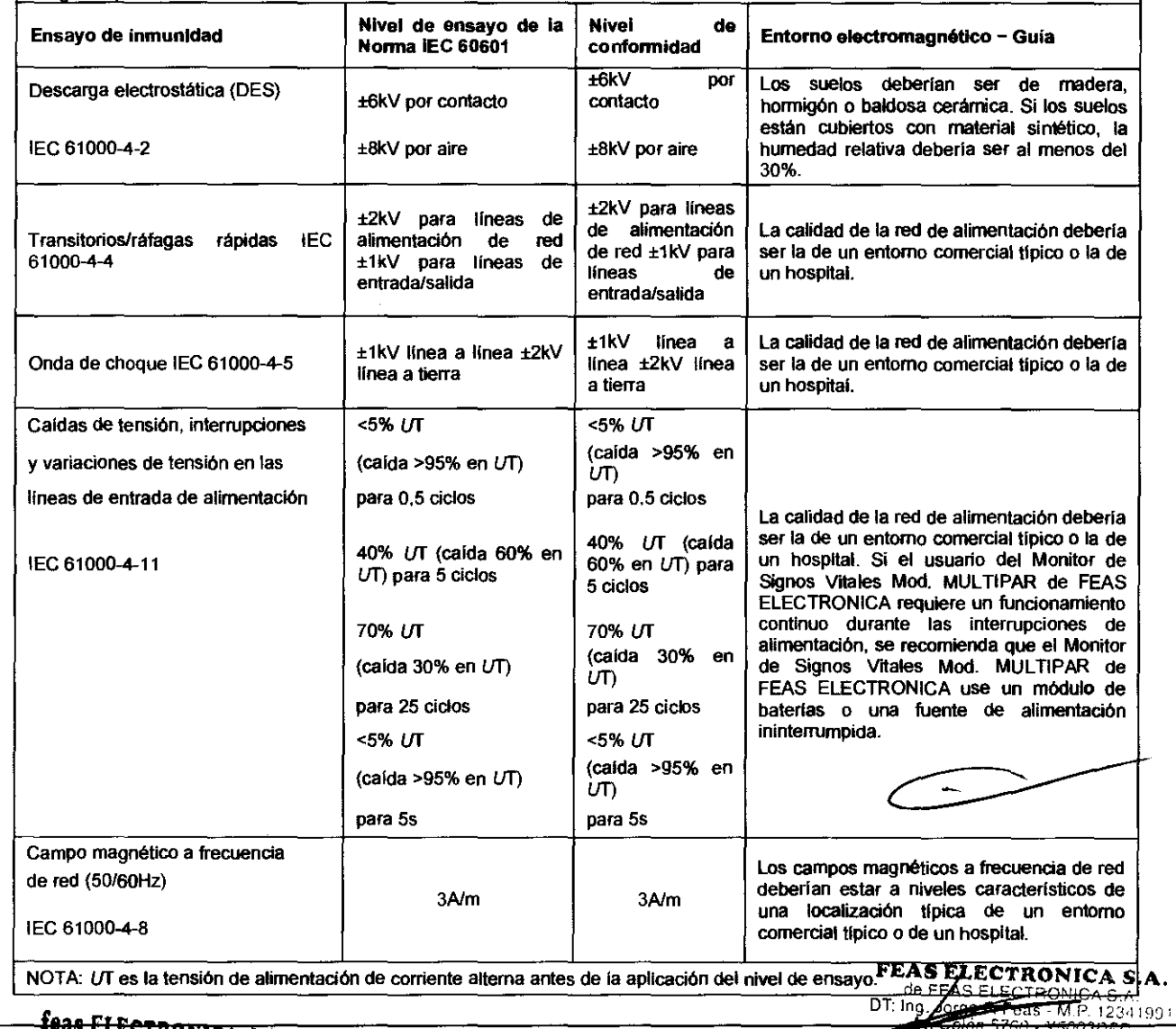

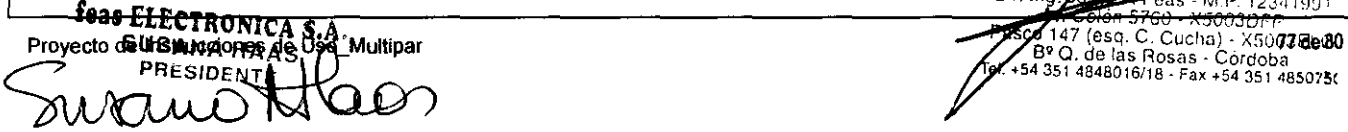

# feas ELECTRONICA S.A.

# **Monitor MULTIPAR LCD**

 $E$ quipamientos  $\lambda$  .

# Proyecto de Instrucciones de Uso - Anexo IIIB Disp 2318/02

 $726$ 

5

 $\sqrt{2}$ 

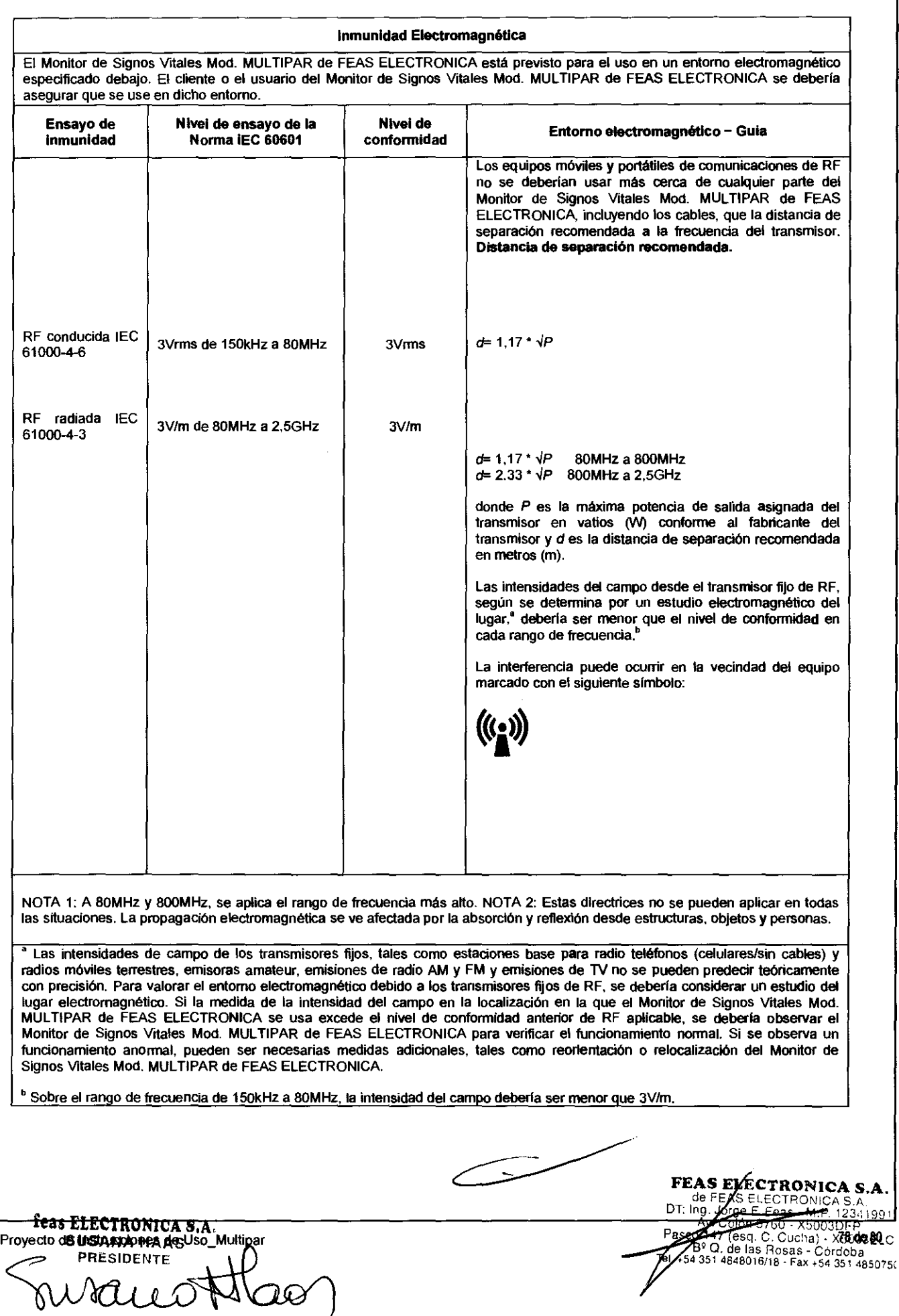

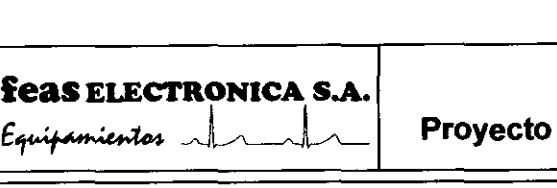

Proyecto de Instrucciones de Uso - Anexo 1118 Disp 231

Distancias de separación recomendadas entre los equipos portátiles y móviles da comunicaciones de RF Y el Monitor de Signos Vitales Mod. MULTIPAR de FEAS ELECTRONICA

El Monitor de Signos Vitales Mod. MULTIPAR de FEAS ELECTRONICA está previsto para el uso en un entorno electromagnético en el que se controlan las perturbaciones radiadas de RF. El cliente o el usuario del Monitor de Signos Vitales Mod. MULTIPAR de FEAS ELECTRONICA puede ayudar a prevenir la interferencia electromagnética manteniendo una distancia mínima entre el equipo portátil y móvil de comunicaciones de RF (transmisores) y el Monitor de Signos Vitales Mod. MULTIPAR de FEAS ELECTRONICA según se recomienda debajo, confonne a la máxima potencia de salida del eqUipo de comunicaciones.

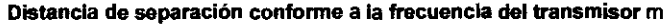

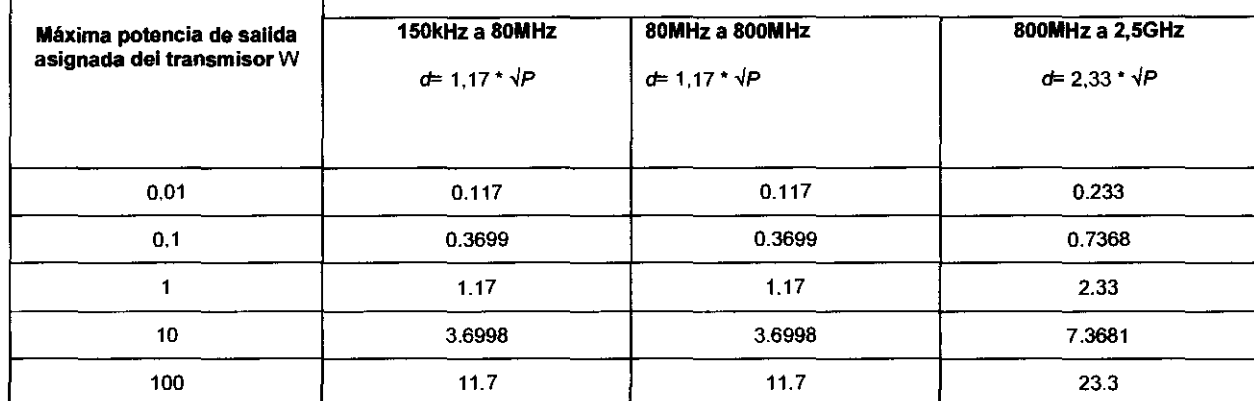

Para los transmisores asignados con una potencia máxima de salida no listados arriba. la distancia de separación recomendada *d*  en metros (m) se puede determinar usando la ecuación aplicable a la frecuencia del transmisor. donde P es la máxima potencia de salida asignada en vatios (VI/) conforme al fabricante del transmisor. NOTA 1: A 80MHz y 8OOMHz, se aplica la distancia de separación para el rango de frecuencia más alto. NOTA 2: Estas directrices no se pueden aplicar en todas las situaciones. La propagación electromagnética se ve afectada por la absorción y reflexión desde estruduras, objetos y personas.

### CONDICIONES AMBIENTALES

Durante el Funcionamiento: Temperatura: 0°C a 45°C. Presión Atmosférica: 500 a 797mmHg.

Humedad relativa:: De O a 90% (sin condensación)

Durante el Almacenamiento y Transporte: Temperatura: -15°C a 45°C. Presión Atmosférica: 500 a 797mmH9. Humedad relativa:: De O a 95% (sin condensación)

En función de los accesorios utilizados, se pueden aplicar condiciones ambientales más estrictas, Seguir las instrucciones de uso correspondientes

3.13. Información suficiente sobre el medicamento o los medicamentos que el producto médico de que trate esté destinado a administrar, incluida cualquier restricción en la elección de sustancias que se puedan suministrar: NO CORRESPONDE

3.14. Las precauciones que deban adoptarse si un producto médico presenta un riesgo no habitual específico asociado a su eliminación:

NO CORRESPONDE

3.15. Los medicamentos incluidos en el producto médico como parte integrante del mismo, conforme al ítem 7.3. del Anexo de la Resolución GMC N° 72/98 que dispone sobre los Requisitos Esenciales de Seguridad y Eficacia de los productos médicos:

NO CORRESPONDE **Cone Drivemnation** 

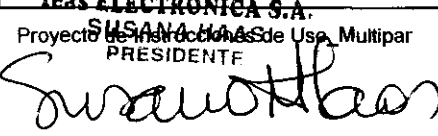

FEAS ELECTRONICA 9.A. de FEAS ELECTRONICA S.A

Pasco 67COIón 57GO - X5003DFPo de 80<br>Pasco B<sup>o</sup> Q. de las Rosas - Cordoba<br>el +54 351 4848016/18 - Fax +54 351 485075(

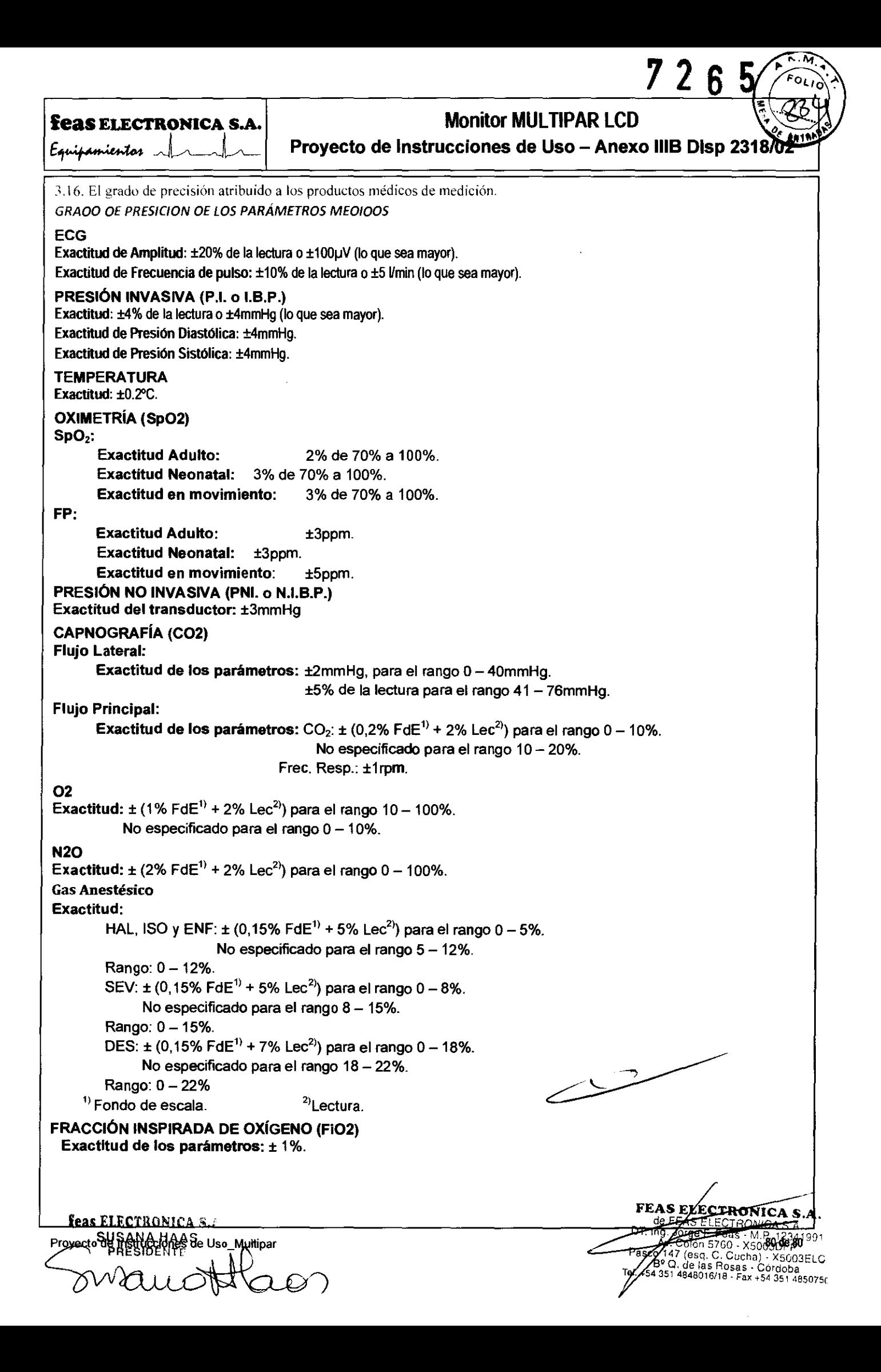

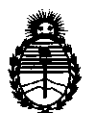

Ministerio de Salud Secretaría de Políticas, Regulación e Institutos A.N.M.A.T.

### ANEXO III

### CERTIFICADO

Expediente Nº: 1-47-18154/10-8

El Interventor de la Administración Nacional de Medicamentos, Alimentos y Tecnología Médica (ANMAT) certifica que, mediante la Disposición N° ........ 7 .. 2 ... 6 .. 5 ........... , y de acuerdo a lo solicitado por Feas Electrónica S.A., se autorizó la inscripción en el Registro Nacional de Productores y Productos de Tecnología Médica (RPPTM), de un nuevo producto con los siguientes datos Identlficatorios característicos:

Nombre descriptivo: Monitor de signos vitales

Código de identificación y nombre técnico UMDNS: ECRI 12-647 sistemas de monitoreo fisiológicos para cuidados intensivos

Marca del producto médico: Feas Electrónica

Clase de Riesgo: III

Indicación/es autorizada/s: monltoreo de signos vitales de pacientes en terapias intensivas, unidades coronarias, quirófanos, salas de emergencias y otros ambientes clínico-hospitalario.

Modelo(s): Multipar LCD ECG/RESP/SpO<sub>2</sub>/P1/P2/FiO<sub>2</sub>/T1/T2/GC/PNI/CO<sub>2</sub> Condición de expendio: Venta exclusiva a profesionales e instituciones sanitarias. Periodo de Vida Útil: 5(cinco) años

Nombre/es del/de los fabricante/s: Feas Electrónica S.A.

Lugar/es de elaboración: Av. Colon 5760- CP X5003DFP- Córdoba- Argentina Se extiende a Feas Electrónica S.A. el Certificado PM-1125-2, en la Ciudad de Buenos Aires,  $a_1, \ldots, a_n$ ,  $0.01, 2011, \ldots, s$ iendo su vigencia por cinco (5) años a contar de la fecha de su emisión.

DISPOSICIÓN Nº DISPOSICIÓN Nº  $\frac{1}{2}$ 

ejb

**'726 5** ,WI,..;.é-

 $\mathbb{I}$   $\mathbb{I}$ A. ORSINGHER **sue·lNTERVENTOR**   $A.N.M.A.T.$